UNIVERSIDADE FEDERAL DO TRIANGULO MINEIRO ˆ

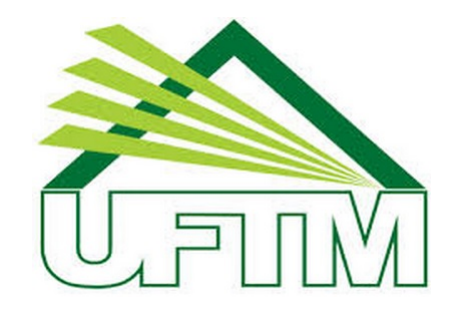

# ${\tt MESTRADO}$ PROFISSIONAL EM ${\tt MATEM\acute{A}TICA}$ EM ${\tt REDE}$ NACIONAL

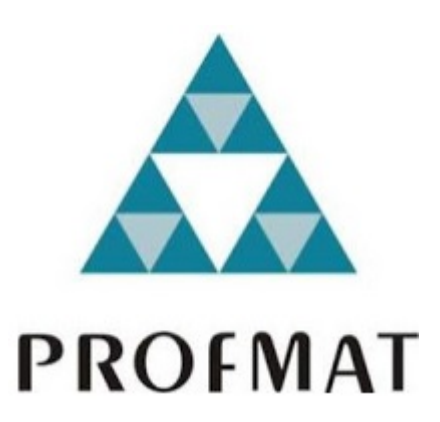

## NEILTON VIEIRA DA COSTA

A utilização de recursos computacionais para o ensino da matemática financeira no ensino médio

> Uberaba-MG 2015

## NEILTON VIEIRA DA COSTA

## A utilização de recursos computacionais para o ensino da matemática financeira no ensino médio

Dissertação apresentada ao curso de Mestrado Profissional em Matemática em Rede Nacional-PROFMAT, como parte das atividades para obtenção do título de Mestre em Matem´atica da Universidade Federal do Triângulo Mineiro - UFTM, Departamento de Matemática.

Uberaba

2015

# Catalogação na fonte: Biblioteca da Universidade Federal do<br>Triângulo Mineiro

 $\overline{\phantom{0}}$ 

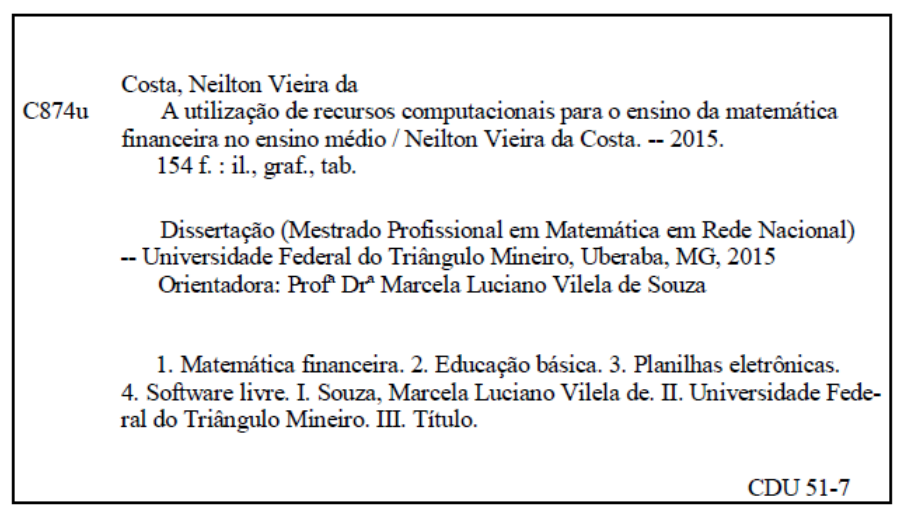

#### NEILTON VIEIRA DA COSTA

## A utilização de recursos computacionais para o ensino da matemática financeira no ensino médio

Dissertação apresentada ao curso de Mestrado Profissional em Matemática em Rede Nacional-PROFMAT, da Universidade Federal do Triângulo Mineiro, como parte das atividades para obtenção do título de Mestre em Matemática.

17 de dezembro de 2015

#### Banca Examinadora

Prof. Dra. Marcela Luciano Vilela de Souza Orientadora Universidade Federal do Triângulo Mineiro

 $\bar{p}$ 

Prof. Me. Wellington/Barros e Barbosa Universidade Federal do Triângulo Mineiro

Prof. Dr./José Waldemar da Silva Universidade Federal de Uberlândia

Dedico esse trabalho à minha família que não mediu esforços para me ver chegar até aqui. Muitas vezes, durante esse tempo, se privaram da minha companhia e não puderam ter a minha atenção. Em especial, à minha esposa Poliana e minhas filhas Lavinia e Livia, sem esquecer da minha mamãe Josina que, desde pequeno, me incentivou nos estudos e a todo momento me deu forças e sempre me colocou em suas orações.

#### Agradecimentos

Agradeço a Deus por me dar saúde e muita força para encarar esse desafio sempre com paciência e vontade de vencer.

Agradeço à minha esposa Poliana por acreditar em mim e estar sempre do meu lado nos momentos mais difíceis.

Agradeço à minha família pelo apoio e compreensão nos momentos de correria em que muitas vezes se privaram da minha atenção. Em especial, à minha mãe Josina, ao meu pai Cesário, às minhas irmãs Luciene e Renilda, aos meus cunhados Jean e Bruno e aos meus sogros Vicente e Dilourdes que, com certeza, torceram pelo meu sucesso.

Agradeço à minha orientadora Marcela Luciano pelas ideias, pela dedicação e paciência durante todo esse tempo dedicado à dissertação.

Agradeço aos demais professores que ministraram alguma disciplina para mim e que, de alguma forma, contribuíram para eu poder chegar até aqui.

Agrade¸co aos colegas de viagem de todas sextas-feiras, principalmente o Admilson e a Jane, que tornavam os momentos tensos mais descontra´ıdos, durante dois anos.

Agradeço à supervisora Valéria que, em 2012, me chamou a atenção para que eu fizesse um mestrado, e que olhasse o site do PROFMAT, porque as inscrições para ingresso estavam abertas.

Agradeço aos colegas da Escola Estadual Teotônio Vilela, que torceram pelo meu sucesso e que foram compreensíveis, em especial ao vice diretor Ernane que sempre me deu forças para encarar esse desafio, à professora Mara e o professor Gilber pelo apoio no final do trabalho, e aos professores Celina, Zaka, Marilza e Dulce que sempre estavam dispostos a dar aulas em meu lugar, em vésperas de provas.

Agradeço aos amigos de maneira geral, que, de alguma forma, torceram por mim, e queriam ver a conclus˜ao deste trabalho.

Agradeço à CAPES pelo auxílio financeiro diponibilizado durante todo o curso.

"A Grande Conquista é o resultado de pequenas vitórias que passam despercebidas." Paulo Coelho

## Resumo

O objetivo deste trabalho é buscar estratégias que possam atrair a atenção dos alunos na busca de novos conhecimentos, contribuindo para se tornarem cidadãos críticos, diante do mundo explorador em que vivemos. A escolha do tema matem´atica financeira foi feita pensando em duas situações: a primeira, porque, hoje em dia, estamos cercados de transações comerciais em que as pessoas visam apenas obter lucro na exploração do outro, e a segunda porque percebemos que esse conteúdo é estudado de maneira superficial nas escolas, colocando os alunos apenas para decorar e aplicar fórmulas, sem fazer um paralelo com as situações financeiras que os cercam, ficando, assim, um conteúdo esquecido e se tornando inútil para as tomadas de decisões nas operações financeiras futuras, às quais cada um desses alunos ser˜ao submetidos. Na atualidade, os jovens de maneira geral, vivem em meio a tantas tecnologias, e este é um dos motivos, pelo qual, nossos alunos da educação básica não estão nem um pouco preocupados com os contéudos propostos nas escolas. Diante disso, vamos explorar cada situação envolvida no trabalho, utilizando softwares livres como o GeoGebra e o WxMaxima e as planilhas eletrônicas do software Excel, indicando recursos para que os alunos se sintam mais interpelados pelo aprendizado e usem essas tecnologias para analisar, criticar e simular as situações financeiras que os cercam, tanto em sala de aula, quanto no dia a dia.

Palavras-chave: Matemática Financeira. Educação Básica. Softwares Livres. Planilhas Eletrônicas.

## Abstract

The objective of this paper is to find strategies that can attract the attention of students in search of new knowledge, contributing to become critical citizens face the exploiter world in which we live. The subject of financial mathematics was chosen thinking about two situations: firstly, because today we are surrounded by commercial transactions where people seek only profit in the exploration of other, and secondly because we realize that this content is superficially studied in schools by placing the students only to memorize and to apply the formulas, without making a parallel with the financial situations around them, thus, becoming anuseless and forgotten content for decision-making in future financial transactions, to which each of these students will be submitted. Nowadays young people live amid so many technologies, and we believe that this is one of the reasons for which our students of basic education are not the least bit concerned about the proposed contents in schools. Facing that, we will explore each work situation, using free softwares like GeoGebra, WxMaxima and Microsoft Excel spreadsheets indicating resources for students to feel more attracted towards learning and for them to be able to use these technologies to analyze, to criticize and to simulate the financial situations that surrounds them, both in the classroom and day-to-day.

Keywords: Financial Mathematics. Basic Education. Free Softwares. Spreadsheets.

## Sumário

## Lista de Figuras

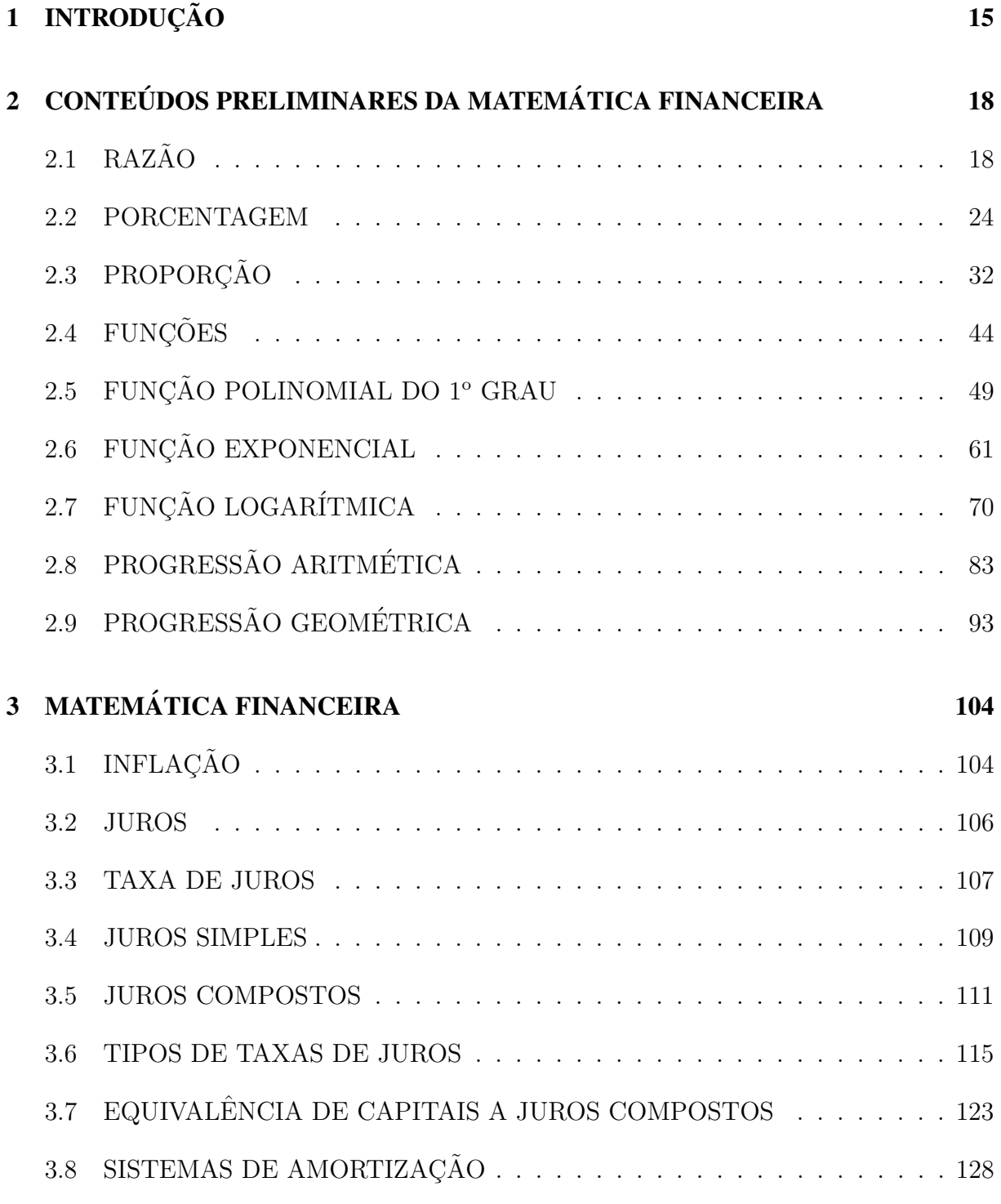

# 4 APLICAÇÕES FINANCEIRAS 133

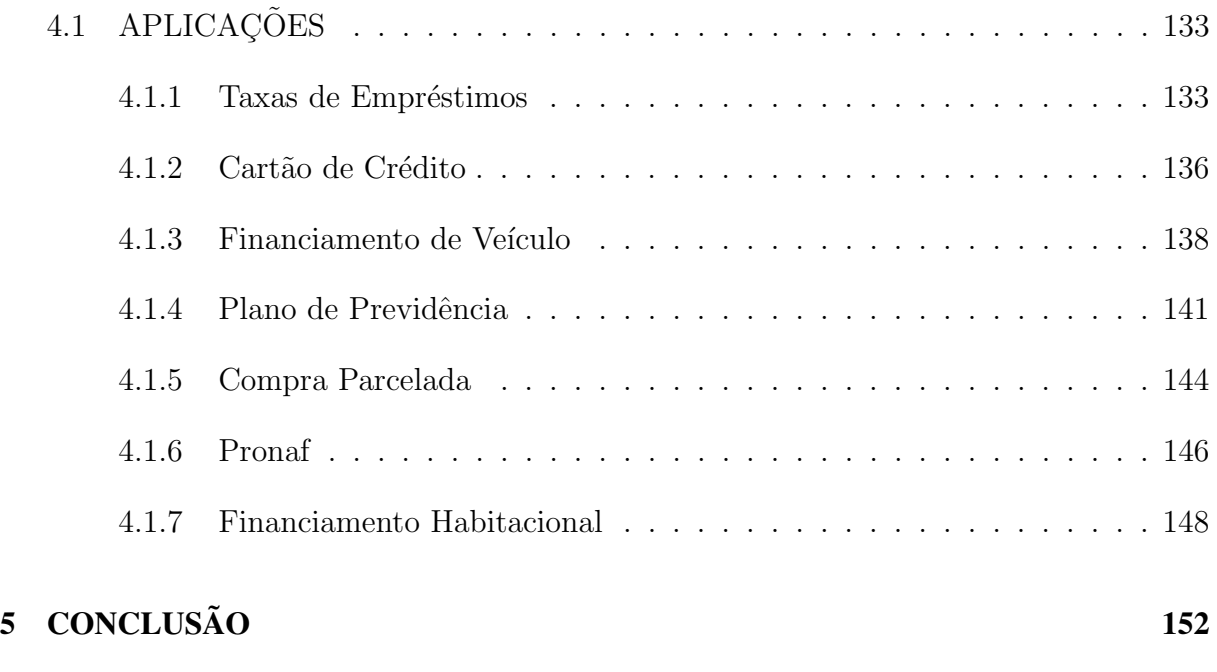

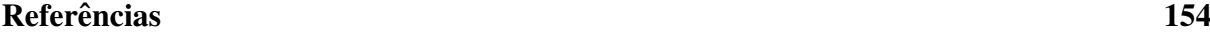

## Lista de Figuras

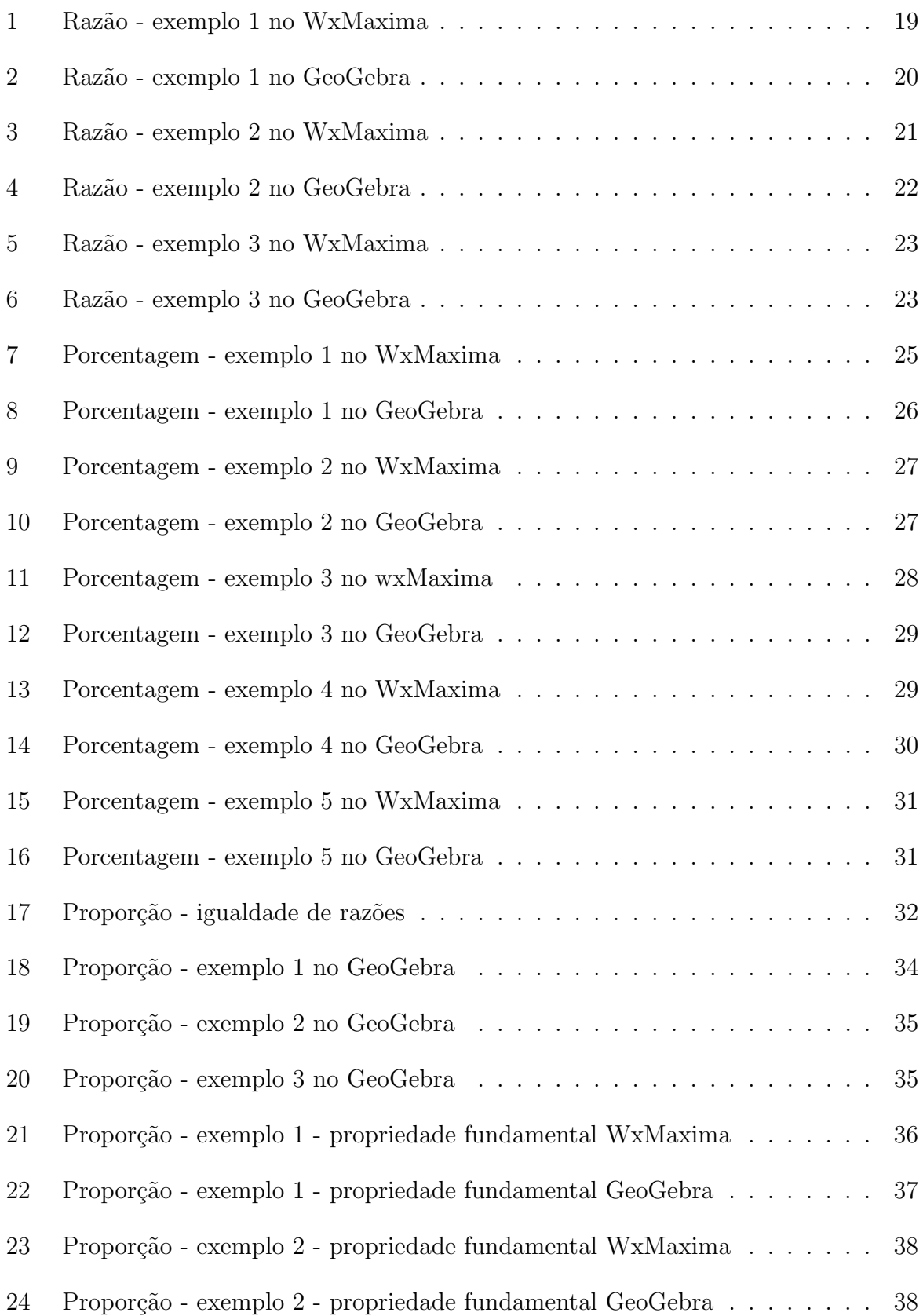

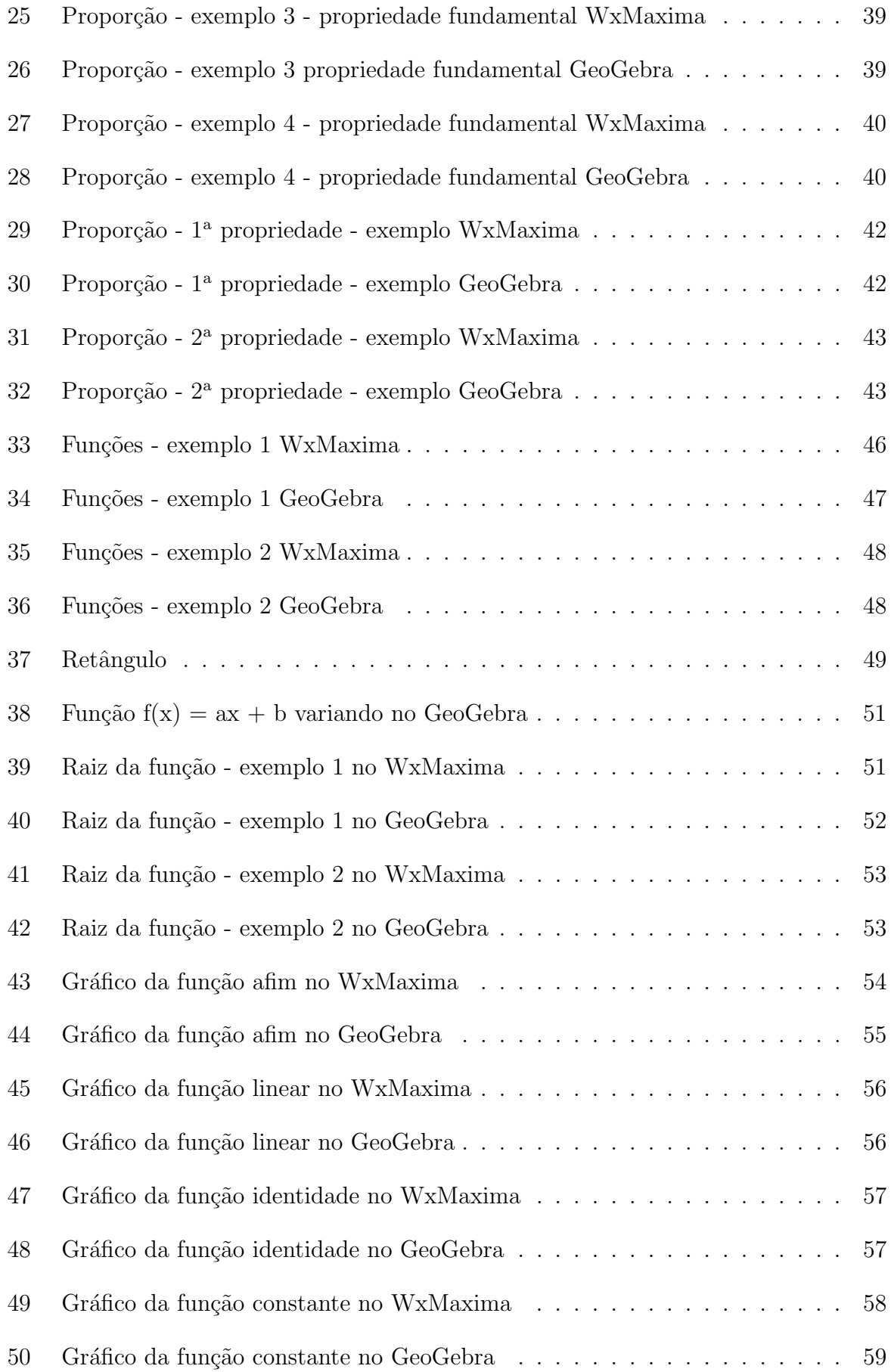

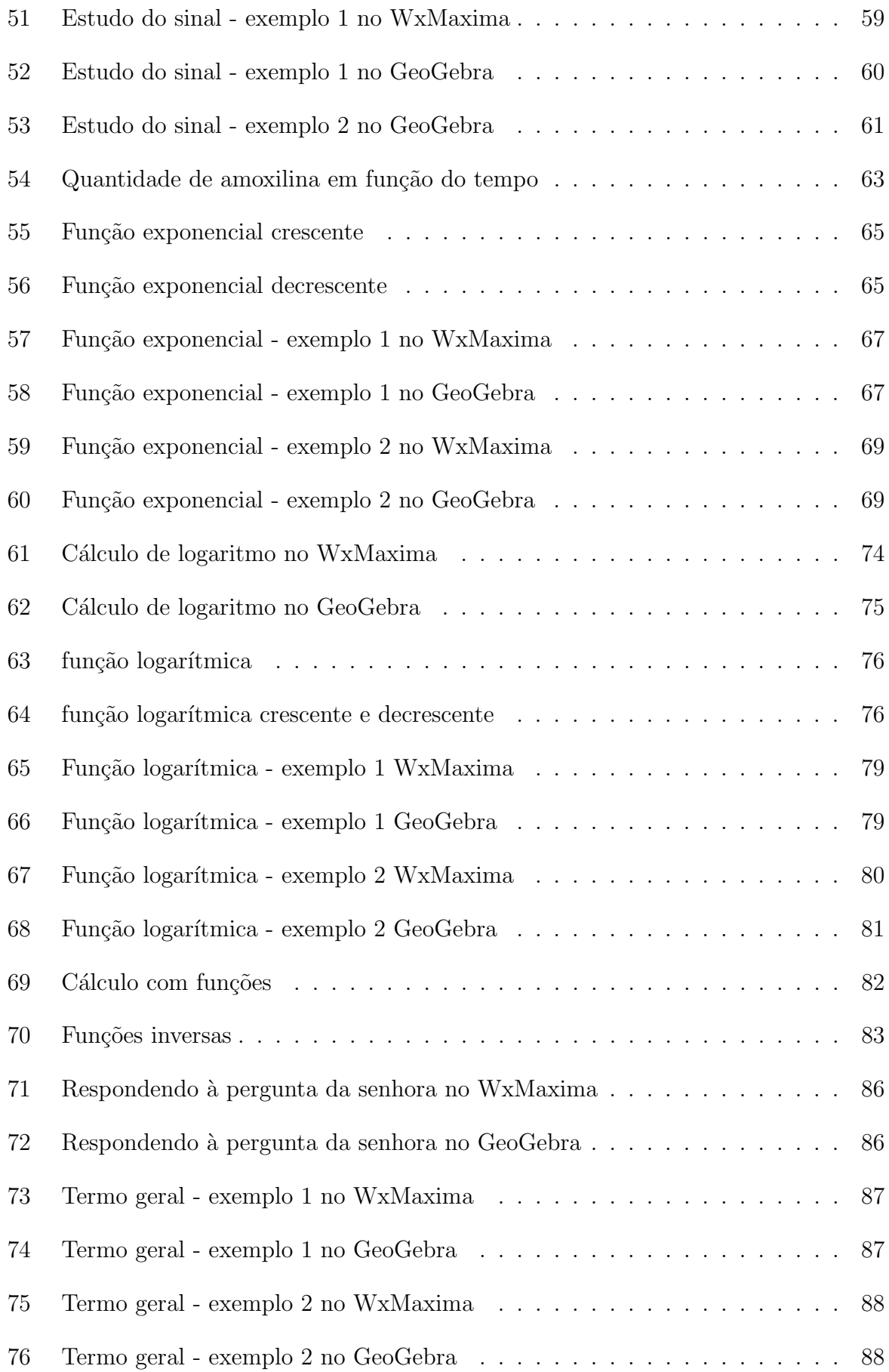

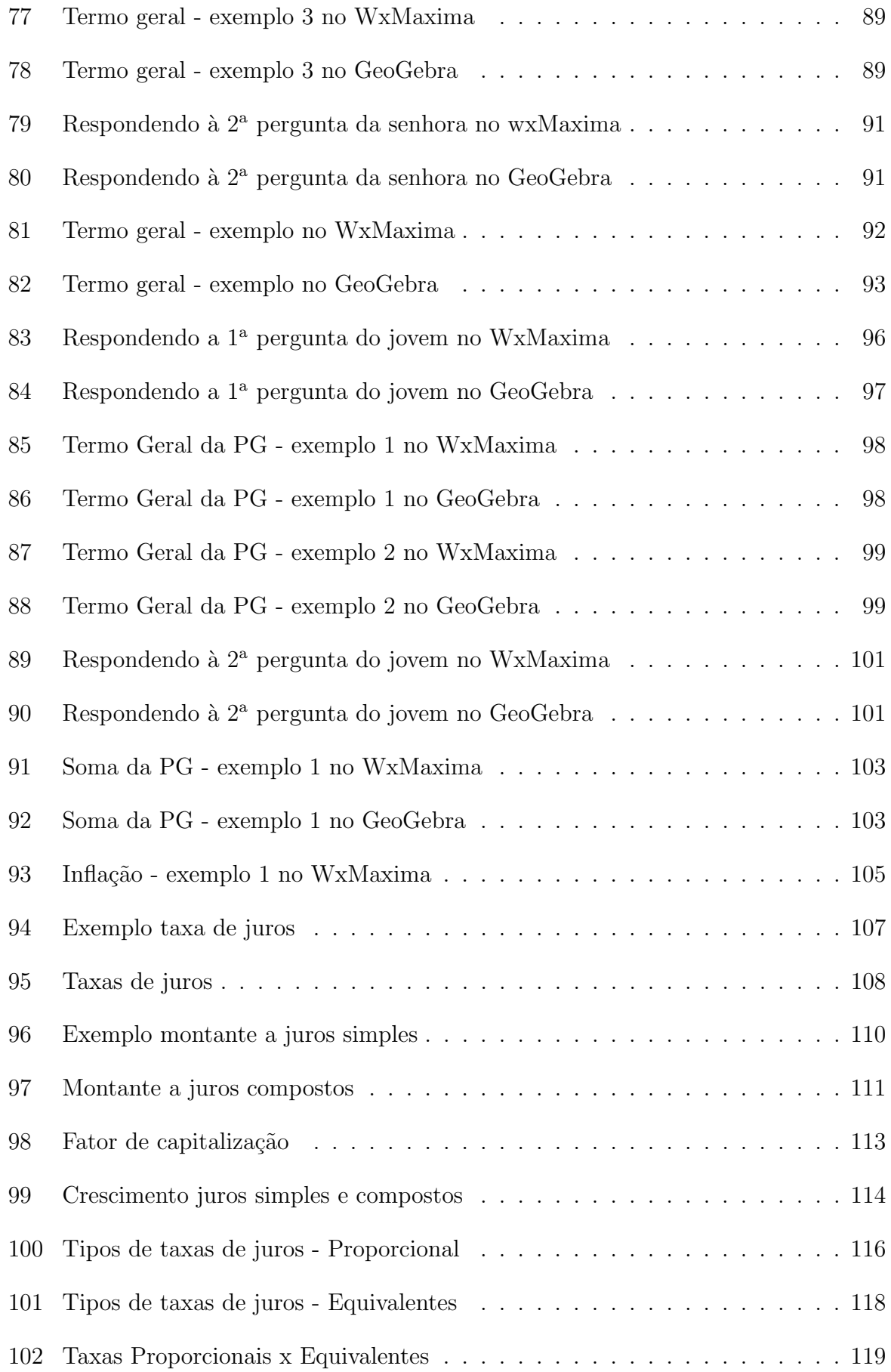

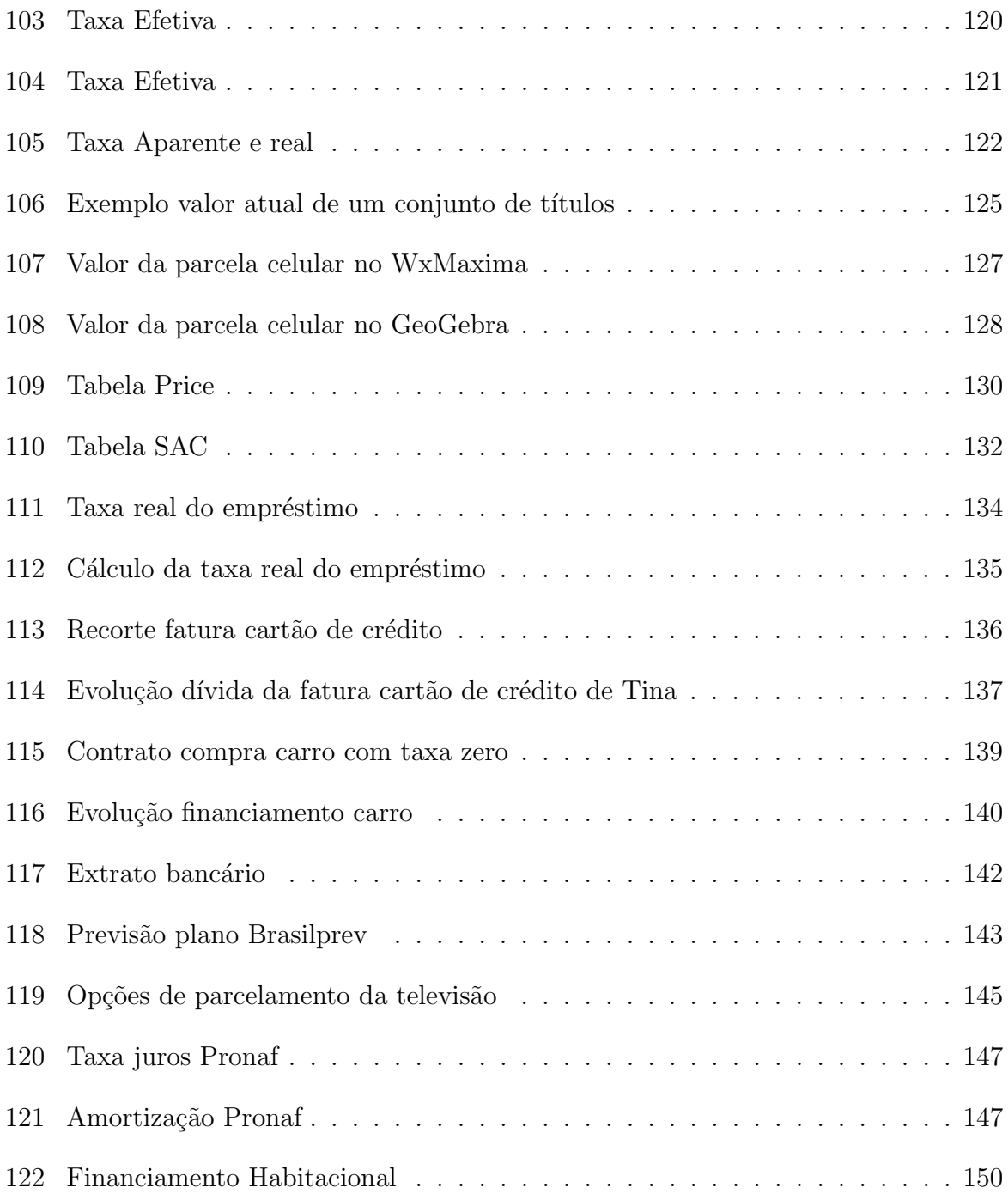

#### 1 INTRODUÇÃO

Nos últimos anos, principalmente após a implantação do plano real, aumentou-se a facilidade em se conseguir crédito, o que fez com que grande parte da população brasileira ficasse endividada ou se submetesse a pagar um grande n´umero de parcelas, durante um longo prazo, em troca da aquisição de um bem. Hoje, qualquer pessoa que trabalha, dependendo da sua renda, compra objetos parcelados, consegue empréstimos financeiros, faz financiamentos de motos, carros, casas e outros bens. A grande maioria dessas pessoas estão preocupadas apenas em adquirir o bem, sem saber se as condições a que são submetidas cabem no seu bolso, se são justas e se vão conseguir honrar com os compromissos até o final. A falta de conhecimento dessas pessoas, nas operações de crédito, foi um dos motivos que nos levou a escolher o assunto matem´atica financeira para o nosso estudo.

Uma grande parte da nossa população tem conhecimento limitado do sistema financeiro, que faz um intermédio entre os poupadores, que querem aplicar seus recursos, e aqueles que estão com déficit e precisam adquirir algum recurso disponível. Essa troca de interesses faz com que as pessoas se tornem "presas fáceis" diante das "armadilhas" das opera¸c˜oes financeiras. Essa falta de conhecimento torna as pessoas sem poder de questionamento, não conseguindo fazer uma análise das propostas oferecidas e tendo que acreditar em quem está do outro lado da negociação, sendo assim, influenciadas nas tomadas de decisões.

Nas escolas públicas, normalmente não é dada grande importância a este conteúdo, sendo este explorado de forma superficial, passando ao aluno as fórmulas para o cálculo de juros simples e compostos, sem se preocupar com o entendimento dos mesmos. Outro fator preocupante é a falta de preparo em lecionar este conteúdo, por grande parte dos docentes, que muitas vezes não veem essa disciplina na graduação, por ser matéria optativa e por se acomodarem e ficarem com medo de situações novas que possam surgir ao abordar tal conteúdo. De acordo com o currículo básico comum (CBC) do estado de Minas Gerais, o aluno deve terminar a educação básica com domínio sobre: resolução de problemas que envolvam o conceito de porcentagem; resolução de problemas que envolvam o conceito de juros simples ou composto; resolução de situações-problema que envolvam o cálculo de prestações em financiamentos com um número pequeno de parcelas; comparação de rendimentos em diversos tipos de aplicações financeiras; comparação e emissão de juízo

sobre diversas opções de financiamento.

Acreditamos que nossos alunos precisam de uma atenção especial a esse conteúdo, de forma que o professor desenvolva em sala de aula situações cotidianas, vivenciadas pelos alunos ou por algu´em que esteja ao seu redor, fazendo com que eles formulem as relações entre as várias grandezas da matemática financeira (capital, taxa, tempo, juros, montante, parcela) para que possam entender o significado de cada uma delas. O professor do ensino m´edio deve explorar ao m´aximo esse conte´udo, colocando os alunos para investigar, analisar e simular situações para que se tornem cidadãos críticos, capazes de entender o mundo em que vivem e aprimorando o seu modo de pensar e agir diante das situa¸c˜oes financeiras `as quais forem submetidos, tomando decis˜oes acertadas a curto e a longo prazo, para que não venham fazer parte do grande número de famílias da nossa popula¸c˜ao que est´a endividada e n˜ao consegue sair dessa situa¸c˜ao, segundo fontes do Instituto Brasileiro de Geografia e Estatística (IBGE).

Uma preocupação que nos veio à mente foi como despertar a atenção desses alunos, que nasceram em meio às tecnologias digitais e que não têm muita paciência em interpretar, analisar e tirar conclusões a respeito de determinadas situações. Acreditamos que as tecnologias, aplicadas de forma consciente, podem se tornar um consolidador do conteúdo, tornando-o mais agradável. Pensamos, então, em incluir em nosso trabalho o uso de tecnologias como os softwares livres WxMaxima, GeoGebra e planilhas eletrônicas elaboradas pelo software Excel para a resolução das situações propostas durante o seu desenvolvimento. As situações apresentam resoluções manuais bem detalhadas e aplicações nos softwares com o passo a passo realizado, para que o aluno aprenda os comandos básicos executados nos softwares, e os utilizem na resolução das situações da matemática financeira para conferir os resultados obtidos manualmente. Em alguns casos, é possível observar o comportamento de determinadas situações através do gráfico característico explorado no software.

No segundo capítulo, será feita uma revisão sobre os conteúdos básicos da matemática financeira, como razão e proporção, que estão relacionados às porcentagens; função do 1<sup>o</sup>grau e progressão aritmética, que estão ligados a juros simples; e função exponencial, função logarítmica e progressão geométrica, que são referentes ao sistema de juros compostos. Entendemos que esses conteúdos são de fundamental importância para o aprendizado da matemática financeira e para a exploração dos softwares. Em cada seção, será explorada a parte teórica e inseridas algumas situações problemas que foram resolvidas manualmente e utilizando os softwares para o seu aprimoramento.

No terceiro capítulo, exploraremos a parte essencial da matemática financeira para aplicação no ensino médio. Abordaremos inflação, juros, taxas de juros, tipos de juros, equivalência de capitais, série de pagamentos e sistemas de amortização, sendo que em cada seção foram colocadas situações cotidianas, explorando-as nos softwares WxMaxima e GeoGebra. As planilhas eletrônicas dos sistemas de amortização foram feitas no Excel.

No quarto capítulo, desenvolveremos situações reais que, com certeza, algumas delas, fazem parte do cotidiano de nossos alunos, como financiamentos, empréstimos, poupança, cartão de crédito e, em cada uma delas, faremos um estudo detalhado utilizando planilhas eletrônicas do Excel para entendermos as taxas de juros utilizadas, a evolução da dívida, o quanto está sendo pago de juros, as amortizações e, com essas informações, tiraremos conclusões sobre cada operação financeira envolvida.

A matemática, de maneira geral, traz grandes contribuições para o desenvolvimento de um país e como a matemática financeira vive o seu ponto alto, ela não deve se restringir à sala de aula, deve ser contextualizada com situações reais dos alunos e seus familiares, para que uma grande maioria da população tenha acesso às informações e possa analisar as situações que lhe forem oferecidas dentro do sistema financeiro e não saia tomando decis˜oes precipitadas.

No quinto capítulo, faremos o fechamento deste trabalho com as expectativas que queremos alcançar.

### 2 CONTEÚDOS PRELIMINARES DA MATEMÁTICA FINANCEIRA

Neste capítulo, faremos uma abordagem sobre os conteúdos básicos da matemática, aos quais a matemática financeira do ensino médio estão interligados, desenvolvendo os exemplos inseridos em cada seção, explorando os softwares WxMaxima e GeoGebra na resolução de cada um deles.

As secões seguintes deste capítulo, apresentam os conceitos e definições, tomando como base as referências [1], [2], [3], [4], [5], [14], [15], [16], [17], [19] e [21].

#### 2.1 RAZÃO

A palavra razão vem do latim ratio e envolve a ideia de relação.

Sendo x e y números racionais com  $y \neq 0$ , denomina-se razão entre os números x e  $y$  ou razão de  $x$  para  $y$  o quociente  $x : y$  ou  $\overline{x}$  $\hat{y}$ .

$$
\overbrace{~~\frac{y}{\text{consequence}}}^{\text{antecedente}}.
$$

O conceito de razão (r) entre duas grandezas de mesma espécie, em matemática elementar, expressa a relação, ou quociente, dos números que exprimem as suas medidas, sempre tomadas na mesma unidade. Algebricamente, pode ser representada de acordo com a seguinte equação:

$$
razão = \frac{Termo Antecedente}{Termo Consequence}
$$

#### Exemplos

1) Se em uma sala há 10 homens e 15 mulheres, então a razão entre o número de homens e de mulheres é dada pela seguinte expressão:

$$
r = \frac{10}{15} = \frac{2}{3}
$$

Significado: para cada dois homens que há na sala, há três mulheres.

Se, por outro lado, fosse desejada a razão entre o número de mulheres e o número de homens, esta seria:

$$
r = \frac{15}{10} = \frac{3}{2}
$$

Significado: para cada três mulheres que há na sala, há dois homens.

#### Explorando a atividade no software wxMaxima

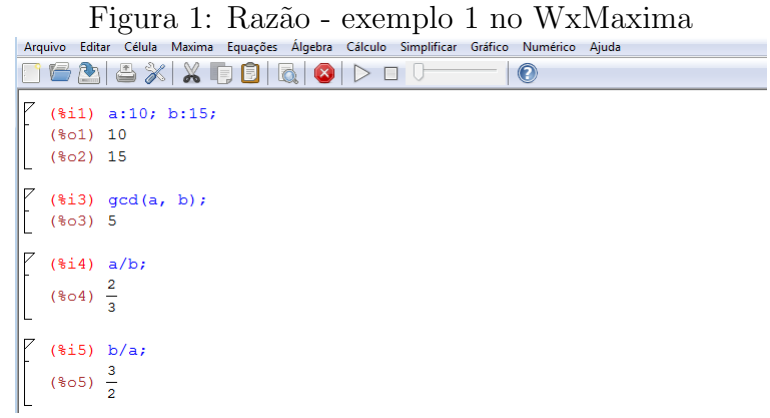

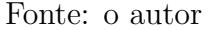

#### Passo a passo executado no software:

i) Entre com os valores  $a = 10$  e  $b = 15$ , para isso digite: " $a : 10; b : 15;$ " e tecle "shift" enter";

ii) Vá até a barra de menu, clique em "cálculo", "máximo divisor comum"e, em seguida, abrirá uma janela onde devem ser colocados os polinômios "a"e "b";

iii) Digite " $a/b$ ;" e tecle "shift enter";

iv) Digite " $b/a$ ;" e tecle "shift enter".

Observação: como nos próximos exemplos utilizaremos este software, todo comando só será executado após a combinação das teclas "shift  $+$  enter" serem pressionadas. As operações básicas do wxMaxima são: adição (+); subtração (−); multiplicação (\*); divisão (/); potenciação (\*\*) ou (^); logaritmo neperiano (log(x)) e log de x na base b  $(\log(x)/\log(b)).$ 

#### Explorando a atividade no software GeoGebra

Figura 2: Razão - exemplo 1 no GeoGebra

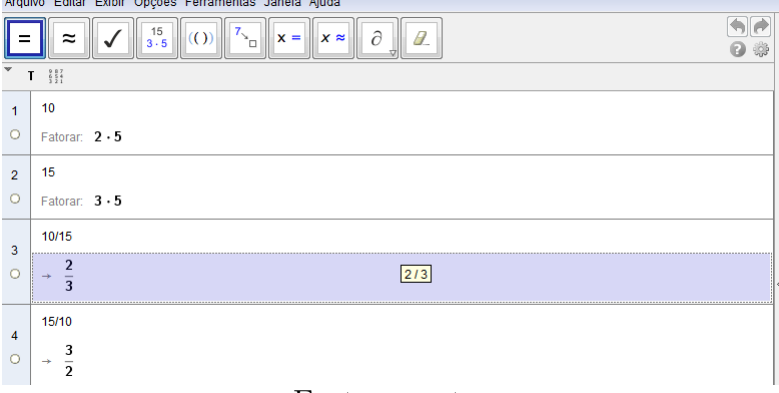

#### Fonte: o autor

#### Passo a passo executado no software:

i) Vá ao menu, em "exibir", "janela CAS";

ii) Entre com os valores "10" e "15" separadamente, vá na barra de ferramentas em "fatorar"e assim podemos verificar se os números dados possuem fatores comuns. Em caso positivo, podemos encontrar as razões entre eles;

- iii) Faça " $a/b$ ";
- iv) Faça " $b/a$ ".

Observação: como nos próximos exemplos utilizaremos este software, todo comando só será executado após a tecla "enter"ser pressionada. As operações básicas do GeoGebra são: adição  $(+)$ ; subtração  $(-)$ ; multiplicação  $(*)$ ; divisão  $(')$  e potenciação  $(')$ .

2) Um concurso disponibilizava 19 vagas para o cargo de professor e se inscreveram 893 pessoas, sendo 380 homens e 513 mulheres. Pergunta-se:

a) Qual é a razão entre o número de vagas e de candidatos?

b) Qual é a razão entre o número de candidatos e de vagas?

c) Qual é a razão entre o número de candidatos homens e de candidatas mulheres inscritos nesse concurso?

#### Resposta:

a) 
$$
r = \frac{19}{893} = \frac{1}{47}
$$

Significado: para cada vaga disponibilizada, há 47 inscritos neste concurso.

b) 
$$
r = \frac{893}{19} = \frac{47}{1} = 47
$$

Significado: há 47 inscritos para cada vaga disponibilizada neste concurso.

c) 
$$
r = \frac{380}{513} = \frac{20}{27}
$$

Significado: para cada 20 homens inscritos nesse concurso, há 27 mulheres inscritas.

Como podemos observar nos exemplos acima, toda razão deve ser simplificada para facilitar a escrita e o entendimento da mensagem a ser passada ao leitor.

#### Explorando a atividade no software wxMaxima

|                                                                                                    |                         |                                  |  |             | Figura 3: Razão - exemplo 2 no WxMaxima |                   |  |  |  |  |  |
|----------------------------------------------------------------------------------------------------|-------------------------|----------------------------------|--|-------------|-----------------------------------------|-------------------|--|--|--|--|--|
| Arquivo Editar Célula Maxima Equações Álgebra Cálculo Simplificar Gráfico Numérico Ajuda                                                                                                    |                         |                                  |  |             |                                         |                   |  |  |  |  |  |
|                                                                                                    |                         |                                  |  | A6XXQBQQDD0 |                                         | $\mathbf{\Theta}$ |  |  |  |  |  |
| $(\$o1)$ 19<br>(802) 893<br>$(*03) 380$<br>$(% 604)$ 513                                                                                                    |                         | (%i1) a:19; b:893; c:380; d:513; |  |             |                                         |                   |  |  |  |  |  |
| $(\$o5)$ 19                                                                                                    | $(*)$ i5) $gcd(a, b)$ ; |                                  |  |             |                                         |                   |  |  |  |  |  |
| (\\textile i 0 \int 0 \int 0 \int 0 \int 1 \int 0 \int 0 \int 0 \int 0 \int 0 \int 0 \int 0 \int 0 \int 0 \int 0 \int 0 \int 0 \int 0 \int 0 \int 0 \int 0 \int 0 \int 0 \int 0 \int 0 \int 0 \int 0 \int 0 \int 0 \int 0 \in |                         |                                  |  |             |                                         |                   |  |  |  |  |  |
| $(\frac{1}{2}i7) b/a;$<br>$(807)$ 47                                                                                                    |                         |                                  |  |             |                                         |                   |  |  |  |  |  |
| $(*o8)$ 19                                                                                                    | $(*)i8)$ gcd $(c, d)$ ; |                                  |  |             |                                         |                   |  |  |  |  |  |
| $(*i9) c/d;$<br>$(*09) \frac{20}{27}$                                                                                                    |                         |                                  |  |             |                                         |                   |  |  |  |  |  |

Fonte: o autor

#### Passo a passo executado no software:

i) Entre com os valores " $a = 19; b = 893; c = 380 e d = 513;$ ";

ii) Vá até a barra de menu, clique em "cálculo", "máximo divisor comum"e, em seguida, abrirá uma janela onde devem ser colocados os polinômios "a"e "b";

- iii) Faça " $a/b;$ ";
- iv) Faça " $b/a$ ;";

v) Vá até a barra de menu, clique em "cálculo", "máximo divisor comum"e, em seguida, abrirá uma janela onde devem ser colocados os polinômios " $c$ "e " $d$ ";

vi) Faça " $c/d;$ ".

#### Explorando a atividade no software GeoGebra

Figura 4: Razão - exemplo 2 no GeoGebra

| Arquivo Edital Exibii Opções Ferramentas Janeia Ajuda |                                                                                          |  |  |  |  |  |  |  |  |
|-------------------------------------------------------|------------------------------------------------------------------------------------------|--|--|--|--|--|--|--|--|
|                                                       | $\sqrt{2}$<br>$\frac{15}{3.5}$ (())<br>$\ x = \ x \approx$<br>$\partial$<br>$\approx$    |  |  |  |  |  |  |  |  |
|                                                       | $\mathbf{T} = \begin{smallmatrix} 0 & 0 & 0 \\ 0 & 0 & 0 \\ 0 & 0 & 0 \end{smallmatrix}$ |  |  |  |  |  |  |  |  |
| $\overline{1}$                                        | 19                                                                                       |  |  |  |  |  |  |  |  |
| $\circ$                                               | Fatorar: 19                                                                              |  |  |  |  |  |  |  |  |
| $\overline{2}$                                        | 893                                                                                      |  |  |  |  |  |  |  |  |
| $\circ$                                               | Fatorar: 19 - 47                                                                         |  |  |  |  |  |  |  |  |
| $\overline{3}$                                        | 380                                                                                      |  |  |  |  |  |  |  |  |
| $\circ$                                               | Fatorar: $2^2 \cdot 5 \cdot 19$                                                          |  |  |  |  |  |  |  |  |
| $\overline{4}$                                        | 513                                                                                      |  |  |  |  |  |  |  |  |
| $\circ$                                               | Fatorar: $3^3 \cdot 19$                                                                  |  |  |  |  |  |  |  |  |
|                                                       | 19/893                                                                                   |  |  |  |  |  |  |  |  |
| 5<br>$\circ$                                          | $\rightarrow \frac{1}{47}$                                                               |  |  |  |  |  |  |  |  |
|                                                       |                                                                                          |  |  |  |  |  |  |  |  |
| $6\phantom{a}$                                        | 893/19                                                                                   |  |  |  |  |  |  |  |  |
| $\circ$                                               | $+ 47$                                                                                   |  |  |  |  |  |  |  |  |
|                                                       | 380/513                                                                                  |  |  |  |  |  |  |  |  |
| $\overline{7}$<br>$\circ$                             |                                                                                          |  |  |  |  |  |  |  |  |
|                                                       | $\frac{20}{27}$<br>→                                                                     |  |  |  |  |  |  |  |  |

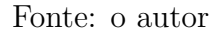

#### Passo a passo executado no software:

i) Vá ao menu, em "exibir", "janela CAS";

ii) Entre com os valores "19", "893", "380"e "513"<br/>separadamente, vá até a barra de ferramentas em "fatorar" e assim podemos verificar se os números dados possuem fatores comuns. Em caso positivo, podemos encontrar as razões pedidas de forma simplificada;

- iii) Faça "19/893";
- iv) Faca "893/19";
- v) Faça " $380/513$ ".

3) Um reservatório com capacidade de  $3m^3$  está com 500 litros de água. Qual é a razão entre o volume de água contido no reservatório e a capacidade total do reservatório?

#### Resposta:

Sabemos que as grandezas envolvidas devem estar na mesma unidade de medida e que  $1m^3 = 1000$  litros. Portanto a razão pedida é dada por  $r = \frac{500}{2000}$ 3000 = 5 30 = 1 6 . Assim, concluímos que o reservatório está com um sexto da capacidade total de água.

#### Explorando a atividade no software wxMaxima

Figura 5: Razão - exemplo 3 no WxMaxima

| Arquivo                             |                                      |  |  | Editar Célula Maxima Equações Álgebra Cálculo Simplificar Gráfico Numérico Ajuda |                   |  |
|-------------------------------------|--------------------------------------|--|--|----------------------------------------------------------------------------------|-------------------|--|
|                                     |                                      |  |  |                                                                                  | $\mathbf{\Theta}$ |  |
|                                     | $(\text{iii})$ a:3; b:500; c:1000*a; |  |  |                                                                                  |                   |  |
| $(\$o1)$ 3                          |                                      |  |  |                                                                                  |                   |  |
| $(\$o2)$ 500                        |                                      |  |  |                                                                                  |                   |  |
|                                     | $(*o3) 3000$                         |  |  |                                                                                  |                   |  |
|                                     | $($i4)$ gcd $(b, c)$ ;               |  |  |                                                                                  |                   |  |
| $(\$o4)$ 500                        |                                      |  |  |                                                                                  |                   |  |
|                                     | (\$15) b/c;                          |  |  |                                                                                  |                   |  |
| $(\frac{1}{6} \circ 5) \frac{1}{6}$ |                                      |  |  |                                                                                  |                   |  |
|                                     |                                      |  |  |                                                                                  |                   |  |

Fonte: o autor

#### Passo a passo executado no software:

i) Entre com os valores  $a = 3 e b = 500 e c = 1000 \times a$ , digitando " $a : 3; b : 500; c : 1000 * a;$ "; ii) Vá até a barra de menu, clique em "cálculo", "máximo divisor comum"e, em seguida, abrirá uma janela onde devem ser colocados os polinômios "b"e " $c$ "; iii) Faça " $b/c$ ;".

#### Explorando a atividade no software GeoGebra

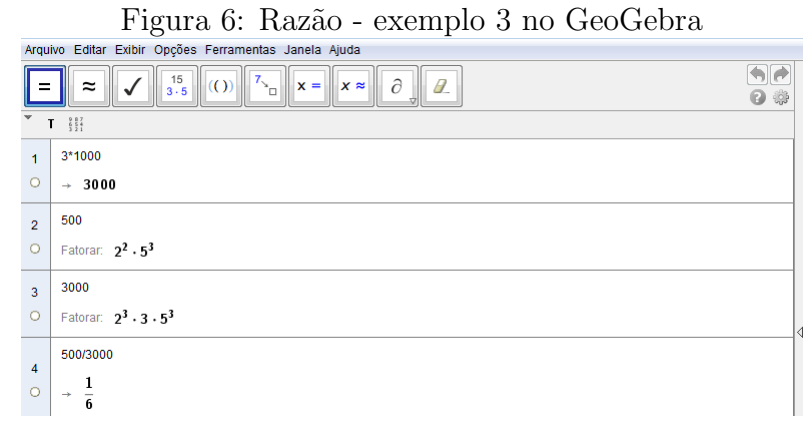

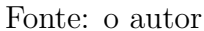

#### Passo a passo executado no software:

i) Vá ao menu, em "exibir", "janela CAS";

ii)Faça  $3 \times 1000$  para calcular a capacidade do reservatório em litros;

iii) Entre com os valores "500" e "3000" separadamente, vá até a barra de ferramentas em "fatorar" e assim podemos verificar se os números dados possuem fatores comuns. Em caso positivo, podemos encontrar a raz˜ao pedida de forma simplificada;

iv) Faça "500/3000".

#### Razões Especiais

Em nosso dia a dia utilizamos algumas divisões entre grandezas, muitas vezes de espécies diferentes, e que, por serem de grande utilidade, são chamadas razões especiais como a escala, a velocidade m´edia, a densidade demografica entre outras.

A primeira delas, a **Escala**, é a razão entre um comprimento no desenho e o correspondente comprimento real, expressos na mesma unidade de medida. Algumas vezes, precisamos reproduzir figuras que s˜ao muito grandes ou muito pequenas no tamanho original e precisamos fazer uma redução ou uma ampliação de seu tamanho sem alterar a sua forma. As escalas s˜ao usadas na cartografia para fazer mapas, na engenharia e arquitetura para fazer plantas e maquetes de edificações, na oceanografia para fazer representações do fundo do mar e em v´arios outros ramos da atividadade humana. As escalas ajudam a garantir a semelhança entre o desenho e o objeto real.

A segunda, a **Velocidade média**, é a razão entre a distância percorrida por um corpo (carro, avi˜ao, pessoa, etc) e o tempo gasto para percorrer essa distˆancia. Neste caso, as grandezas comparadas são de espécies diferentes.

 $E$  a última é a **Densidade demográfica**, que é a razão entre o número de habitantes de uma região e a área dessa região. A densidade demográfica mede a concentração populacional de uma região ou país. As grandezas comparadas também são de espécies diferentes.

#### 2.2 PORCENTAGEM

A expressão por cento vem do latim **per centum** e quer dizer por um cento. É comum em nosso dia a dia, lidarmos com expressões que envolvem acréscimos ou reduções, utilizando-se valores, preços, números e grandezas de maneira geral.

**Porcentagem** é uma razão especial com termo consequente igual a 100. Um percentual do tipo "X por cento", indicado por  $X$ %, representa X dividido por 100. Uma porcentagem pode ser representada nas formas percentual, fracion´aria ou decimal. Para facilitar os cálculos matemáticos, podemos usar as porcentagens em sua forma fracionária ou decimal, dependendo de cada caso. Em geral todas as razões da forma  $\frac{a}{b}$ b podem ser representadas na forma de porcentagem  $\frac{c}{c}$ d em que  $d = 100$  e assim a b  $=c \%$ . Quando queremos passar um n´umero da forma percentual para decimal dividimos este por 100, ou seja, deslocamos a vírgula do número percentual duas casas para a esquerda. Para passar

da forma decimal para percentual, multiplicamos por 100, ou seja, deslocamos a vírgula duas casas para a direita.

#### Exemplos:

1) Arthur teve um aumento de 20  $%$  em seu salário.

Significa que em cada R\$100,00 de seu salário ele teve um aumento de R\$ 20,00. Quando há um determinado acréscimo sobre um valor, podemos achar o valor corrigido, multiplicando o valor inicial por  $(1 + i)$ , em que i é a porcentagem de acréscimo. Assim, se o salário de Arthur era de R\$ 800,00, seu novo salário será de 800,00 x  $(1 + i)$  = 800,00 x  $(1 + 0.2)$  = 800,00 x 1,2 = 960.

Portanto seu novo salário seria de R\$ 960,00.

#### Explorando a atividade no software wxMaxima

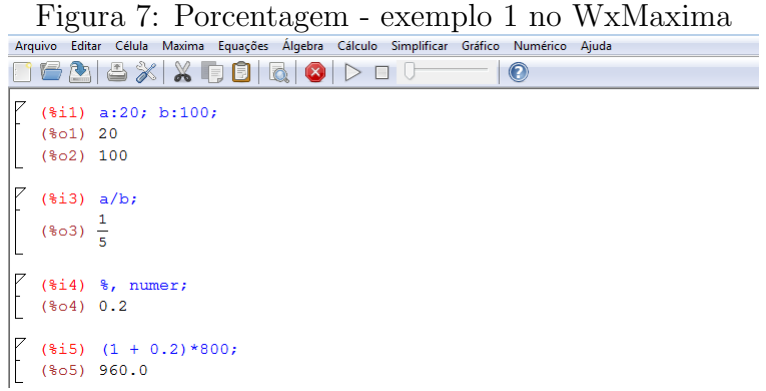

Fonte: o autor

#### Passo a passo executado no software:

i) Entre com os valores  $a = 20 e b = 100$ , digitando "a :  $20; b : 100;$ " e teclando "shift" enter";

- ii) Faça " $a/b$ ;" e tecle "shift enter" para obter 20%;
- iii) Digite "%, numer;"e tecle "shift enter"para obter a forma decimal de 20%;
- iv) Para obter o novo salário, faça  $800 \times (1 + 0, 2)$ , digitando " $800 \times (1 + 0.2)$ ;" e teclando "shift enter".

#### Explorando a atividade no software GeoGebra

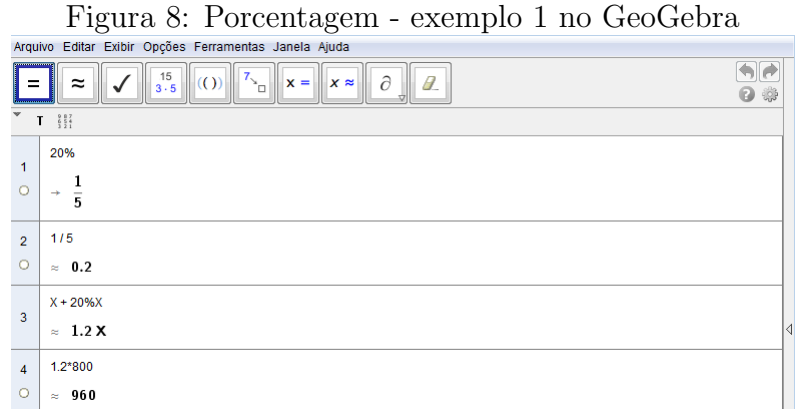

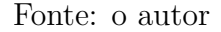

#### Passo a passo executado no software:

i) Vá ao menu, em "exibir", "janela CAS";

ii) Digite 20%, tecle "enter", obtendo sua forma fracionária simplificada;

iii) Vá até a barra de ferramentas em "calcular valor númerico" para encontrar a forma decimal de 20%;

iv) Sendo X o salário atual, e tendo um aumento de  $20\%$  de X, faça " $X + 0, 2X$ " e tecle "enter";

v) Se o salário atual é de R\$800, 00, faça "1,  $2 \times 800$ " e tecle "enter", obtendo o valor do novo salário.

2) O preço do etanol teve uma queda de 12 %.

Significa que em cada R\$ 100,00 de etanol terá um desconto de R\$ 12,00. Quando há um determinado desconto sobre um valor, podemos achar o valor atualizado, multiplicando o valor inicial por  $(1 - i)$ , em que i é a porcentagem de desconto. Assim, se o preço do litro de etanol era de R\$ 2,50, temos que:

 $2,50 \times (1-i) = 2,50 \times (1-0,12) = 2,50 \times 0,88 = 2,20.$ 

Portanto, o litro de etanol passou a valer R\$ 2, 20.

#### Explorando a atividade no software wxMaxima

Figura 9: Porcentagem - exemplo 2 no WxMaxima 888%X0860>00  $\bullet$  $\begin{bmatrix} 1 & 0 \\ 0 & 1 \end{bmatrix}$  a:12; b:100;  $(\$o1) 12$  $($62) 100$  $(*i3) a/b;$  $(\frac{2}{3} \circ 3) \frac{3}{25}$  $(\frac{1}{2}i4)$  %, numer;  $(*04)$  0.12  $\begin{bmatrix} 2 & 4.5 & 2.50*(1 - 0.12); \\ 6.5 & 2.2 \end{bmatrix}$  $(*05)$  2.2 Fonte: o autor

#### Passo a passo executado no software:

i) Entre com os valores  $a = 12 e b = 100$ , digitando "a : 12; b : 100;" e teclando "shift" enter";

ii) Faça " $a/b$ "; e tecle "shift enter" para obter 12%;

iii) Digite "%, numer;"e tecle "shift enter"para obter a forma decimal de 12%;

iv) Para obter o novo preço do etanol faça "2,  $50 \times (1-0.12)$ ", digitando "2.50 $*(1-0.12)$ ;"e teclando "shift enter".

#### Explorando a atividade no software GeoGebra

Figura 10: Porcentagem - exemplo 2 no GeoGebra

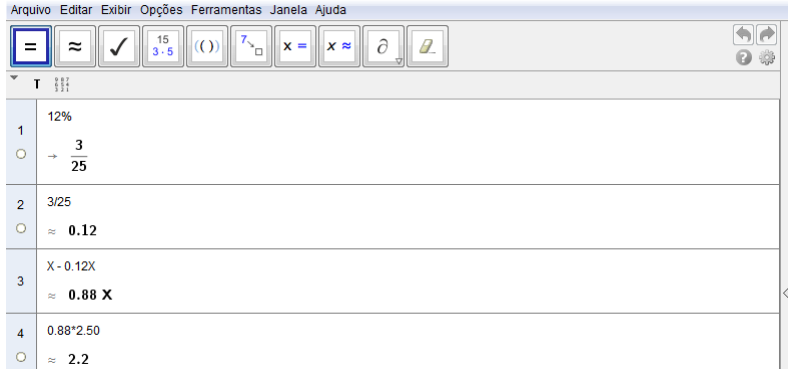

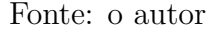

#### Passo a passo executado no software:

- i) Vá ao menu, em "exibir", "janela CAS";
- ii) Digite 12%, tecle "enter", obtendo sua forma fracionária simplificada;

iii) Vá até a barra de ferramentas em "calcular valor númerico" para encontrar a forma decimal de 12%;

iv) Sendo X o preço do etanol, e tendo um desconto de 12% de X, faça " $X - 0$ , 12X"e tecle "enter";

v) Se o preço atual do etanol é de R\$2, 50, faça  $0.88 \times 2, 50$ , digitando "0.88  $* 2.50$ " e tecle "enter", obtendo o novo preço do etanol.

3) Em uma pesquisa de opinião feita em uma cidade do interior, verificou-se que 60  $\%$ dos entrevistados gostam de futebol.

Significa que, de cada 100 entrevistados, 60 gostam de futebol. Se nessa cidade há 7400 pessoas, quantas delas gostam de futebol? Precisamos calcular 60 % de 7400, ou seja,  $0, 6 \times 7400 = 4440$ . Assim, das 7400 pessoas da cidade, 4440 gostam de futebol.

#### Explorando a atividade no software wxMaxima

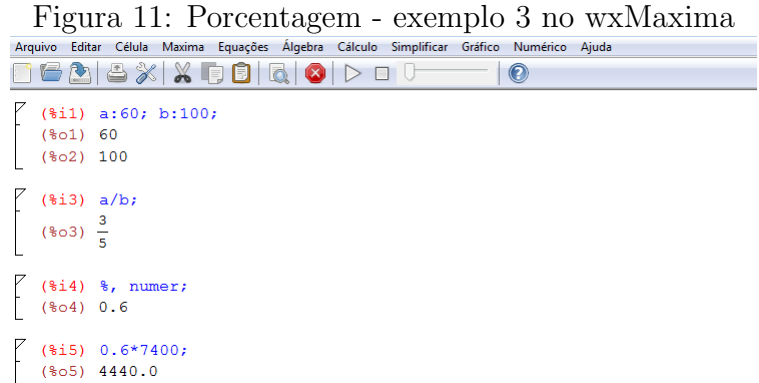

Fonte: o autor

#### Passo a passo executado no software:

i) Entre com os valores  $a = 60 e b = 100$ , digitando "a : 60; b : 100;" e teclando "shift" enter";

ii) Faça " $a/b$ "; e tecle "shift enter", obtendo a forma fracionária da porcentagem dos que gostam de futebol;

iii) Digite "%, numer;"e tecle "shift enter"para obter a forma decimal de 60%;

iv) Para obter o número de habitantes que gostam de futebol na cidade, faça  $0, 6 \times 7400$ , digitando "0.6 ∗ 7400;"e teclando "shift enter".

#### Explorando a atividade no software GeoGebra

Figura 12: Porcentagem - exemplo 3 no GeoGebra  $\boxed{\color{red} \blacklozenge}$  $\frac{15}{3.5}$  $x = x \times 0$  $\overline{\omega}$  $=$  $\approx$  $\overline{\mathcal{L}}$  $\mathbf{z}_{\mathbf{z}}$  $\overline{B}$ 0 8  $T = \frac{8}{3} \frac{87}{21}$ 60%  $\begin{array}{c}\n1 \\
0\n\end{array}$  $\rightarrow$   $\frac{3}{5}$  $\begin{array}{c}\n\hline\n2 \\
\circ\n\end{array}$  $3/5$  $\approx$  0.6  $0.6*7400$  $\overline{\mathbf{3}}$  $\approx 4440$ 

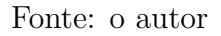

#### Passo a passo executado no software:

i) Vá ao menu, em "exibir", "janela CAS";

ii) Digite " $60\%$ ", tecle "enter", obtendo sua forma fracionária simplificada;

iii) Vá até a barra de ferramentas em "calcular valor númerico" para encontrar a forma decimal de 60%;

iv) Sendo 7400 a população total da cidade, faça 7400 × 0, 6, digitando "7400 ∗ 0.6;" e tecle "enter", obtendo o número de pessoas da cidade que gostam de futebol.

4) Numa prova de vestibular foram dadas 40 quest˜oes ao todo e Paula acertou 28. O número de acertos de Paula representa quantos por cento do número total de questões?

#### Resposta:

A razão do número de acertos de Paula é  $\frac{28}{49}$ 40 = 280 400 = 70 100  $= 70\%$ . Esta porcentagem poderia ser encontrada fazendo  $\frac{28}{40}$ 40  $= 0, 7 = 70 %$ 

#### Explorando a atividade no software wxMaxima

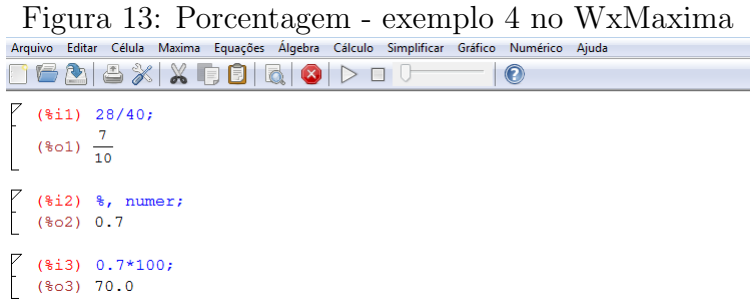

Fonte: o autor

#### Passo a passo executado no software:

i) Faça  $28/40$ , digitando " $28/40$ ;" e teclando "shift enter";

ii) Digite "%, numer;"e tecle "shift enter"para obter a forma decimal de 28/40;

iii) Para obter a porcentagem desejada, faça  $0.7 \times 100$ , digitando "0.7 \* 100;" e teclando "shift enter".

#### Explorando a atividade no software GeoGebra

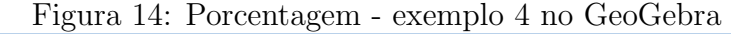

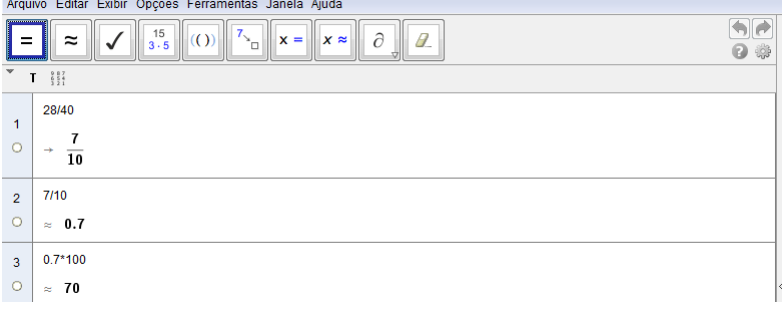

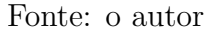

#### Passo a passo executado no software:

i) Vá ao menu, em "exibir", "janela CAS";

ii) Faça " $28/40$ ", tecle "enter", obtendo sua forma fracionária simplificada;

iii) Vá até a barra de ferramentas em "calcular valor númerico" para encontrar a forma decimal de 28/40;

iv) Sendo a forma decimal da porcentagem igual a 0, 7 faça  $0, 7 \times 100$ , digitando "0.7\*100"; e tecle "enter", obtendo a porcentagem que representa as 28 questões acertadas.

5) Uma televisão na loja "QUE BARATO" é vendida a vista por R\$ 1800,00 ou em parcela ´unica, 30 dias ap´os a compra, por R\$ 1872,00. Qual a taxa mensal de juros cobrada pela loja?

#### Resposta:

Observe que estão sendo cobrados R\$72,00 de juros sobre um valor a vista que seria R\$1800,00. A porcentagem de juro pode ser calculada pela razão  $\frac{72}{100}$ 1800  $= 0, 04 = 4\%.$ Portanto, para comprar a televisão com 30 dias de prazo, ela terá um aumento de 4% em seu valor.

#### Explorando a atividade no software wxMaxima

Figura 15: Porcentagem - exemplo 5 no WxMaxima<br>Arquivo Editar Célula Maxima Equações Álgebra Cálculo Simplificar Gráfico Numérico Ajuda **RGAGXXROQODO**  $\circ$  $(\text{si1})$  a:1800; b:1872;  $(*o1)$  1800  $(*o2)$  1872  $(*i3)$  c:b - a;  $(*o3)$  72  $(\frac{1}{2}i4)$  d: c/a;  $(\frac{2}{6} \circ 4) \frac{1}{25}$  $(\text{\texttt{min}}, \text{\texttt{min}})$  $(*05)$  0.04  $(\frac{1}{2}i6)$  d\*100;  $(*06)$  4

Fonte: o autor

#### Passo a passo executado no software:

i) Entre com os valores  $a = 1800 e b = 1872$ , digitando "a : 1800; b : 1872;" e teclando "shift enter";

ii) Faça  $c = b - a$ , digitando "c :  $b - a$ ;" e tecle "shift enter", para obter o valor referente aos juros;

iii) Faça  $d = c/a$ , digitando "d :  $c/a$ ;" e tecle "shift enter", para obter a razão da porcentagem de juros;

iv) Digite "%, numer;"e tecle "shift enter", para obter a forma decimal da porcentagem de juros;

v) Para obter a porcentagem desejada, faça  $0.04 \times 100$ , digitando "0.04  $* 100$ ;" e teclando "shift enter".

#### Explorando a atividade no software GeoGebra

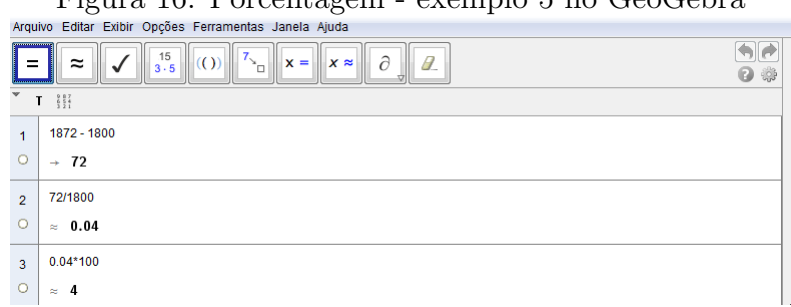

 $F_{\text{Gauss}}$  16: Porcentagem - exemplo 5 no  $C_{\text{QO}}C_{\text{obs}}$ 

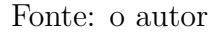

#### Passo a passo executado no software:

i) Vá ao menu, em "exibir", "janela CAS";

ii) Faça "1872 – 1800", tecle "enter", obtendo o acréscimo relativo aos juros;

iii) Faça " $72/1800$ ", para obter a forma decimal da porcentagem de acréscimo;

iv) Faça  $0, 04 \times 100$ , digitando "0.04  $* 100$ ", para obter a taxa mensal de juros cobrada pela loja.

#### 2.3 PROPORÇÃO

A palavra proporção vem do latim **proportione** e significa uma relação entre as partes de uma grandeza. A ideia de proporção é muito antiga. Euclides, em uma de suas obras, expõe a ideia de proporção creditando-a a outros matemáticos.

#### Exemplo

Pedro construiu um retângulo com 14 cm de largura e 49 cm de comprimento. Depois de algum tempo, resolveu ampliar este retângulo, sem alterar a sua forma, construindo um outro com 126 cm de largura e 441 cm de comprimento. Observando as medidas dos dois retângulos, podemos notar que há uma proporção entre eles que pode ser verificada da seguinte forma:

I) encontramos a razão entre o comprimento do retângulo inicial e do retângulo final que  $\frac{49}{44}$ 441 = 1 9 ;

II) encontramos a razão entre a largura do retângulo inicial e do retângulo final que é 14 126 = 1 9 .

Pelos resultados obtidos em I e II, podemos concluir que as razões  $\frac{49}{44}$ 441 e 14 126 são iguais, o que garante que os retângulos são semelhantes.

#### Explorando a atividade no software wxMaxima

|         |                                                           |             |                                 | . . | $\cdot$ $\cdot$ |                                                                                  |  |
|---------|-----------------------------------------------------------|-------------|---------------------------------|-----|-----------------|----------------------------------------------------------------------------------|--|
| Arquivo |                                                           |             |                                 |     |                 | Editar Célula Maxima Equações Álgebra Cálculo Simplificar Gráfico Numérico Ajuda |  |
|         |                                                           |             | 626% X 00 6 0 D 0 0             |     |                 | $\mathbf{\Theta}$                                                                |  |
|         | $(\$o1)$ 14<br>$(802)$ 49<br>$(\$o3)$ 126<br>$(\$o4)$ 441 |             | (%i1) a:14; b:49; c:126; d:441; |     |                 |                                                                                  |  |
|         | $*(605) \frac{1}{9}$                                      | (\$15) a/c; |                                 |     |                 |                                                                                  |  |
|         | $(*\circ 6) \frac{1}{9}$                                  | (\$i6) b/d; |                                 |     |                 |                                                                                  |  |

Figura 17: Proporção - igualdade de razões

#### Fonte: o autor

#### Passo a passo executado no software:

- i) Entre com os valores " $a = 14$ ;  $b = 49$ ;  $c = 126$  e  $d = 441$ ;";
- ii) Faça " $a/c$ ;", obtendo a razão entre a largura dos dois retângulos;
- iii) Faça " $b/d$ ;", obtendo a razão entre o comprimento dos dois retângulos;.
- iv) Como  $a/c = b/d$ , concluímos que os retângulos são semelhantes.

#### Definição

As sentenças matemáticas que expressam uma igualdade de duas razões são chamadas **proporção**. Quatro números racionais  $a, b, c, d$ , não nulos, nessa ordem, formam uma proporção quando:

$$
a:b = c:d
$$
ou 
$$
\frac{a}{\frac{b}{\frac{b}{\frac{c}{\frac{c}{c}}}}}
$$

Na proporção  $a : b = c : d$ , temos que:

- os números  $a, b, c, e, d$  são os termos da proporção;
- o primeiro e o quarto termo são chamados extremos;
- o segundo e o terceiro termo s˜ao chamados meios.

A leitura da proporção  $a : b = c : d$  pode ser: a está para b, assim como c está para d.

 $\acute{E}$  muito comum, em nosso dia a dia, depararmos com situações envolvendo uma proporção, em que um dos termos é desconhecido. Esse termo pode ser descoberto, usando-se a definição de proporção.

#### Exemplos

1) Um pedreiro constrói 24,4 metros de muro em 2 dias. Nas mesmas condições, quantos metros ele pode construir em 10 dias?

#### Resposta:

Pelos dados do problema temos que  $\frac{2}{24}$ 24, 4 = 10  $\overline{x}$ , em que o termo antecedente das razões representa o número de dias trabalhados, e o termo consequente das razões representa a metragem de muro construída. Percebemos então que o número de dias foi multiplicado por 5 e, consequentemente, o número de metros também deve ser multiplicado por 5. Assim,  $5 \times 24$ ,  $4 = 122$ . Essa é a metragem de muro que o pedreiro pode construir em 10 dias.

#### Explorando a atividade no software GeoGebra

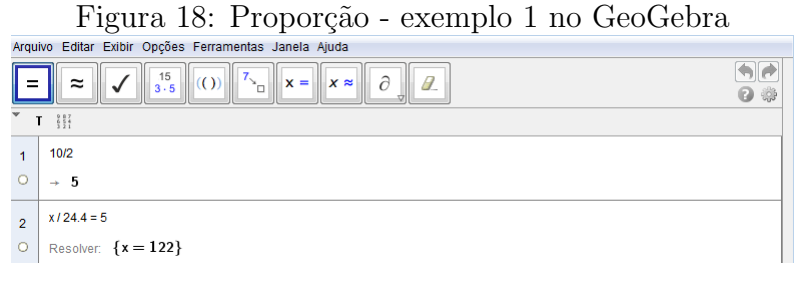

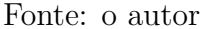

#### Passo a passo executado no software:

i) Vá ao menu, em "exibir", "janela CAS";

ii) Faça " $10/2$ ", tecle "enter", obtendo a razão entre os termos antecedentes das razões; iii) A razão entre os termos antecedentes e entre os termos consequentes deve ser a mesma. Assim  $x/24$ ,  $4 = 5$ . Para calcular o valor de x que representa o número de metros construídos pelo pedreiro em 10 dias, vá até a barra de ferramentas em "resolver".

2) Numa receita de pão de queijo está escrito que são necessários 4 ovos para cada 640g de polvilho utilizado. Quantos ovos serão necessários, se forem utilizados 2,56kg de polvilho?

#### Resposta:

Primeiro devemos tomar o cuidado ao utilizar uma proporção entre duas grandezas, pois, estas devem estar na mesma unidade de medida. Nesse caso, a grandeza polvilho apareceu em gramas e quilogramas. Para determinar o valor desconhecido na proporção, temos que utilizar uma transformação que pode ser  $2,56kg = 2560g$ . Assim, temos a seguinte proporção: 4 640 =  $\overline{x}$ 2560 , em que as razões apresentam a relação entre o número de ovos e a quantidade de polvilho. Destarte, percebemos que a quantidade de polvilho foi multiplicada por 4 e, consequentemente, o n´umero de ovos tamb´em deve ser multiplicado por 4. Daí temos que  $4 \times 4 = 16$ . Logo, devem ser colocados 16 ovos em 2,56kg de polvilho.
# Explorando a atividade no software GeoGebra

Figura 19: Proporção - exemplo 2 no GeoGebra

|                | Arquivo Editar Exibir Opções Ferramentas Janela Ajuda                     |   |  |  |  |  |
|----------------|---------------------------------------------------------------------------|---|--|--|--|--|
|                | $\frac{15}{3.5}$<br>$\partial$<br>$x = x \approx$<br>$\approx$<br>0<br>٠п | ₩ |  |  |  |  |
| $\mathbf{v}$   | 517<br>T                                                                  |   |  |  |  |  |
| 1              | 2560/640                                                                  |   |  |  |  |  |
|                | $+4$                                                                      |   |  |  |  |  |
| $\overline{2}$ | $x/4 = 4$                                                                 |   |  |  |  |  |
| $\circ$        | Resolver: $\{x = 16\}$                                                    |   |  |  |  |  |
|                |                                                                           |   |  |  |  |  |

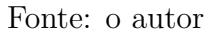

## Passo a passo executado no software:

i) Vá ao menu, em "exibir", "janela CAS";

ii) Faça "2560/640", tecle "enter", obtendo a razão entre os termos consequentes das razões;

iii) A razão entre os termos antecedentes e entre os termos consequentes deve ser a mesma. Assim,  $x/4 = 4$ . Para calcular o valor de x que representa o número de ovos que devem ser colocados em 2,56kg de polvilho vá até a barra de ferramentas em "resolver".

3) Ao montar a maquete de um edifício, Karine usou uma escala de 1:95 (o que significa que 1cm no desenho equivale a 95cm na realidade). Sabendo que a maquete de Karine tem 37,5cm de altura, qual é a altura real do edifício?

# Resposta:

Pela escala apresentada, temos que  $\frac{1}{2}$ 95 = 37, 5  $\boldsymbol{x}$ . Percebemos, então, que o termo antecedente foi multiplicado por 37,5 e o termo consequente também deve ser multiplicado por esse mesmo número. Dessa forma,  $37, 5 \times 95$ cm =  $3562, 5$ cm, e, como  $1m = 100$ cm, temos que  $3562, 5cm =$ 3562, 5 100  $m = 35,625m$  que é a altura real do edifício.

## Explorando a atividade no software GeoGebra

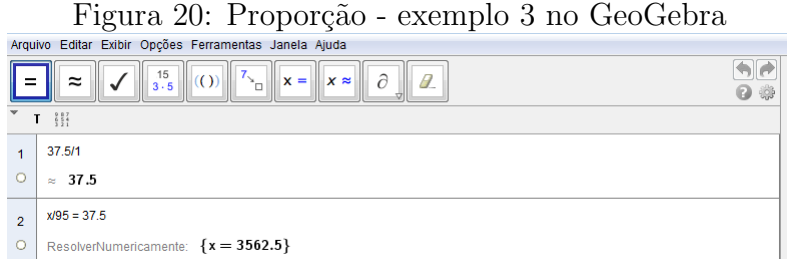

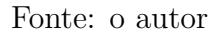

i) Vá ao menu, em "exibir", "janela CAS";

ii) Faça " $37, 5/1$ ", tecle "enter", obtendo a razão entre os termos antecedentes das razões; iii) A razão entre os termos antecedentes e entre os termos consequentes deve ser a mesma. Assim  $x/95 = 37, 5$ . Para calcular o valor de x que representa a altura real do edifício em centímetros, vá até a barra de ferramentas em "resolver numericamente".

As proporções entre duas grandezas, que estão na mesma unidade de medida, e apresentam três valores conhecidos e o quarto valor é desconhecido, são chamadas, em nosso dia a dia, de regra de três simples.

#### Propriedade Fundamental das Proporções

Em toda proporção, o produto dos extremos é igual ao produto dos meios e vice-versa.

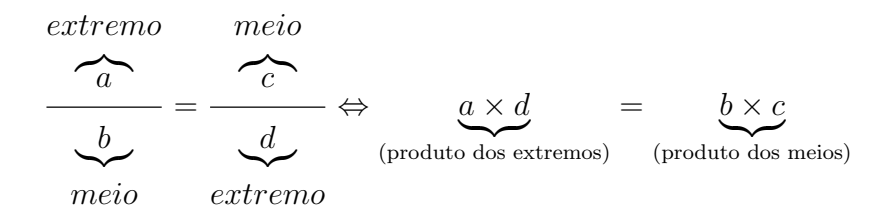

Como aplicação imediata da propriedade fundamental, podemos resolver problemas envolvendo proporções.

## Exemplos

1) Vamos verificar se os números 4, 24, 7 e 42 formam nessa ordem uma proporção.

Pela propriedade fundamental, se forem proporcionais, devemos ter  $4 \times 42 = 24 \times 7 \Rightarrow$  $168 = 168$ . Portanto, esses quatro números são nessa ordem proporcionais.

## Explorando a atividade no software wxMaxima

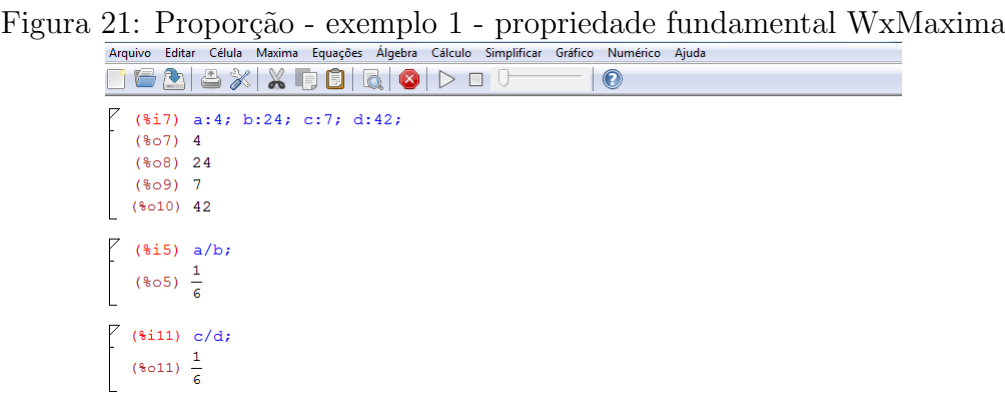

## Fonte: o autor

i) Entre com os valores " $a: 4, b: 24, c: 7 \text{ e } d: 42$ ;" e tecle "shift enter";

ii) Faça "a/b;"e tecle "shift enter"; faça "c/d;"e tecle "shift enter". Como as razões são iguais, os quatro números são proporcionais nessa ordem.

## Explorando a atividade no software GeoGebra

Figura 22: Proporção - exemplo 1 - propriedade fundamental GeoGebra

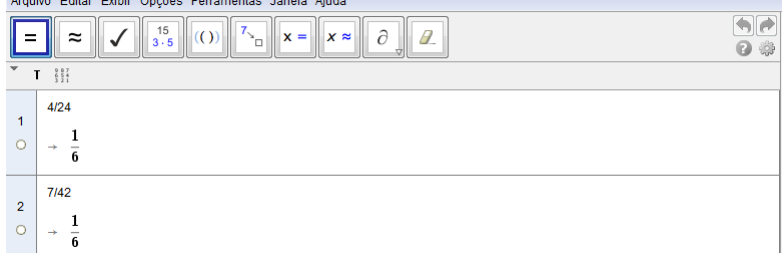

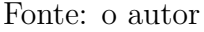

## Passo a passo executado no software:

- i) Vá ao menu, em "exibir", "janela CAS";
- ii) Faça "4/24", tecle "enter", obtendo a razão entre os dois primeiros;
- iii) Faça " $7/42$ ", tecle "enter", obtendo a razão entre os dois últimos;
- iv) Como as duas razões obtidas são iguais, os quatro números são proporcionais.

2) Um relógio adianta 3 minutos a cada período de 30 horas. Quantos minutos esse relógio adiantará em 5 dias?

## Resposta:

Os dados do problema s˜ao apresentados em minutos, horas e dias. Vamos transformar todos eles para minutos. Temos que 30 horas  $= 30 \times 60 = 1800$  minutos e 5 dias  $= 120$ horas  $= 120 \times 60 = 7200$  minutos. Assim:

$$
\frac{3}{1800} = \frac{x}{7200} \Rightarrow 3 \times 7200 = 1800x \Rightarrow 1800x = 21600 \Rightarrow x = \frac{21600}{1800} \Rightarrow x = 12.
$$

Portanto, em 5 dias o relógio adiantará em 12 minutos.

## Explorando a atividade no software wxMaxima

Figura 23: Proporção - exemplo 2 - propriedade fundamental WxMaxima<br>| Arquivo Editar Célula Maxima Equações Algebra Cálculo Simplificar Gráfico Numérico Ajuda

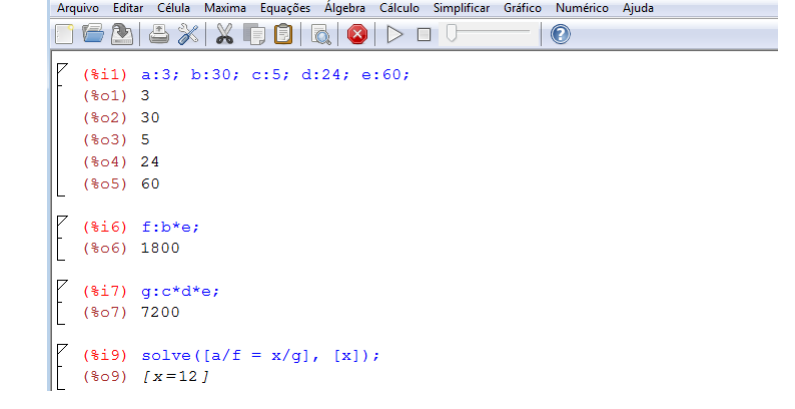

Fonte: o autor

## Passo a passo executado no software:

- i) Entre com os valores " $a: 3; b: 30; c: 5; d: 24; e: 60;$ " e tecle "shift enter";
- ii) Faça " $f : b * e;$ ", e tecle "shift enter", transformando as 30 horas em minutos;
- iii) Faça "g :  $c * d * e$ ;"e tecle "shift enter", transformando os 5 dias em horas e as horas em minutos. Temos, então, a seguinte proporção:  $3/1800 = x/7200$ ;

iv) Dê o comando "solve([ $a/f = x/g$ ], [x]);"e tecle "shift enter" para resolver a equação e determinar o valor de  $x$  na proporção que representa a quantidade de minutos que o relógio adianta em 5 dias.

# Explorando a atividade no software GeoGebra

Figura 24: Proporção - exemplo 2 - propriedade fundamental GeoGebra

|                | Arquivo Editar Exibir Opções Ferramentas Janela Ajuda                                                      |   |
|----------------|----------------------------------------------------------------------------------------------------|---|
| Ξ              | $\frac{15}{3 \cdot 5}$<br>$\partial$<br>$\approx$<br>$x =$<br>$\parallel$ x $\approx$<br>٦π۰<br>NQ ).<br>ø | ₩ |
| T              | 537                                                                                                    |   |
| 1              | $30*60$                                                                                                    |   |
| O              | $+ 1800$                                                                                                   |   |
| $\overline{2}$ | 5*24*60                                                                                                    |   |
| Ō              | $+ 7200$                                                                                                   |   |
| 3              | $3/1800 = x/7200$                                                                                          |   |
| $\circ$        | Resolver: $\{x = 12\}$                                                                                     |   |

Fonte: o autor

## Passo a passo executado no software:

- i) Vá ao menu, em "exibir", "janela CAS";
- ii) Faça " $30 * 60$ ", tecle "enter" para transformar as 30 horas em minutos;
- iii)Faça " $5 * 24 * 60$ ", tecle "enter" para transformar os 5 dias em horas e as horas em

minutos;

iv) Digite a proporção " $3/1800 = x/7200$ ", vá até a barra de ferramentas, em "resolver", para determinar o valor de  $x$  que representa a quantidade de minutos que o relógio adianta em 5 dias.

3) Para que os números 762, 508, 9 e x, nessa ordem, formem uma proporção, qual deve ser o valor de x?

# Resposta:

Devemos ter  $\frac{762}{500}$ 508 = 9  $\boldsymbol{x}$ . Como 762 =  $2 \times 3 \times 127$  e  $508 = 2 \times 2 \times 127$ , a 1<sup>a</sup> razão pode ser simplificada e assim temos:  $\frac{3}{2}$ 2 = 9  $\overline{x}$  $\Rightarrow 3x = 18 \Rightarrow x = 6.$ 

# Explorando a atividade no software wxMaxima

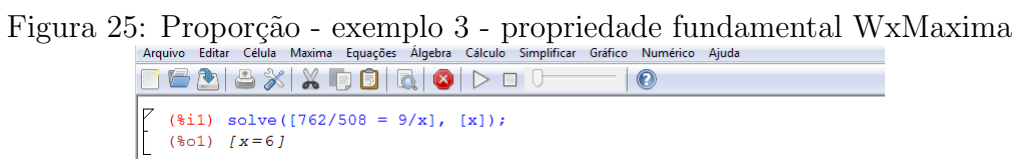

Fonte: o autor

# Passo a passo executado no software:

i) Dê o comando "solve([762/508 =  $9/x$ ], [x]);" e tecle "shift enter" para resolver a equação e determinar o valor de  $x$ , para que os quatro números sejam proporcionais.

# Explorando a atividade no software GeoGebra

Figura 26: Proporção - exemplo 3 propriedade fundamental GeoGebra

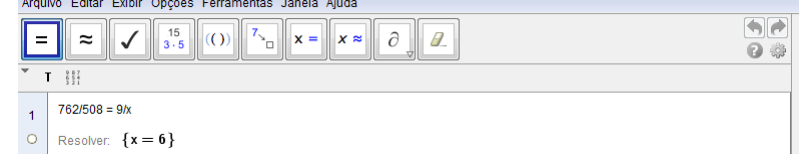

Fonte: o autor

# Passo a passo executado no software:

i) Vá ao menu, em "exibir", "janela CAS";

ii) Digite a proporção "762/508 =  $9/x$ ", vá até a barra de ferramentas em "resolver" para determinar o valor de  $x$  na equação e assim os quatro números serem proporcionais.

4) Quais são os possíveis valores naturais para  $x \in y$ , de maneira que os números  $x$ , 952,  $9 e y$  formem nessa ordem uma proporção?

# Resposta:

Para que sejam proporcionais devemos ter:

 $\overline{x}$ 952 = 9  $\hat{y}$  $\Rightarrow x \times y = 9 \times 952 \Rightarrow x \times y = 8568 \Rightarrow x = \frac{8568}{3568}$  $\hat{y}$ 

Assim, podemos concluir que y é qualquer divisor positivo de 8568 e  $x =$ 8568  $\hat{y}$ .

## Explorando a atividade no software wxMaxima

```
Figura 27: Proporção - exemplo 4 - propriedade fundamental WxMaxima<br>Arquivo Editar Célula Maxima Equações Algebra Cálculo Simplificar Gráfico Numérico Ajuda
```
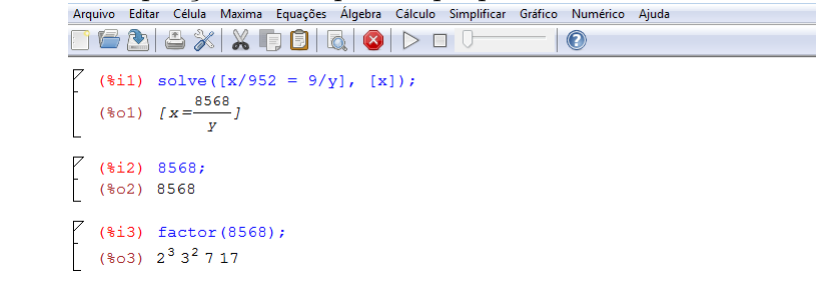

Fonte: o autor

# Passo a passo executado no software:

i) Dê o comando "solve $([x/952 = 9/y], [x])$ ;" e tecle "shift enter" para resolver a equação e determinar o valor de  $x$  em função de  $y$ ;

ii) Digite "8568", vá ao menu em "simplificar", "fatorar expressão" e encontre a forma fatorada de 8568. Assim,  $y \notin \text{um}$  desses fatores ou o resultado de qualquer produto entre dois ou mais deles.

## Explorando a atividade no software GeoGebra

Figura 28: Proporção - exemplo 4 - propriedade fundamental GeoGebra

|                | Arquivo Editar Exibir Opções Ferramentas Janela Ajuda                                                                                                    |  |  |
|----------------|----------------------------------------------------------------------------------------------------|--|--|
|                | 15<br>$x \approx$<br>$x =$<br>≈                                                                                                    |  |  |
|                | 887                                                                                                    |  |  |
|                | $x/952 = 9/y$<br>Resolver: $\left\{\mathbf{x} = \frac{\mathbf{8568}}{\mathbf{v}}\right\}$                                                                                                    |  |  |
| $\overline{2}$ | ListaDosDivisores[8568]                                                                                                    |  |  |
|                |                                                                                                    |  |  |
| 3              | {1, 2, 4, 8, 3, 6, 12, 24, 9, 18, 36, 72, 7, 14, 28, 56, 21, 42, 84, 168, 63, 126,<br>252, 504, 17, 34, 68, 136, 51, 102, 204, 408, 153, 306, 612, 1224, 119, 238,<br>Ια<br>476. 952. 357. 714. 1428. 2856. 1071. 2142. 4284. 8568} |  |  |

Fonte: o autor

i) Vá ao menu, em "exibir", "janela CAS";

ii) Digite a proporção " $x/952 = 9/y$ ", vá até a barra de ferramentas, em "resolver", para determinar o valor de  $x$  em função de  $y$ ;

iii) Como  $x = 8568/y$ , vá ao campo entrada, digite "lista dos divisores [8568]" e determine os possíveis valores para  $y$ .

## Propriedades das proporções

1ª propriedade: Em toda proporção, a soma ou diferença dos dois primeiros termos está para o primeiro (ou para o segundo) termo, assim como a soma ou a diferença dos dois ´ultimos termos est´a para o terceiro (ou para o quarto) termo. Assim:

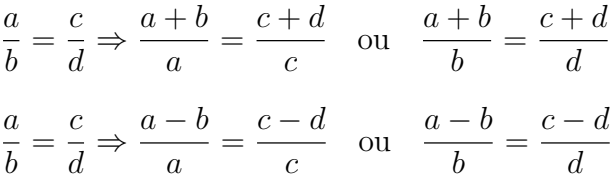

## Exemplo

A diferença entre dois números racionais é 55. Sabendo que a razão do maior para o menor é de 8 para 3, determine esses dois números.

## Resposta:

Chamando o maior de  $x e$  o menor de  $y e$  utilizando as informações do problema, temos que:

 $x-y=55$  e  $\frac{x}{y}$  $\hat{y}$ = 8 3 . Aplicando a 1ª propriedade, na 2ª equação, temos que  $x - y$  $\overline{x}$ = 8 − 3 8  $\Rightarrow$   $\frac{x-y}{x}$  $\overline{x}$ = 5 8 e como  $x - y = 55$ , temos: 55  $\overline{x}$ = 5 8  $\Rightarrow$  5  $\times x = 55 \times 8 \Rightarrow 5x = 440 \Rightarrow x = \frac{440}{5}$ 5  $\Rightarrow x = 88.$ Sabendo que  $x - y = 55$ , então 88 –  $y = 55 \Rightarrow y = 88 - 55 \Rightarrow y = 33$ .

Logo, os números procurados são 88 e 33.

## Explorando a atividade no software wxMaxima

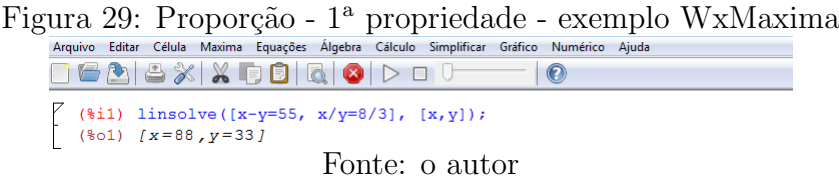

## Passo a passo executado no software:

i) Dê o comando "lisolve([x – y = 55, x/y = 8/3], [x, y]);"ou "algsys([x – y = 55, x/y =  $8/3$ ,  $[x, y]$ );"e tecle "shift enter"para resolver o sistema de equações e determinar os números  $x \in y$ .

#### Explorando a atividade no software GeoGebra

Figura 30: Proporção - 1<sup>ª</sup> propriedade - exemplo GeoGebra

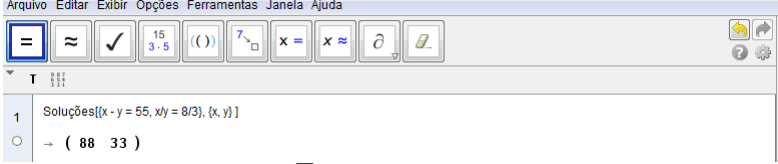

Fonte: o autor

#### Passo a passo executado no software:

i) Vá ao menu, em "exibir", "janela CAS";

ii) Dê o comando "soluções[ $x - y = 55, x/y = 8/3, x, y$ ]" e tecle "enter" para resolver o sistema de equações e determinar os números  $x e y$ .

2<sup>ª</sup> propriedade: Em toda proporção, a soma (ou a diferença) dos antecedentes está para a soma (ou a diferença) dos consequentes, assim como cada antecedente está para o seu consequente. Nesse sentido:

a b = c d  $\Rightarrow \frac{a+c}{1+c}$  $b + d$ = a b ou  $a + c$  $b + d$ = c d a b = c d  $\Rightarrow \frac{a-c}{1}$  $b - d$ = a b ou  $a - c$  $b - d$ = c d

# Exemplo

Para fazer uma limonada, misturamos suco de limão com água, na razão de 2 para 5. Determine a quantidade de suco de limão e de água que são necessários para fazer 21 litros de limonada.

# Resposta:

Chamando a quantidade de suco de limão de  $L$  e a quantidade de água de  $A$ , temos:  $L + A = 21$  e L 2 = A 5 . Usando a  $2^a$  propriedade na equação  $\frac{L}{2}$ 2 = A 5 , temos que:  $L+A$  $2 + 5$ = L 2  $\Rightarrow \frac{21}{7}$ 7 = L 2  $\Rightarrow$  7  $\times$  L = 21  $\times$  2  $\Rightarrow$  7L = 42  $\Rightarrow$  L =  $\frac{42}{5}$ 7  $\Rightarrow$  L = 6. Como  $L + A = 21$ , então  $A = 21 - 6 \Rightarrow A = 15$ .

Assim, serão necessários 6 litros de suco de limão e 15 litros de água para fazer 21 litros de limonada.

# Explorando a atividade no software wxMaxima

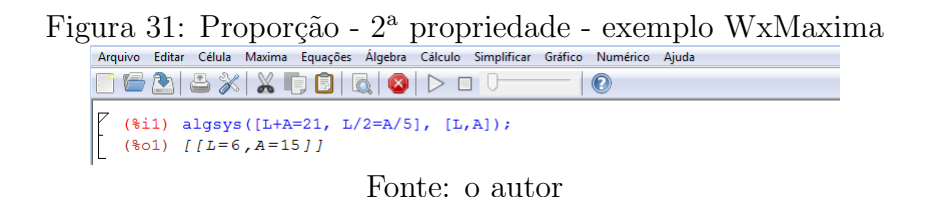

# Passo a passo executado no software:

i) Dê o comando "lisolve $([L+A = 21, L/2 = A/5], [L, A]);$ "ou "algsys $([L+A = 21, L/2 = A/5], [L, A])$ "ou "algsys $([L+A = 21, L/2 = A/5], [L, A])$ "ou "algsys $([L+A = 21, L/2 = A/5], [L, A])$ "ou "algsys $([L+A = 21, L/2 = A/5], [L, A])$ "ou "algsys $([L+A = 21, L/2 = A/5], [L, A])$ "ou  $A/5$ ,  $[L, A]$ ;"e tecle "shift enter" para resolver o sistema de equações e determinar as quantidades  $L e A$  representantes da quantidade de suco de limão e de água, respectivamente.

# Explorando atividade no software GeoGebra

Figura 32: Proporção - 2<sup>a</sup> propriedade - exemplo GeoGebra

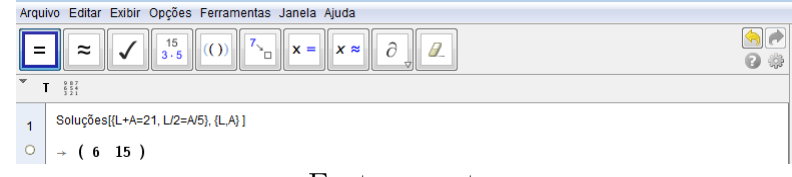

Fonte: o autor

# Passo a passo executado no software:

i) Vá ao menu, em "exibir", "janela CAS";

ii) Dê o comando "soluções[ $L + A = 21, L/2 = A/5, L, A$ ]" e tecle "enter" para resolver o sistema de equações e determinar as quantidades  $L e A$  representantes da quantidade de suco de limão e de água, respectivamente.

## 2.4 FUNÇÕES

Atualmente, quando pensamos no conceito de função, algumas ideias nos vem à mente, como, por exemplo, a ideia de uma correspondência. De acordo com [21], a ênfase sobre a ideia de correspondência fez com que alguns historiadores da matemática vissem um antecedente desta noção na matemática antiga em geral, como, por exemplo, nas tabelas babilônicas e egípcias(por volta do ano 3000 a.E.C.) onde já pressupunham, de alguma forma, a ideia de função, uma vez que se tratava justamente de registros de correspondências entre um número e o resultado das operações que envolviam esse número. As tabelas astronômicas de Ptolomeu, similares às nossas tabelas de senos, também estabeleciam correspondências que consideramos hoje de natureza funcional. Estes povos não propuseram uma noção de função para compreender suas tabelas e essa associação não parece ajudar a entender a natureza da matem´atica que praticavam, visto que eles n˜ao usavam a ideia de variação de grandezas. A noção de variável só foi introduzida formalmente no século XIX, apesar de já estar presente na física matemática dos séculos XVI e XVII. O estudo da variação dos fenômenos naturais em relação ao tempo, por meio de leis matemáticas, se deve em grande parte ao desenvolvimento da física após Galileu que inicialmente analisava essa relação por meio de proporções geométricas e posteriormente por meio de uma curva, que pode ser expressa por meio de uma equação.

Hoje o estudo das funções tem como objetivo o domínio da linguagem mais utilizada para a expressão das relações existentes entre grandezas das mais diversas áreas do conhecimento. Utilizando-se dessa linguagem, podemos analisar, interpretar e descrever diversos fenˆomenos naturais e sociais, bem como fazer previs˜oes de seu comportamento para o uso em desenvolvimentos tecnológicos, projetos de pesquisa e interações com o meio que nos cerca.

Antes de formularmos o conceito de função, é interessante observarmos que ele está presente em nosso dia a dia. É comum encontrarmos situações em que duas ou mais grandezas se relacionam, ou seja, uma depende do comportamento da outra.

Veja algumas relações:

- $\bullet$  Números de litros de gasolina abastecidos e preço a pagar pelo abastecimento;
- $\bullet$  Medida do lado do quadrado e seu perímetro;
- Número de peças produzidas e seu custo de produção;
- Tempo de viagem e distância percorrida;
- Raio e área do círculo;
- Salário comissionado de um funcionário e sua produção mensal.

Observando o comportamento das grandezas em cada caso, podemos estabelecer regras gerais (ou fórmulas), respeitando a relação existente entre elas. Situações como essas acima, em que temos uma relação entre duas grandezas variáveis, em que o valor de uma depende da outra, expressam a ideia do que chamamos de função. As funções que estudamos normalmente são representadas por fórmulas matemáticas(regras ou leis).

Veja algumas funções:

- $f(x) = 3x$ ;
- $f(x) = -2x + 5;$
- $J = C \times i \times n$ :
- $f(x) = 2^x;$
- $C(n) = C_0 \times (1 + i \times n);$
- $C(n) = C_0 \times (1 + i)^n$ .

## Definição

Sendo A e B dois conjuntos não vazios, representantes de duas grandezas variáveis e uma relação f de A em B, essa relação f é uma **função** de A em B, quando, a cada elemento x do conjunto A, está associado um e um só elemento y do conjunto B.

Podemos escrever:  $f : A \to B$  (Lê-se: f é uma função de A em B).

- O conjunto A é chamado Domínio da função;
- O conjunto B é chamado Contradomínio da função;
- Os elementos do conjunto B que correspondem a algum elemento de A formam um conjunto chamado Conjunto Imagem da função.

Neste trabalho, vamos considerar apenas funções reais de uma variável real.

Quando definimos uma função,  $f : A \rightarrow B$ , com  $x \in A$  e  $y \in B$ , o domínio D, que é o conjunto de todos os valores possíveis da variável independente  $x$ , pode ser dado explícita ou implicitamente. Caso esteja implícito, devemos considerar como domínio todos os valores reais de x que tornam possíveis em  $\mathbb R$  as operações indicadas na fórmula matemática que define a função e que dão sentido ao problema representado pela função em quest˜ao. Os exemplos abaixo, tem o objetivo de mostrar os intervalos representantes do domínio e da imagem de uma função.

# Exemplos

1) A assinatura mensal de um telefone celular é de R\$9, 90 e cada minuto falado custa  $R$ \$0, 25, independente da operadora. Três irmãos possuem este mesmo plano e querem saber quanto irão pagar no mês que encerrou; se eles falaram 50 minutos, 120 minutos e 179 minutos.

## Resposta:

O valor da conta a pagar por essa assinatura pode ser representado pela função matemática  $f(x) = 9,90 + 0,25x$ , em que f é o preço total a pagar e x é a quantidade de minutos falados durante o mês. O domínio dessa função é representado pelos valores reais de  $x$ , tal que  $x \geq 0$  e, consequentemente, o seu conjunto imagem é dado por  $f(x)$ , tal que  $f(x) \ge 9,90$ . O valor a pagar por eles é:

I)  $f(50) = 9,90 + 0,25 \times 50 = 22,40;$ 

II)  $f(120) = 9,90 + 0,25 \times 120 = 39,90;$ 

III)  $f(179) = 9,90 + 0,25 \times 179 = 54,65.$ 

## Explorando a atividade no software wxMaxima

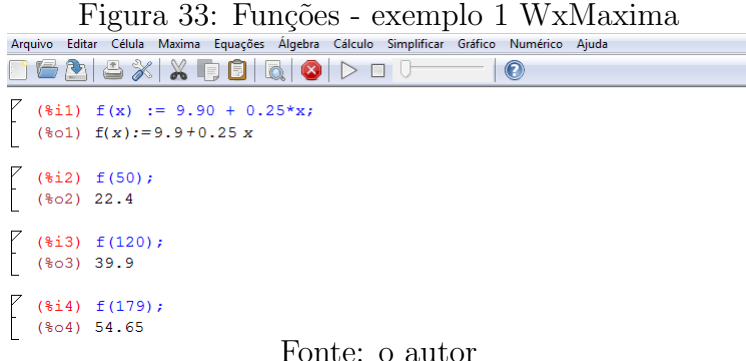

## Passo a passo executado no software:

i) Dê o comando " $f(x) := 9,90 + 0,25*x$ ;"e tecle "shift enter", definindo a função; ii) Dê o comando " $f(50)$ ;" e tecle "shift enter", determinando a conta do irmão que falou 50 minutos;

iii) Dê o comando " $f(120)$ ;" e tecle "shift enter", determinando a conta do irmão que falou 120 minutos;

iv) Dê o comando " $f(179; )$ ;"e tecle "shift enter", determinando a conta do irmão que falou 179 minutos;

# Explorando a atividade no software GeoGebra

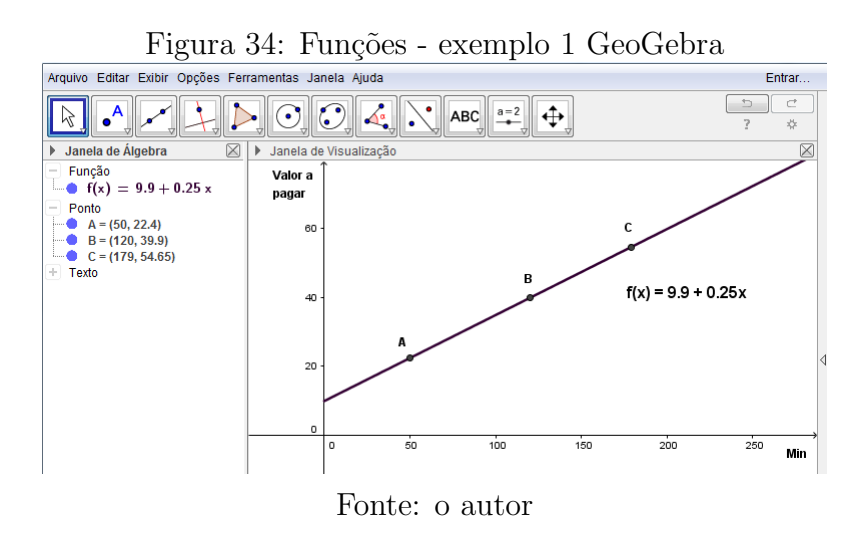

# Passo a passo executado no software:

i) Vá ao menu, em "exibir", "janela CAS";

ii) Vá ao campo de entrada e digite "funções[9.90 + 0.25 \* x, 0, +∞]" e tecle "enter", definindo a função e o seu domínio;

iii) Vá ao campo de entrada e digite " $(50, f(50))$ " e tecle "enter", determinando o total a pagar por 50 minutos;

iv) Vá ao campo de entrada e digite " $(120, f(120))$ " e tecle "enter", determinando o total a pagar por 120 minutos;

v) Vá ao campo de entrada e digite " $(179, f(179))$ " e tecle "enter", determinando o total a pagar por 179 minutos.

2) Em uma região litorânea, a população de uma espécie de algas tem crescido, de modo que a área da superfície coberta por ela aumenta  $50\%$  a cada ano, em relação à área coberta no ano anterior. Atualmente, a área da superfície coberta pelas algas é de, aproximadamente,  $1500m^2$ . Se esse crescimento for mantido, qual será a área coberta pela população de algas daqui a 5 anos?

# Resposta:

A lei dessa função pode ser dada por  $f(x) = 1500 \times (1, 5)^x$ , em que x representa a quantidade de anos a partir de agora, ou seja,  $x \geq 0$  representa o domínio da função e, por consequência,  $y \ge 1500$  representa o conjunto imagem dessa função. Para  $x = 5$ , temos:  $f(5) = 1500 \times (1, 5)^5 = 1500 \times 7,59375 = 11390,625$ . Portanto, daqui a 5 anos a área coberta pela população de algas é aproximadamente 11390, 63 $m^2$ .

# Explorando a atividade no software wxMaxima

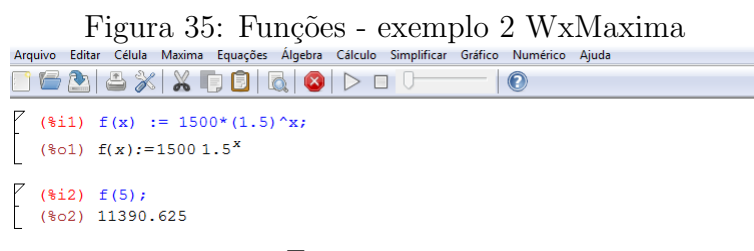

Fonte: o autor

# Passo a passo executado no software:

i) Dê o comando " $f(x) := 1500 * (1.5)^x$ ;" e tecle "shift enter", definindo a função; ii) Dê o comando " $f(5)$ ;" e tecle "shift enter", determinando a área em  $m<sup>2</sup>$  coberta pela população de algas daqui a 5 anos.

# Explorando a atividade no software GeoGebra

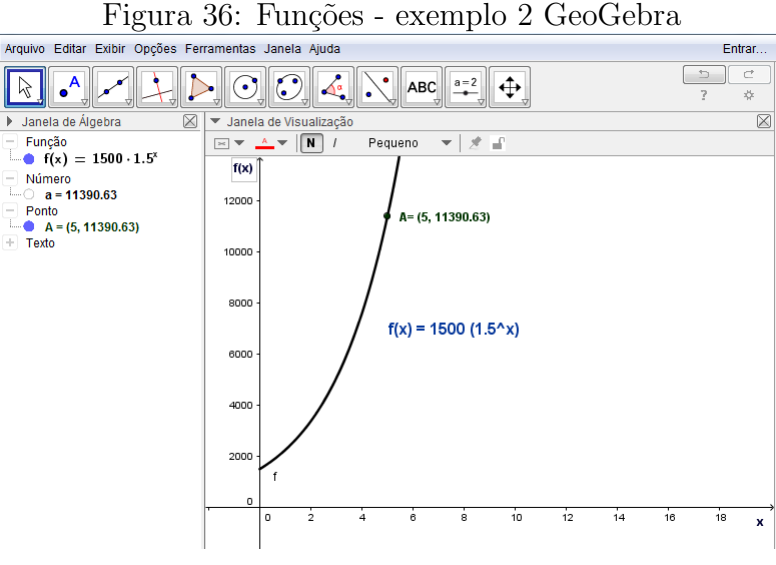

Fonte: o autor

i) Vá ao menu, em "exibir", "janela CAS";

ii) Vá ao campo de entrada, digite "funções[1500(1.5ˆx), 0,  $+\infty$ ]" e tecle "enter", definindo a função e o seu domínio.

iii) Vá ao campo de entrada, digite " $f(5)$ "e tecle "enter", determinando a área em  $m^2$ coberta pela população de algas daqui a 5 anos.

# 2.5 FUNÇÃO POLINOMIAL DO 1º GRAU

Considere um retângulo de base  $Bcm$  e altura  $7cm$ , como na figura abaixo.

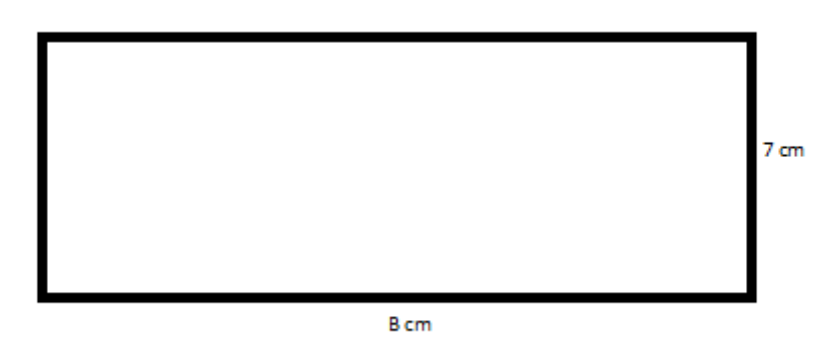

Figura 37: Retângulo

Fonte: o autor

Se chamarmos a medida de seu perímetro de  $P$ , podemos estabelecer entre  $P$ ,  $B$  e 7 a relação expressa pela fórmula matemática:

$$
P = \underbrace{2B + 14}_{\text{polinômio do 1}^{\circ} \text{ grau}}
$$

Assim, percebemos que a medida  $P$  do perímetro é dado em função da medida  $B$  da base, ou seja:

$$
f(B) = 2B + 14
$$
 ou  $y = 2B + 14$ 

Designando a área desse retângulo por A, podemos estabelecer entre A,  $B$  e 7 a relação expressa pela fórmula:

$$
A = \underbrace{7B}_{\text{polinômio do 1}^{\text{o}} \text{ grau}}
$$

Verificamos também que a área  $A$  é dada em função da medida  $B$  da base, ou seja:

$$
g(B) = 7B
$$
ou  $y = 7B$ 

As funções apresentadas acima tem características de funções do 1<sup>o</sup> grau.

## Definição

Toda função polinomial  $f : \mathbb{R} \to \mathbb{R}$ , representada pela fórmula matemática  $f(x) =$  $ax + b$  ou  $y = ax + b$ , com a e b reais e  $a \neq 0$ , definida para todo x real, é denominada função polinomial do 1<sup>o</sup> grau, que de agora em diante, trataremos apenas por função do  $1^\circ$  grau.

Na lei  $y = ax + b$ , temos que:

- $x \in y$  representam as variáveis da função;
- $\bullet$  *a* é chamado coeficiente angular da função;
- $\bullet$  b é chamado coeficiente linear da função (ou termo independente ou termo constante).

São funções do 1<sup>o</sup> grau:

- $y = 2x 4$ ;
- $f(x) = -3x + 1;$
- $\bullet$   $y = 8x$ .

O coeficiente angular"a", de uma função  $f(x) = ax + b$ , determina se a função é crescente ou decrescente.

- Se  $a > 0$ , temos que  $f(x) = ax + b$  é uma função crescente;
- Se  $a < 0$ , temos que  $f(x) = ax + b$  é uma função decrescente.

Observe o comportamento da função  $f(x) = ax + b$  para "a", variando de -5 a 5 e "b" também variando neste mesmo intervalo.

## Explorando a atividade no software GeoGebra

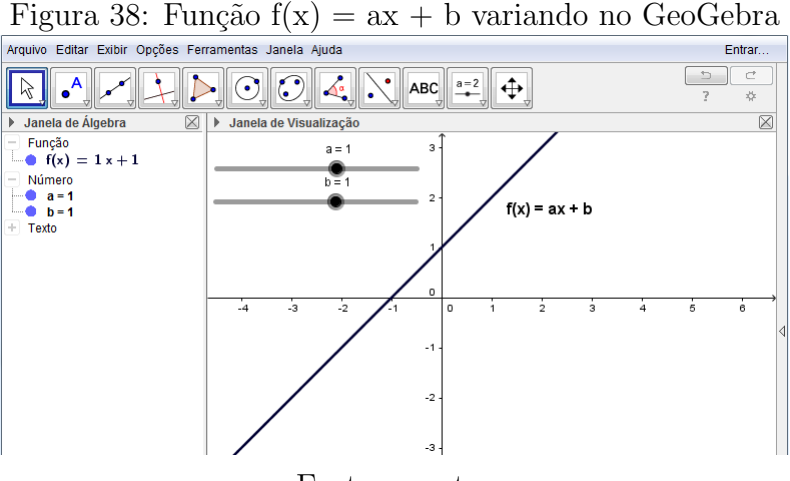

Fonte: o autor

#### Passo a passo executado no software:

i) Vá ao campo de entrada, digite " $f(x) = ax + b$ " e tecle "enter", definindo a função. Logo aparecerá a tela de "controle deslizante", onde definimos a variação de  $a$  e de  $b$ . Variando a e b, podemos observar o comportamento do gráfico de  $f(x) = ax + b$ , de acordo com o valor desses coeficientes.

#### Definição

Denomina-se raiz ou zero de uma função do 1<sup>o</sup> grau  $f(x) = ax + b$  o valor de x que anula  $f(x)$ . Assim, se  $f(x) = 0 \Rightarrow ax + b = 0 \Rightarrow x =$  $- b$ a (raiz da função).

## Exemplos

1) Na função  $f(x) = 2x - 10$ , sua raiz é dada resolvendo  $2x - 10 = 0 \Rightarrow x = 5$ . Este valor torna  $f(x) = 0$ , portanto, é chamado de raiz da função.

# Explorando a atividade no software wxMaxima

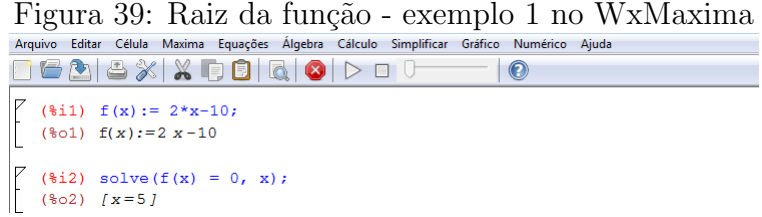

Fonte: o autor

- i) Digite "2 \*  $x 10$ ;" e tecle "shift enter", definindo a função  $f(x)$ ;
- ii) Digite "solve $(f(x) = 0, x)$ ;" e tecle "shift enter" para determinar a raiz de  $f(x)$ .

## Explorando a atividade no software GeoGebra

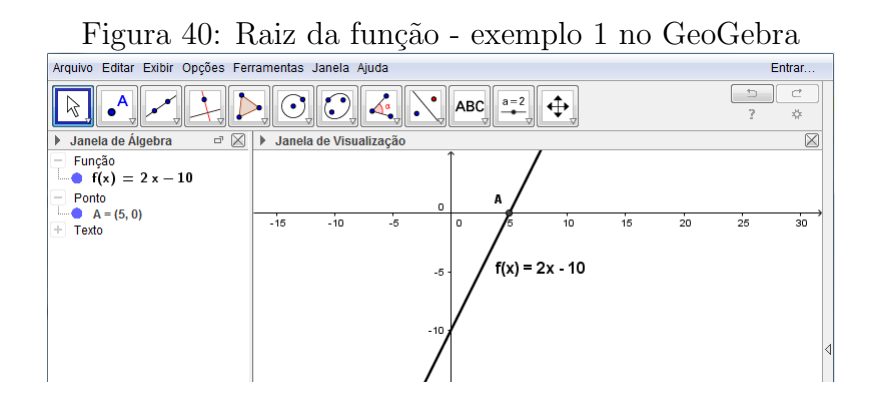

Fonte: o autor

#### Passo a passo executado no software:

i) Vá ao campo de entrada, digite " $f(x) = 2x - 10$ " e tecle "enter", definindo a função. iii) Vá ao campo de entrada, digite "raiz $[f(x)]$ " e tecle "enter", determinando a raiz de  $f(x)$ .

2) Uma caixa d'água de 1000 litros tem um furo no fundo por onde escoa água a uma vazão constante. As 08:00 horas de certo dia ela estava cheia e, às 14:00 horas desse mesmo dia, só tinha 850 litros. Depois de quantas horas essa caixa estará totalmente vazia, sabendo que a água escoou apenas pelo furo?

#### Resposta:

O volume  $V(t)$ , no instante t, é dado por  $V(t) = 1000 - at$ , em que t é o número de horas de vazão e  $a \notin \sigma$  número de litros escoados por hora. Sabemos que após 6 horas, o volume  $V(6) = 850$ , logo,  $850 = 1000 - 6a$ , daí tiramos que  $a = 25$  e, assim, temos  $V(t) = 1000 - 25t$ . Para que a caixa fique vazia devemos ter, então,  $V(t) = 0$ , ou seja, 1000 − 25 $t = 0 \Rightarrow t = 40$ . Assim, concluímos que 40 horas após ser cheia a caixa estará totalmente vazia.

# Explorando a atividade no software wxMaxima

Figura 41: Raiz da função - exemplo 2 no WxMaxima<br>Arquivo Editar Célula Maxima Equações Álgebra Cálculo Simplificar Gráfico Numérico Ajuda

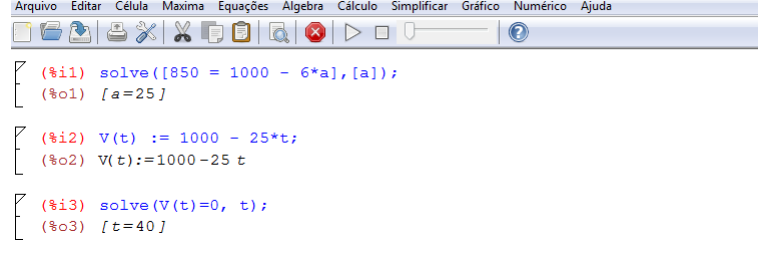

#### Fonte: o autor

## Passo a passo executado no software:

i) Dê o comando "solve( $[850 = 1000 - 6 * a]$ ,  $[a]$ );"e tecle "shift enter", determinando o valor de a;

ii) Dê o comando " $V(t) = 1000 - 25t$ ;" e tecle "shift enter", definindo a função do volume de água restante na caixa.

iii) Dê o comando "solve $(V(t) = 0, t)$ ;" e tecle "shift enter", determinando a raiz da função do volume, que é o valor de  $t$  que deixa a caixa vazia.

# Explorando a atividade no software GeoGebra

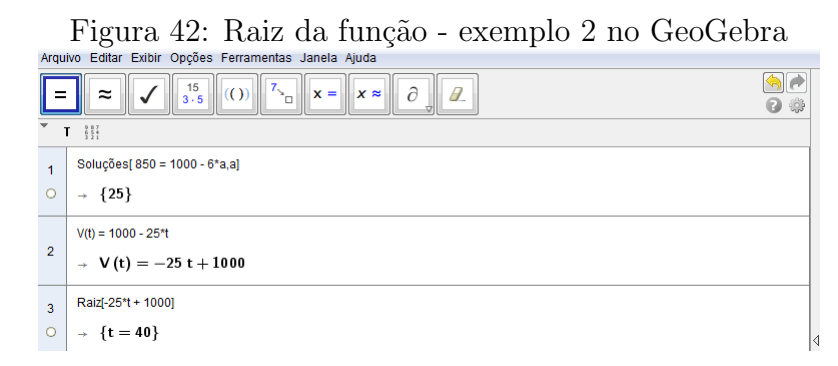

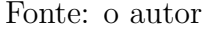

#### Passo a passo executado no software:

i) Dê o comando "soluções[850 = 1000 – 6  $* a, a$ ]" e tecle "enter", determinando o valor de a;

ii) Dê o comando " $V(t) = 1000 - 25t$ " e tecle "enter", definindo a função do volume de água restante na caixa.

iii) Dê o comando "raiz(−25 \*  $t + 1000$ )"e tecle "enter", determinando a raiz da função do volume, que é o valor de  $t$  que deixa a caixa vazia.

## Gráfico de uma função do 1º grau

Normalmente uma função real  $f : \mathbb{R} \to \mathbb{R}$  é representada, geometricamente, em um plano cartesiano através de um gráfico característico da função em questão.

O gráfico da função do 1<sup>o</sup> grau, dada por  $y = ax + b$  com  $a \neq 0$ , é sempre uma reta oblíqua aos eixos Ox e Oy. Conhecendo dois pares ordenados  $(x_1, y_1)$  e  $(x_2, y_2)$  do gráfico de uma função do 1<sup>°</sup> grau, estes são suficientes para determinar a reta que a representa. Geometricamente a raiz de uma função do 1<sup>o</sup> grau representa a abscissa do ponto  $(x, y)$ , onde o gráfico corta o eixo x que tem como ordenada  $y = 0$ , ou seja, a reta intercepta o eixo x no ponto ( $\frac{-b}{ }$ a , 0).

Os pontos do plano cartesiano, que estão sobre o eixo y, possuem abscissa  $x = 0$ . Na função  $f(x) = ax + b$ , se  $x = 0$ , temos que  $f(x) = b$ , e, assim, o ponto  $(0, b)$  é o ponto onde o gráfico da função do 1<sup>o</sup> grau corta o eixo y.

# Casos particulares de funções do 1<sup>°</sup> grau

Na função do 1<sup>o</sup> grau  $f(x) = ax + b$ , temos que  $a \neq 0$  e b é um número real qualquer.

• 1<sup>o</sup> caso:  $b \neq 0$ 

Se  $b \neq 0$  temos que  $a \neq 0$  e  $b \neq 0$  e, neste caso, a função é chamada de função **Afim**. Seu gráfico é uma reta oblíqua, cortando o eixo x, no ponto ( $\frac{-b}{\sqrt{2}}$ a  $(0, 0)$  e o eixo y, em  $(0, b)$ .

## Exemplo

Veja o gráfico de  $f(x) = x + 2$ .

#### Explorando a atividade no software wxMaxima

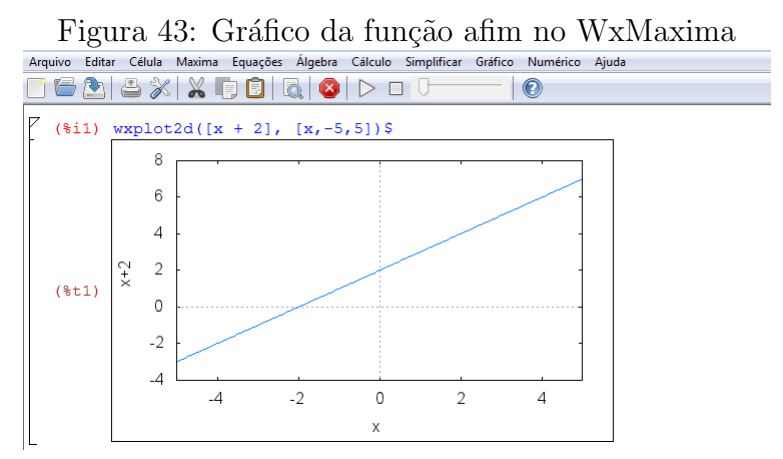

Fonte: o autor

i) Vá ao "menu", "gráfico"e, em seguida, aparecerá uma tela onde devem ser definidos: a função (apenas o 2<sup>o</sup> membro) " $x + 2$ "e o intervalo do domínio a ser plotado. Tecle "shift" enter" e obtenha o gráfico da função.

## Explorando atividade no software GeoGebra:

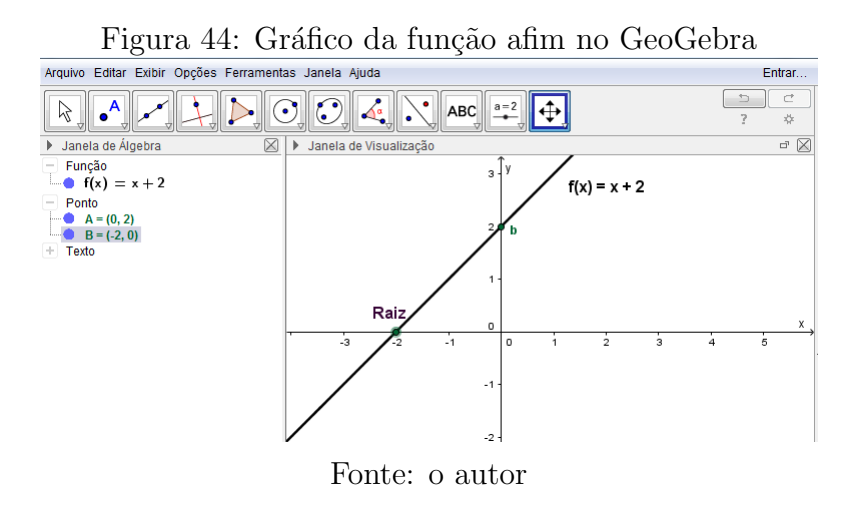

## Passo a passo executado no software:

i) Vá ao campo de entrada, digite a função " $f(x) = x + 2$ "e tecle "enter" que a função será definida na janela de álgebra e seu gráfico aparecerá na janela de visualização; ii) Vá ao campo de entrada, digite " $(0, f(0))$ " e tecle "enter", encontrando o ponto de encontro do gráfico com o eixo y. Digite " $Raiz[x + 2]$ "e tecle "enter", encontrando o ponto de encontro com o eixo x.

•  $2^{\circ}$  caso:  $b=0$ 

Se  $b = 0$ , temos que  $f(x) = ax$  e, neste caso, a função é chamada de função Linear. Seu gráfico é uma reta oblíqua, passando no ponto  $(0, 0)$ .

# Exemplo

Veja o gráfico de  $f(x) = -3x$ .

## Explorando a atividade no software wxMaxima

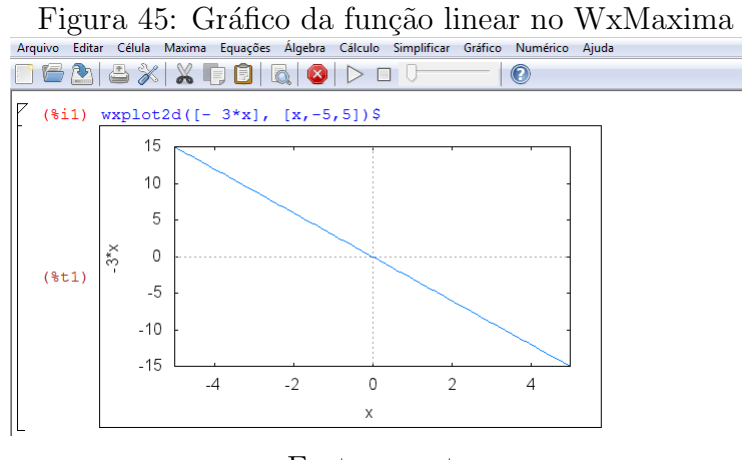

Fonte: o autor

## Passo a passo executado no software:

i) Vá ao "menu", "gráfico", em seguida aparecerá uma tela onde devem ser definidos: a função (apenas o 2<sup>o</sup> membro) "−3 \* x"e o intervalo do domínio a ser plotado. Tecle "shift" enter" e obtenha o gráfico da função.

# Explorando a atividade no software GeoGebra

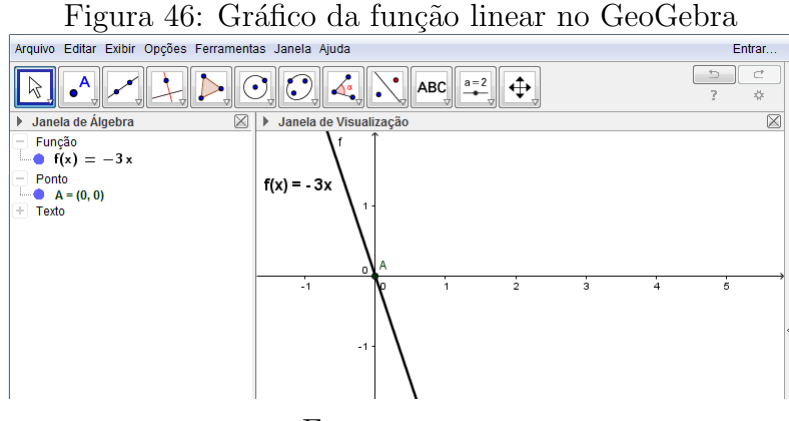

Fonte: o autor

# Passo a passo executado no software:

i) Vá ao campo de entrada, digite a função " $f(x) = -3x$ "e tecle "enter"que a função será definida na janela de álgebra e seu gráfico aparecerá na janela de visualização.

•  $3^{\circ}$  caso:  $a = 1 e b = 0$ 

Se  $a = 1$  e  $b = 0$ , temos  $f(x) = x$  e, neste caso, a função é chamada de função **Identidade**. Seu gráfico é uma reta oblíqua bissetriz do 1<sup>o</sup> e 3<sup>o</sup> quadrantes, passando pelo ponto  $(0,0)$ .

# Exemplo:

Veja o gráfico de  $y = x$  ou  $f(x) = x$ .

# Explorando a atividade no software wxMaxima

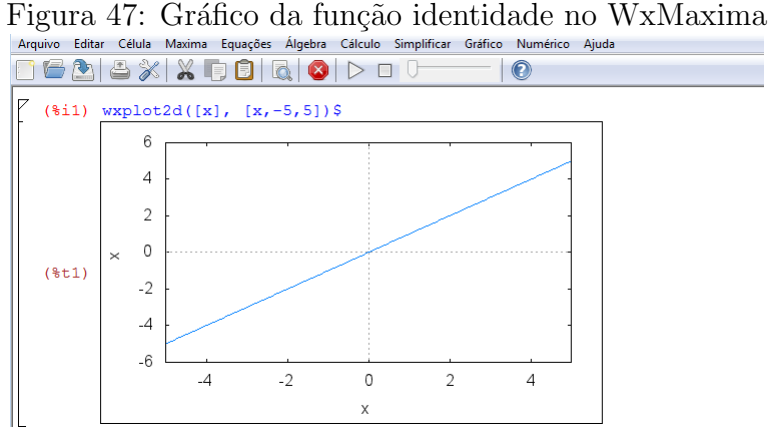

# Fonte: o autor

## Passo a passo executado no software:

 $i)$ Vá ao "menu", "gráfico"e, em seguida, aparecerá uma tela onde devem ser definidos: a função (apenas o  $2^{\circ}$  membro) " $x$ "e o intervalo do domínio a ser plotado. Tecle "shift" enter" e obtenha o gráfico da função.

# Explorando o software GeoGebra:

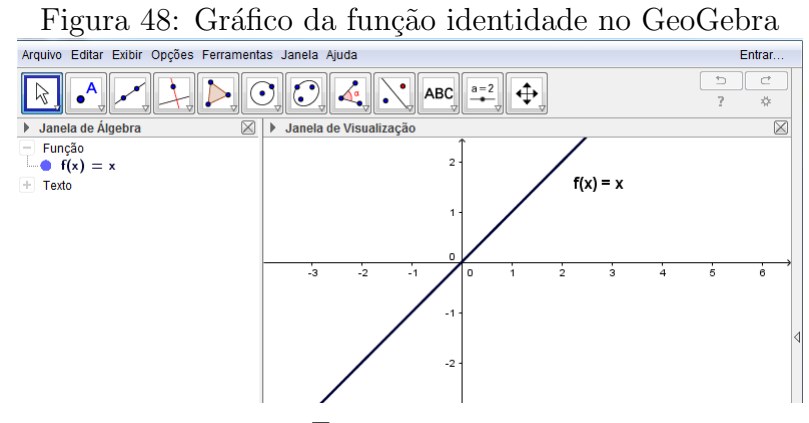

Fonte: o autor

i) Vá ao campo de entrada, digite a função " $f(x) = x$ "e tecle "enter" que a função será definida na janela de algebra e seu gráfico aparecerá na janela de visualização.

# • Observação

Na função  $f(x) = ax + b$ , se  $a = 0$ , temos  $f(x) = b$  e, neste caso, a função não é do 1<sup>o</sup> grau e é chamada de função Constante. Seu gráfico é uma reta horizontal, cortando o eixo y em b.

# Exemplo

Veja o gráfico de  $f(x) = 4$  ou  $y = 4$ .

# Explorando a atividade no software wxMaxima

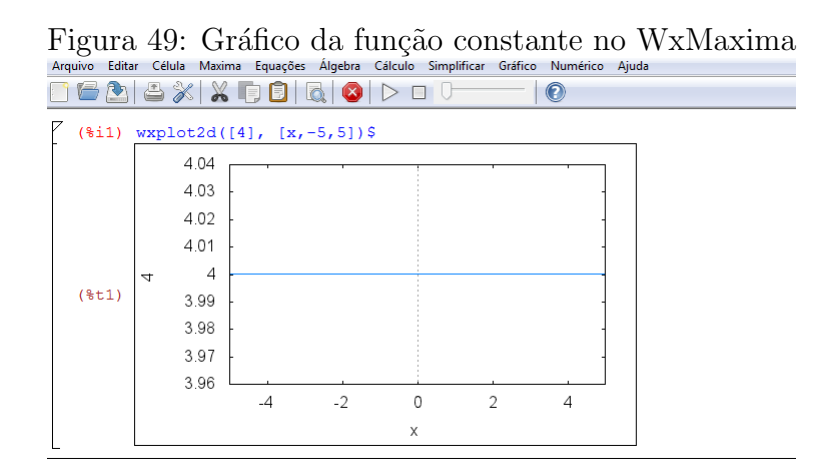

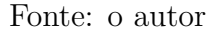

#### Passo a passo executado no software:

i) Vá ao "menu", "gráfico"e, em seguida, aparecerá uma tela onde devem ser definidos a função (apenas o 2<sup>o</sup> membro) "4"e o intervalo do domínio a ser plotado. Tecle "shift enter" e obtenha o gráfico da função.

# Explorando a atividade no software GeoGebra:

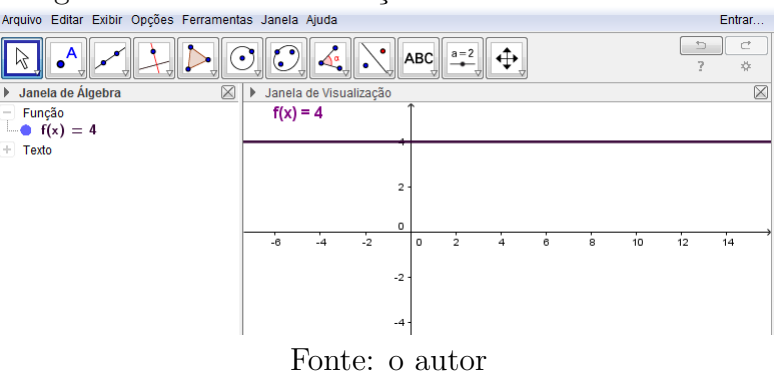

 $\rm{Figure~a~50:~Gr\&fico~da~fung\~ao~constante~no~GeoGebra~Eritar~Exibir~Opcões~Ferraments~Janeia~ajuda}$ 

## Passo a passo executado no software:

i) Vá ao campo de entrada, digite a função " $f(x) = 4$ "e tecle "enter"que a função será definida na janela de algebra e seu gráfico aparecerá na janela de visualização.

# Estudo do sinal da função do 1<sup>o</sup> grau

Estudar o sinal de uma função do tipo  $f(x) = ax + b$  significa determinar os valores da variável x para os quais  $f(x)$  é positiva,  $f(x)$  é negativa e  $f(x)$  é nula.

## Exemplos

1) Vamos estudar o sinal da função do 1<sup>o</sup> grau crescente  $f(x) = 2x - 4$ . Observe parte de seu gráfico que intercepta os eixos coordenados:

# Explorando a atividade no software wxMaxima

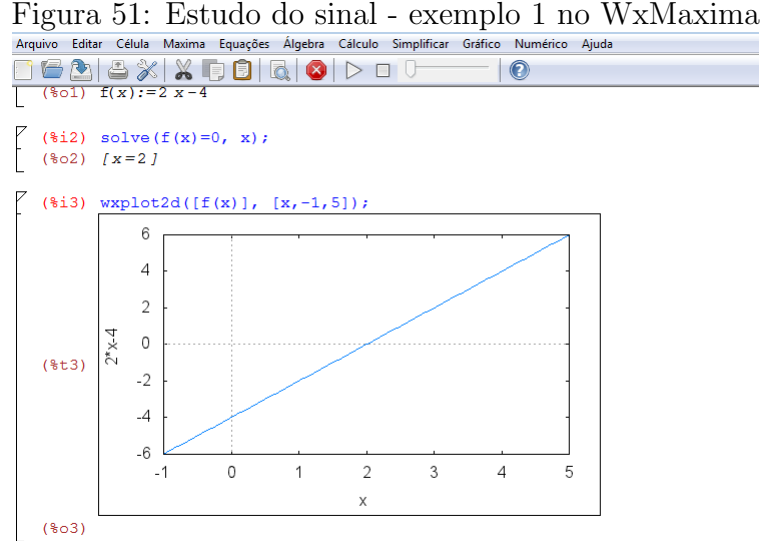

i) Dê o comando " $f(x) = 2 * x - 4$ ;" e tecle "shift enter" para definir a função;

ii) Dê o comando "solve $(f(x) = 0, x)$ ;"e tecle "shift enter" para determinar a raiz da função;

iii) Dê o comando "wxplot2d( $[f(x)], [x, -1, 5]$ );"e tecle "shift enter" para plotar o gráfico de  $f(x)$  com domínio especificado.

## Explorando o software GeoGebra

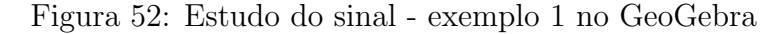

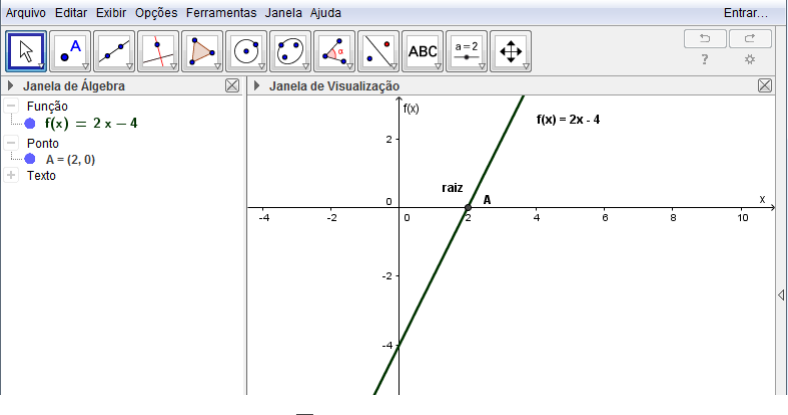

Fonte: o autor

#### Passo a passo executado no software:

i) Vá ao campo de entrada, digite a função " $f(x) = 2x - 4$ "e tecle "enter", para que a função seja definida na janela de álgebra e seu gráfico apareça na janela de visualização. ii) Vá ao campo de entrada, digite "raiz $[f(x)]$ " e tecle "enter", para que a raiz da função seja determinada.

Observando o gráfico de  $f(x) = 2x - 4$  nas figuras 51 e 52, veja que:

- para  $x < 2 \Rightarrow f(x) < 0$ ;
- para  $x > 2 \Rightarrow f(x) > 0$ ;
- para  $x = 2 \Rightarrow f(x) = 0$ .

2) Para um atendimento domiciliar, um técnico em informática A cobra  $R$50, 00$  a visita e  $R$30,00$  a hora de trabalho e um técnico B cobra  $R$80,00$  a visita e  $R$20,00$  a hora de trabalho. A partir de quanto tempo de serviço é mais econômico contratar o técnico B?

## Resposta:

Sendo x o número de horas trabalhadas, o valor a ser pago ao técnico A é calculado pela função do 1<sup>o</sup> grau  $f(x) = 30x + 50$  e o valor a ser pago ao técnico B pode ser calculado por  $g(x) = 20x + 80$ , em que  $f(x)$  e  $g(x)$  representa o valor total pago ao técnico e x é o n´umero de horas de trabalho. Para que seja mais vantajoso o t´ecnico B, devemos ter  $20x + 80 < 30x + 50 \Rightarrow 10x > 30 \Rightarrow x > 3$ . Assim, concluímos que, se o serviço durar mais de 3 horas, é mais econômico contratar o técnico B. Outra maneira seria o estudo de sinal de função do 1<sup>o</sup> grau. Na desigualdade  $20x + 80 < 30x + 50 \Rightarrow 10x - 30 > 0$ , o que significa que a função do 1<sup>o</sup> grau  $10x - 30$  deve ser positiva.

# Explorando a atividade no software GeoGebra

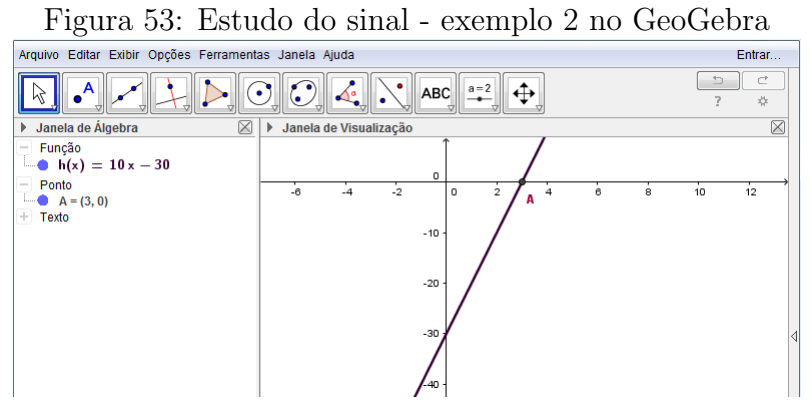

Fonte: o autor

# Passo a passo executado no software:

i) Vá ao campo de entrada, digite a função " $h(x) = 10x - 30$ "e tecle "enter", para que a função seja definida na janela de álgebra e seu gráfico apareça na janela de visualização. ii) Vá ao campo de entrada, digite "raiz $[h(x)]$ " e tecle "enter", para que a raiz da função seja determinada.

Podemos concluir que  $f(x) = 10x - 30$  é positiva para  $x > 3$  e a partir desse valor temos mais economia com o técnico B.

# 2.6 FUNÇÃO EXPONENCIAL

A motivação a seguir foi retirada de [4] de forma resumida.

# Motivação

Amoxilina é um conhecido antibiótico usado no tratamento de infecções não complicadas, amplamente receitado por médicos no Brasil.

A bula da amoxilina, como a de todos os medicamentos, contém, entre outros tópicos, a composição, informações ao paciente, informações técnicas e posologia.

# INFORMACÕES TÉCNICAS

#### Características

O produto contém como princípio ativo a amoxilina, quimicamente a  $D$ -(-)-alfa-amino p. hidroxibenzil penicilina, uma penicilina semissintética de amplo espectro de ação, derivada do núcleo básico da penicilina, o ácido 6-amino-penicilânico. Seu nivel máximo ocorre uma hora após a administração oral, tem baixa ligação proteica e pode ser administrado  $com$  as refeições, por ser estável em presença do ácido clorídrico do suco gástrico. A amoxilina é bem absorvida tanto pela via entérica como pela parenteral. A meia vida da amoxilina após a administração do produto é de 1,3 hora. A amoxilina não tem ligações proteicas em grande número, aproximadamente  $20\%$ . Espalha-se rapidamente nos tecidos e fluidos do corpo.

O que significa a informação destacada na bula?

A cada per´ıodo de 1,3 horas ou 1 hora e 18 minutos, a quantidade de amoxilina no organismo decresce em 50% do valor que tinha no início do período. O tempo de meia vida é um importante parâmetro para médicos e também para a indústria farmacêutica. O conhecimento da meia vida dos medicamentos possibilita uma estivativa da velocidade com que o processo ocorre, originando informações importantes para a interpretação dos efeitos terapêuticos, da duração do efeito farmacológico e do regime posológico adequado.

Considerando que uma cápsula ingerida por um adulto contém 500mg de amoxilina, no gráfico abaixo estão representadas as quantidades desse fármaco no organismo, de acordo com o tempo decorrido após a ingestão.

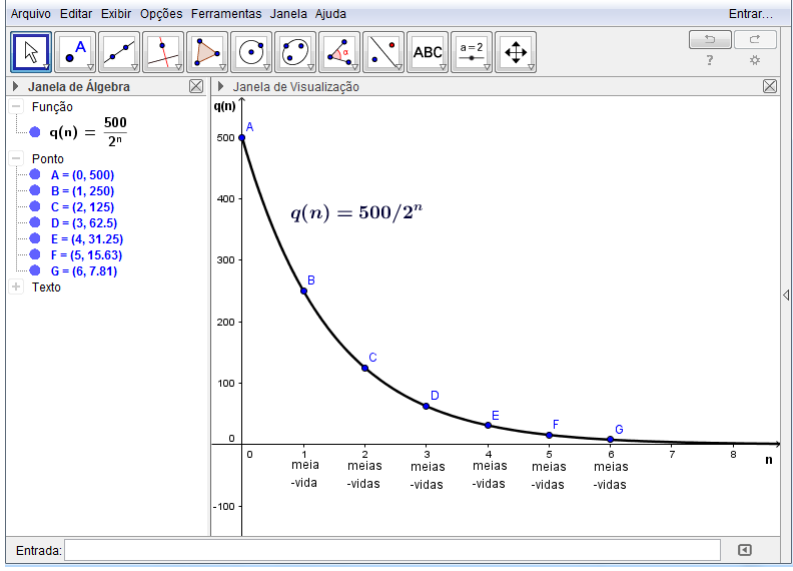

Figura 54: Quantidade de amoxilina em função do tempo

Fonte: o autor

Observando o gráfico acima, percebemos que a quantidade de amoxilina no organismo, depois de transcorridas 8 horas da ingestão de uma cápsula (ou 6 meias-vidas), é de apenas 7,8125mg, ou seja, aproximadamente 1,5% da quantidade inicial e, com o passar do tempo, essa quantidade tende a zero. A quantidade restante de amoxilina q(n) no organismo depois de passadas n meias-vidas é dada por  $q(n) = \frac{500}{2^n}$  $\frac{200}{2^n}$ , que é um exemplo de função exponencial, pois apresenta variável no expoente de uma potência.

## Propriedades das potências

Antes de definir função exponencial, vamos fazer uma breve revisão sobre as propriedades de potências.

Dado um número real  $a$  e um número natural  $n$ , com  $n \geq 2$ , chama-se potência de base  $a$  e expoente  $n$  o número  $a^n$  que é o produto de  $n$  fatores iguais a  $a$ .

$$
a^n = \underbrace{a \times a \times a \times \ldots \times a}_{n \text{ fatores}}
$$

## Potências com expoente natural

Vamos considerar  $N = \{0, 1, 2, 3, 4, ...\}.$ 

• 1<sup>a</sup>)  $a^m \times a^n = a^{m+n}$ 

• 
$$
2^a
$$
  $\frac{a^m}{a^n} = a^{m-n}$ , com  $a \neq 0$  e  $m \geq n$ 

• 3<sup>a</sup>)  $(a \times b)^n = a^n \times b^n$ 

• 4<sup>a</sup>) 
$$
\left(\frac{a}{b}\right)^n = \frac{a^n}{b^n}
$$
, com  $b \neq 0$ 

• 5<sup>a</sup>) 
$$
(a^m)^n = a^{m \times n}
$$

# Definição

- $6^a$ )  $a^1 = a$
- $7^a$ )  $a^0 = 1$ , para  $a \neq 0$

#### Potências com expoente inteiro negativo

• 8<sup>a</sup>) 
$$
a^{-n} = \left(\frac{1}{a}\right)^n
$$
, para  $a \neq 0$ 

## Potências com expoente racional

• 9<sup>a</sup>) Para  $a \in \mathbb{R}$ ,  $a > 0$  e  $n \in \mathbb{N}^*$ , temos que  $(a)^{1/n} = \sqrt[n]{a}$ . De maneira geral, temos que  $(a)^{m/n} = \sqrt[n]{a^m}$ , com m e n inteiros e  $n \ge 1$ .

## Potências com expoente irracional

Sendo a real positivo e  $x$  irracional, por aproximação de racionais, obtemos o valor de  $a^x$  e este é sempre um número positivo.

## Potências com expoente real

Sendo  $a \in \mathbb{R}$ ,  $a > 0$  e  $x \in \mathbb{R}$ , todas as propriedades acima são válidas e  $a^x$  é sempre um número positivo.

## Função Exponencial

## Definição

Chama-se função exponencial qualquer função f de  $\mathbb R$  em  $\mathbb R_+^*$  dada por uma lei da forma  $f(x) = a^x$ , em que a é um número real dado,  $a > 0$  e  $a \neq 1$ .

Nos exemplos a seguir, vamos mostrar o comportamento de funções exponenciais, usando o GeoGebra.

1)  $f(x) = (2)^x$ , neste caso temos  $a > 1$ 

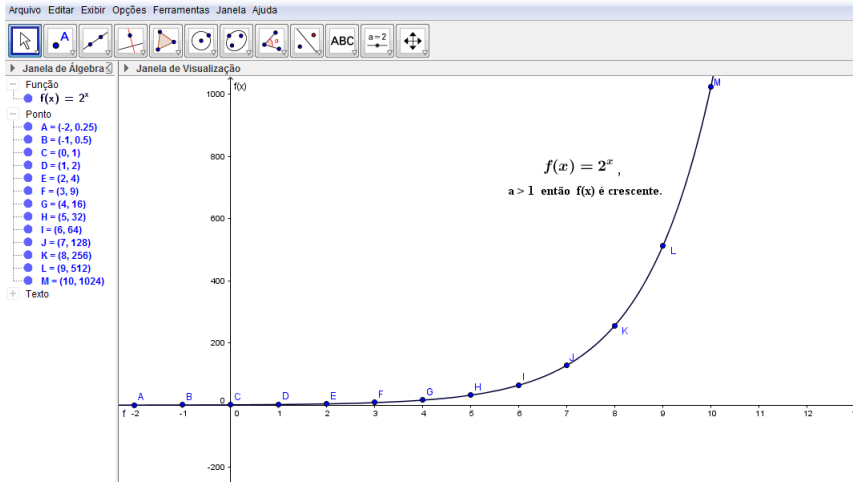

Figura 55: Função exponencial crescente

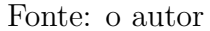

Características:

- Domínio =  $\mathbb{R};$
- Imagem =  $\mathbb{R}^*_+$ ;
- $\bullet$  f  $\acute{e}$  crescente;
- $\bullet$  a curva passa pelo ponto  $(0, 1)$ .

2) 
$$
f(x) = \left(\frac{1}{2}\right)^x
$$
, neste caso temos  $0 < a < 1$ 

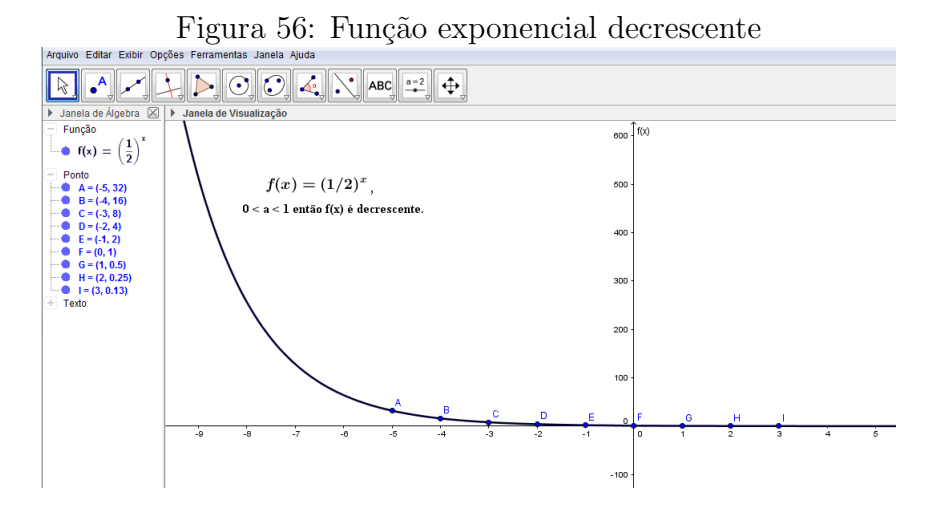

Fonte: o autor

Características:

- Domínio  $=\mathbb{R}$ :
- Imagem =  $\mathbb{R}^*_+$ ;
- $\bullet$  f  $\acute{e}$  decrescente;
- $\bullet$  a curva passa pelo ponto  $(0, 1)$ .

Numa função exponencial  $f(x) = a^x$ , se  $a > 1$ , a função é crescente e, se  $0 < a < 1$ , a função é decrescente e, em ambos os casos, é ilimitada superiormente.

As ideias desenvolvidas no estudo da função exponencial  $f(x) = a^x$  podem ser aplicadas em outras funções representantes de modelos matemáticos, em que a variável aparece no expoente de alguma potência, como no exemplo dado na introdução de função exponencial. Essas funções tem como gráficos curvas exponenciais semelhantes às apresentadas nas situações acima.

## Exemplos

1) Uma maionese mal conservada causou mal-estar nos frequentadores de um clube. Uma investigação revelou a presença da bactéria salmonela, que se multiplica segundo a lei:  $n(x) = 100 \times 2^{ax}$ , em que  $n(x)$  é o número de bactérias encontradas na amostra de maionese  $x$  horas após o início do almoço e  $a$  é uma constante real.

a) Determine o número de bactérias no instante em que foi servido o almoço.

b) Sabendo que após 5 horas do início do almoço o número de bactérias era de 6400, determine o valor da constante a.

c) Determine o número de bactérias após 10 horas da realização do almoço.

## Respostas:

a) No instante em que foi servido o almoço, temos  $x = 0$ . Assim,  $n(x) = 100 \times 2^{ax} \Rightarrow$  $n(0) = 100 \times 2^{a \times 0} \Rightarrow n(0) = 100 \times 2^0 \Rightarrow n(0) = 100 \times 1 \Rightarrow n(0) = 100$ . Portanto, o número de bactérias na hora do almoço era igual a 100.

b)  $n(5) = 100 \times 2^{a \times 5} \Rightarrow 6400 = 100 \times 2^{a \times 5} \Rightarrow 64 = 2^{5a} \Rightarrow 2^6 = 2^{5a} \Rightarrow 5a = 6 \Rightarrow a = \frac{6}{5}$ 5 . O valor da constante *a* é igual a  $\frac{6}{5}$ 5 ou 1,2. c)  $n(x) = 100 \times 2^{a \times x} \Rightarrow n(10) = 100 \times 2^{6/5 \times 10} \Rightarrow n(10) = 100 \times 2^{12} \Rightarrow$  $n(10) = 100 \times 4096 \Rightarrow n(10) = 409600.$ 

Portanto, 10 horas após o almoço, o número de bactérias na maionese era igual a 409600.

## Explorando a atividade no software wxMaxima

Figura 57: Fun¸c˜ao exponencial - exemplo 1 no WxMaxima

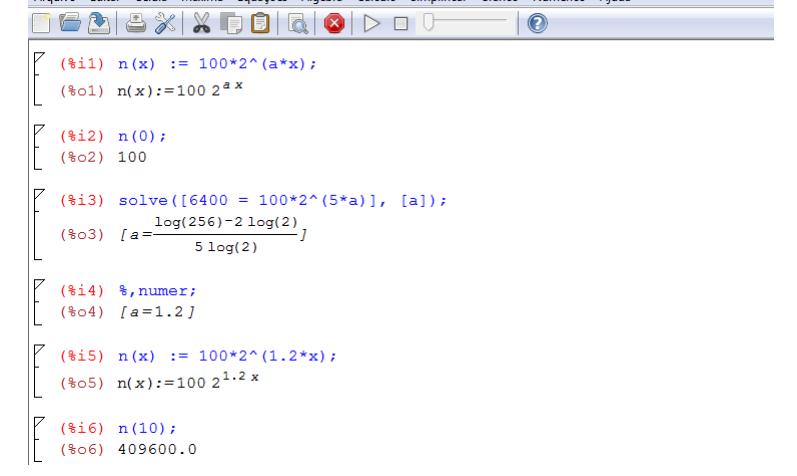

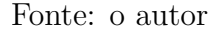

## Passo a passo executado no software:

i) Dê o comando " $n(x) := 100 * 2^x (a * x)$ ;" e tecle "shift enter" para definir a função  $n(x)$ ; ii) Dê o comando " $n(0)$ ;" e tecle "shift enter" para determinar o número de bactérias na hora do almoço;

iii) Dê o comando "solve([6400 =  $100 * 2 (5 * a)$ ], [a]);"e tecle "shift enter", determinando o valor da constante a;

iv) Dê o comando "%, numer;" e tecle "shift enter", determinando a forma decimal de a.

v) Dê o comando " $n(x) := 100 * 2(1.2 * x)$ ;" e tecle "shift enter" para definir novamente a função  $n(x)$ ;

vi) Dê o comando " $n(10)$ ;" e tecle "shift enter" para determinar o número de bactérias 10 horas após o início do almoço.

## Explorando a atividade no software GeoGebra

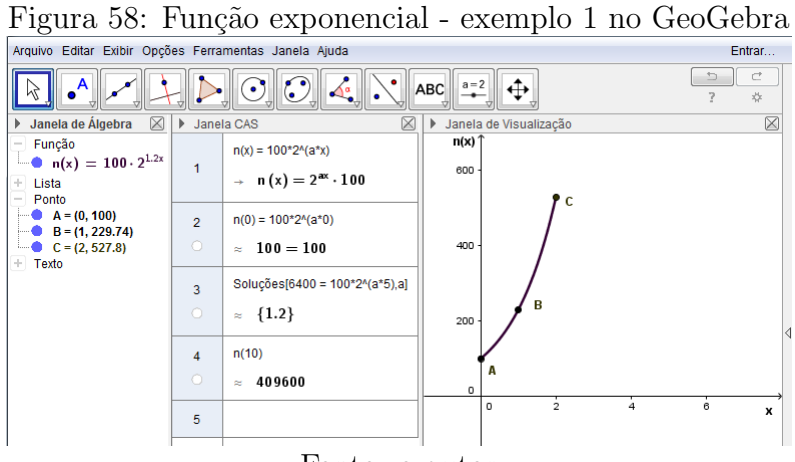

Fonte: o autor

i) Vá ao menu, em "exibir", "janela CAS";

ii) Dê o comando " $n(x) = 100 * 2^(a * x)$ " e tecle "enter", definindo a função  $n(x)$ ;

iii) Dê o comando " $n(0)$ " e tecle "enter" para determinar o número de bactérias na hora do almoço;

iv) Dê o comando "soluções[6400 =  $100 * 2 (5 * a)$ ], a]" e vá ao menu em "valor númerico", determinando o valor da constante a;

v) Dê o comando " $n(10)$ " e vá ao menu em "valor númerico" para determinar o número de bactérias 10 horas após o início do almoço.;

vi) Vá ao campo de entrada, digite a função " $n(x) = 100 * 2^(1.2 * x)$ " e tecle "enter" para que a função seja definida na janela de algebra e seu gráfico apareça na janela de visualização.

O exemplo a seguir foi retirado da referência [19].

2) O acidente do reator nuclear de Chernobyl, URSS, em 1986, lançou na atmosfera grande quantidade de isótopo radioativo estrôncio-90, cuja meia vida é de 28 anos e a quantidade t

restante  $N(t)$  pode ser calculada por  $N(t) = N_0 \times$  $\sqrt{1}$ 2  $\left\langle \rho \right\rangle_{p}$ , onde  $N_0$  é a quantidade inicial lançada,  $p \notin o$  período da meia vida e  $t \notin o$  tempo em anos. Supondo ser este isótopo a única contaminação radioativa e, sabendo que o local poderá ser considerado seguro, quando a quantidade de estrôncio-90 se reduzir, por desintegração, a  $\frac{1}{10}$ 16 da quantidade inicialmente presente, em que ano o local poderá ser habitado novamente?

# Resposta:

Pelas informações dadas temos que  $N(t) = N_0 \times$  $\sqrt{1}$ 2  $\setminus$ <sup>t/p</sup> .

Queremos que  $N(t) = \left(\frac{1}{16}\right) \times N_0$ . Assim, devemos ter:  $\left(\frac{1}{16}\right) \times N_0 = N_0 \times N_0$  $\sqrt{1}$ 2  $\setminus$ t  $28 \Rightarrow$ 

$$
\left(\frac{1}{16}\right) = \left(\frac{1}{2}\right)^{\frac{t}{28}} \Rightarrow \left(\frac{1}{2}\right)^4 = \left(\frac{1}{2}\right)^{\frac{t}{28}} \Rightarrow \frac{t}{28} = 4 \Rightarrow t = 4 \times 28 \Rightarrow t = 112.
$$

Portanto, para que a quantidade de estrôncio-90 se reduza a  $\frac{1}{10}$ 16 da quantidade inicial, devem passar 112 anos. Assim, o local poderá ser habitado novamente, 112 anos após o acontecimento, ou seja, no ano de 2098.

# Explorando a atividade no software wxMaxima

Figura 59: Função exponencial - exemplo 2 no WxMaxima

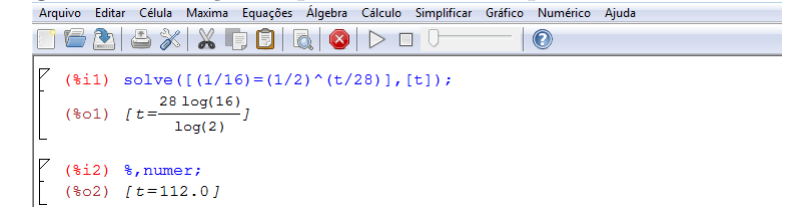

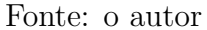

# Passo a passo executado no software:

i) Dê o comando "solve $([1/16] = (1/2)^{r} (t/28)$ , [t]);"e tecle "shift enter" para determinar o valor de t;

ii) Dˆe o comando "%,numer;"e tecle "shift enter"para determinar o valor simplificado de t.

# Explorando a atividade no software GeoGebra

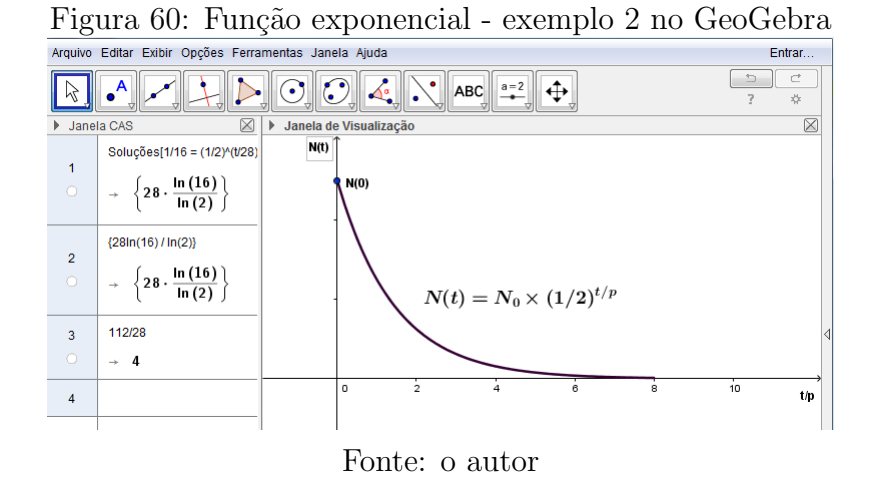

# Passo a passo executado no software:

i) Vá ao menu, em "exibir", "janela CAS";

ii) Dê o comando "soluções[ $1/16 = (1/2) (t/28)$ , t]" e tecle "enter", determinando o valor de t;

iii) Faça " $t/28$ " para obter o número de meias-vidas que devem ser passadas.

iv) Na janela de visualização, há um gráfico característico da função em questão  $N(t)$  $N_0 * (1/2)$ <sup> $\hat{}(t/28)$ </sup>.

# 2.7 FUNÇÃO LOGARÍTMICA

## Motivação

Um fazendeiro na época da seca faz confinamento de gado para o abate. Ele compra e fecha o gado para o tratamento com uma média de peso de  $x$  arroubas e acha que o negócio será lucrativo se vendê-lo, quando estiver pesando, em média,  $2x$  arroubas, ou seja, o dobro do peso de quando o gado foi fechado. O fazendeiro comprou um gado com média de peso de 10 arroubas, com capacidade de engorda de 15% ao mês, e quer saber quanto tempo deve tratar desse gado para que seja vendido com peso médio de 20 arroubas?

- início:  $P_0 = x;$
- após 1 mês:  $P_1 = x + 0, 15x = 1, 15x;$
- após 2 meses:  $P_2 = 1, 15x + 0, 15(1, 15x) = 1, 15(1, 15x) = (1, 15)^2 x;$
- após 3 meses:  $P_3 = (1, 15)^2 x + 0, 15(1, 15)^2 x = 1, 15(1, 15)^2 x = (1, 15)^3 x;$
- após n meses:  $P_n = (1, 15)^n x$ .

Como queremos que o peso final seja o dobro do peso inicial, devemos ter :

 $P_n = 2x$ da´ı,  $(1, 15)^n x = 2x$  $(1, 15)^n = 2$ 

. . .

Assim, determinar o tempo necessário para que o gado atinja o peso desejado significa resolver a equação  $(1, 15)^n = 2$ , que não é tão simples para resolvermos, usando os artifícios aprendidos em equações exponenciais. Precisamos determinar o expoente que deve ser colocado na base 1,15 para obtermos como resultado 2. Ao expoente n, a ser colocado na base 1,15 para obtermos 2, se deu o nome de logaritmo. Logo, podemos escrever:  $(1, 15)^n = 2 \Leftrightarrow \log_{1.15} 2 = n$ 

Daí vemos que há uma estreita relação entre logaritmo e função exponencial.
Até o século XVII, segundo [5], cálculos envolvendo multiplicações e divisões eram bastante incômodos, em toda ciência que tratasse de medidas. O escocês John Napier ou Neper (1550-1617) preocupou seriamente em simplificar esses cálculos e, após vários anos de pesquisa, publicou, em 1614, o resultado de seus estudos, apresentando ao mundo a teoria dos logaritmos. O princípio básico dos logaritmos é transformar uma multiplicação em adição ou uma divisão em uma subtração, pois adicionar ou subtrair é normalmente mais rápido que multiplicar ou dividir. A ideia de Napier era representar os números positivos como potências de um mesmo número, formando, assim, as famosas tábuas de logaritmos. Outro importante nome para a invenção dos logaritmos foi o suiço Jobst Bürgi (1552-1632), cujos trabalhos foram desenvolvidos individualmente.

Os logaritmos foram reconhecidos como uma invenção extraordinária, e teve um impacto decisivo no desenvolvimento científico e tecnológico. O astrônomo Kepler (1571-1630) saudou essa invenção como uma benção e empregou firmemente esse instrumento nos cálculos que o levaram a descobrir sua 3<sup>ª</sup> lei planetária (Lei dos Períodos - Kepler).

## Logaritmo

### Definição

Chama-se **Logaritmo** de um número positivo  $b$ , na base  $a$ , positiva e diferente de 1, o expoente x que se deve elevar a para se obter b.

$$
\log_a b = x \Leftrightarrow a^x = b
$$

Na sentença  $log_a b = x$ , temos que:

- $\bullet$  b é o logaritmando;
- $\bullet$  *a* é a base do logaritmo;
- $\bullet$  *x* é o logaritmo de *b* na base *a*.

As condições colocadas na definição de logaritmo, de que a base deve ser positiva e diferente de 1 e que o logaritmando deve ser positivo, são suficientes para garantir a existência e a unicidade do logaritmo. Observe as situações abaixo:

• log<sub>3</sub> −9 deveria ser um único número x, tal que  $3^x = -9$ , o que é impossível, pois qualquer potência de base positiva é positiva.

- $\log_1 3$  deveria ser um único número x, tal que  $1^x = 3$ , o que é impossível, pois qualquer potência de base 1 é igual a 1.
- $\log_1 1$  deveria ser um único número x, tal que  $1^x = 1$ , porém existem infinitos valores de x que satisfazem essa igualdade.

Se a base do logaritmo for 10, costuma-se omiti-la da sua representação. Assim,  $\log_{10} b = \log b$  (logaritmo decimal).

O conjunto dos logaritmos na base 10, de todos os números reais positivos, é chamado de sistema de logaritmos decimais. Esse sistema é de grande importância, devido ao fato de as tábuas de logaritmos e as calculadoras trabalharem com essa base, que é também a base do sistema de numeração que utilizamos.

Outro tipo de logaritmo bastante utilizado em diversos fenômenos da natureza é o sistema de logaritmos neperianos, nome dado em homenagem a John Napier. A base desses logaritmos é o número irracional  $e = 2,71828...$ , descoberto por Leonhard Euler (1707-1783), que provou ser esse número o limite de  $\left(1+\right)$ 1  $\overline{x}$  $\setminus^x$ quando x cresce infinitamente.

Notação:  $\log_e b = \ln b$  (logaritmo natural).

## Consequências da Definição

- 1<sup>a</sup>)  $log_a 1 = 0$ , pois  $a^0 = 1$ , qualquer que seja  $a > 0$  e  $a \neq 1$ .
- 2<sup>a</sup>)  $log_a a = 1$ , pois  $a^1 = a$ , para todo  $a > 0$  e  $a \neq 1$ .
- 3<sup>a</sup>)  $\log_a a^n = n$ , pois  $a^n = a^n$ , para todo  $a > 0$  e  $a \neq 1$  e para todo n.
- $4^a$ )  $a^{\log_a m} = m$ , com  $m > 0$ ,  $a > 0$  e  $a \neq 1$ .

Justificativa: Seja  $\log_a m = x \Rightarrow a^x = m$ . Substituindo x, temos  $a^{\log_a m} = m$ .

• 5<sup>a</sup>)  $\log_a X = \log_a Y \Leftrightarrow X = Y$ , com  $X > 0$ ,  $Y > 0$ ,  $a > 0$  e  $a \neq 1$ .

Justificativa: Se  $\log_a X = m$  e  $\log_a Y = n$ , isto é,  $a^m = X$  e  $a^n = Y$ , temos:

i)  $\log_a X = \log_a Y \Rightarrow m = n \Rightarrow a^m = a^n \Rightarrow X = Y$ .

ii) 
$$
X = Y \Rightarrow a^m = a^n \Rightarrow m = n \Rightarrow \log_a X = \log_a Y
$$
.

Portanto,  $\log_a X = \log_a Y \Leftrightarrow X = Y$ , com  $X > 0$ ,  $Y > 0$ ,  $a > 0$  e  $a \neq 1$ .

## Propriedades operatórias dos logaritmos

### Logaritmo de um produto

O logaritmo, em qualquer base  $a (a > 0 e a \neq 1)$ , de um produto de dois números positivos, é igual à soma dos logaritmos, nessa base, dos fatores.

Se  $a > 0$ ,  $a \neq 1$ ,  $b > 0$  e  $c > 0$ , então  $\log_a(b \times c) = \log_a b + \log_a c$ .

**Demonstração**: Fazendo  $\log_a b = x$  e  $\log_a c = y$ , temos  $a^x = b$  e  $a^y = c$ . Substituindo em  $\log_a(b \times c)$ , temos:  $\log_a(a^x \times a^y) = \log_a a^{x+y} = x + y = \log_a b + \log_a c$ .

### Logaritmo de um Quociente

O logaritmo, em qualquer base  $a (a > 0 e a \neq 1)$ , de um quociente de dois números positivos, é igual à diferença entre os logaritmos, nessa base, do dividendo e do divisor.

Se 
$$
a > 0
$$
,  $a \neq 1$ ,  $b > 0$  e  $c > 0$ , então  $\log_a \left(\frac{b}{c}\right) = \log_a b - \log_a c$ .

**Demonstração**: Fazendo  $\log_a b = x$  e  $\log_a c = y$ , temos  $a^x = b$  e  $a^y = c$ . Substituindo em  $log_a$  $\int$ c  $\setminus$ , temos:  $log_a$  $\int a^x$  $a^y$  $\setminus$  $= \log_a a^{x-y} = x - y = \log_a b - \log_a c.$ 

### Logaritmo de uma potência

O logaritmo, em qualquer base  $a (a > 0 e a \neq 1)$ , de uma potência de base positiva e expoente real, é igual ao produto do expoente pelo logaritmo, na base  $a$ , da base dessa potência.

Se  $a > 0$ ,  $a \neq 1$ ,  $b > 0$  e  $k \in \mathbb{R}$ , então  $\log_a b^k = k \times \log_a b$ .

**Demonstração**: Fazendo  $\log_a b = x$ , temos  $b = a^x$ . Substituindo em  $\log_a b^k$ , obtemos:  $\log_a b^k = \log_a (a^x)^k = \log_a a^{kx} = kx = k \times \log_a b.$ 

### Mudança de base de um Logaritmo

Sendo  $k > 0$ ,  $b > 0$ ,  $a > 0$ ,  $b \neq 1$  e  $a \neq 1$ , então  $\log_b k = \frac{\log_a k}{\log_b k}$  $\log_a b$ .

**Demonstração**: Fazendo  $\log_b k = p$ ,  $\log_a k = q$  e  $\log_a b = r$ , temos que:  $b^p = k$ ,  $a^q = k$  e  $a^r = b$ . Fazendo substituições temos  $k = a^q = b^p = (a^r)^p = a^{rp}$ . Se  $a^q = a^{rp}$ , então  $q = rp$ e daí  $p=$ q  $\frac{q}{r}$  ou  $\log_b k =$  $\log_a k$  $log_a b$ .

Nessa propriedade de mudança de base, fazendo  $k = a$ , temos um caso importante, ou seja,

 $\log_b a =$  $\log_a a$  $log_a b$ = 1  $\frac{1}{\log_a b}$ . Assim, quando existirem  $\log_a b$  e  $\log_b a$ , estes serão números inversos.

$$
\log_b a = \frac{1}{\log_a b} \text{ ou } \log_b a \times \log_a b = 1.
$$

Agora podemos responder a pergunta feita pelo fazendeiro na motivação para calcular o tempo que deve tratar do gado que quer engordar para vender com o peso desejado. Com o auxílio de uma tábua de logaritmos ou uma calculadora científica, e usando a equação encontrada no texto, temos que:

 $(1, 15)^n = 2 \Rightarrow \log_{1,15} 2 = n$ . Fazendo uma mudança nesse logaritmo para a base 10, temos:

$$
n = \frac{\log 2}{\log 1, 15} \Rightarrow n = \frac{0,3010299}{0,0606978} \Rightarrow n = 4,959.
$$

Portanto, para que o gado seja vendido com peso médio de 20 arroubas, o tempo de engorda deve ser de 4,959 meses, ou seja, aproximadamente 5 meses.

# Explorando a atividade no software wxMaxima

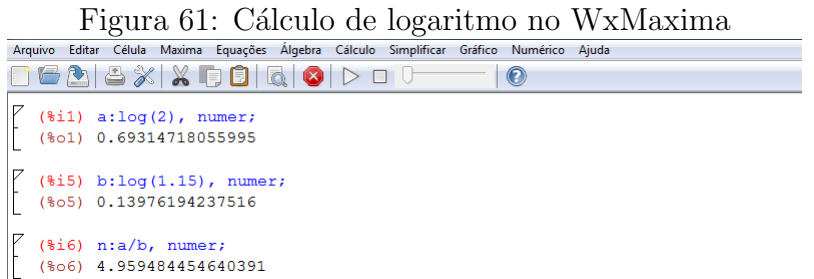

Fonte: o autor

i) Dê o comando "a :  $log(2)$ , numer;" e tecle "shift enter" para determinar o valor de  $log(2)$ ; ii) Dê o comando "b :  $log(1.15)$ , numer;" e tecle "shift enter" para determinar o valor de  $log(1, 15);$ 

iii) Dê o comando " $n : a/b$ , numer;" e tecle "shift enter" para determinar o valor de  $n =$  $log(2)/log(1.15)$ .

### Explorando a atividade no software GeoGebra

Figura 62: Cálculo de logaritmo no GeoGebra

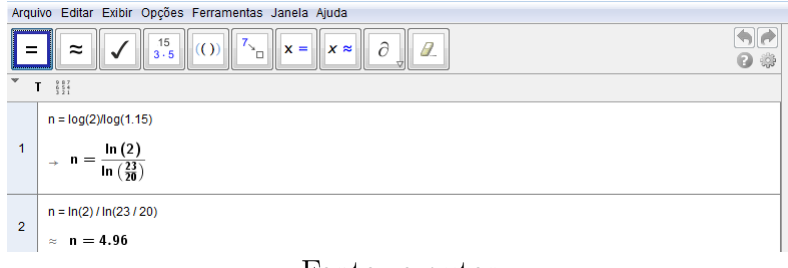

Fonte: o autor

#### Passo a passo executado no software:

i) Vá ao menu, em "exibir", "janela CAS";

ii) Dê o comando " $n = \log(2)/\log(1.15)$ " e tecle "enter", determinando o valor de n; iii) Vá até a barra de ferramentas em "calcular valor numérico" para determinar a forma mais simples do valor de n.

### Função Logarítmica

Em nosso cotidiano e no universo científico, temos vários problemas que relacionam grandezas que crescem ou decrescem através do produto por taxas constantes e seus estudos exigem o conhecimento das funções exponenciais e logarítmicas que são explorados em vários assuntos, como, por exemplo, para calcular os juros em uma aplicação ou a depreciação de um bem para economistas fazerem previsões, para geólogos estudarem populações, biólogos avaliarem crescimento de culturas bacteriológicas, químicos estimarem o tempo de duração de substâncias radioativas, entre outros.

### Definição

Chama-se **função logarítmica** toda função f:  $\mathbb{R}_+^* \to \mathbb{R}$ , tal que  $f(x) = \log_a x$ , em que a é um número real, positivo e diferente de 1. Se a base  $a > 1$ ,  $f(x)$  é crescente e se a base  $0 < a < 1$ ,  $f(x)$  é decrescente. Observe o gráfico da função  $f(x) = \log_a x$ .

## Explorando a atividade no software GeoGebra

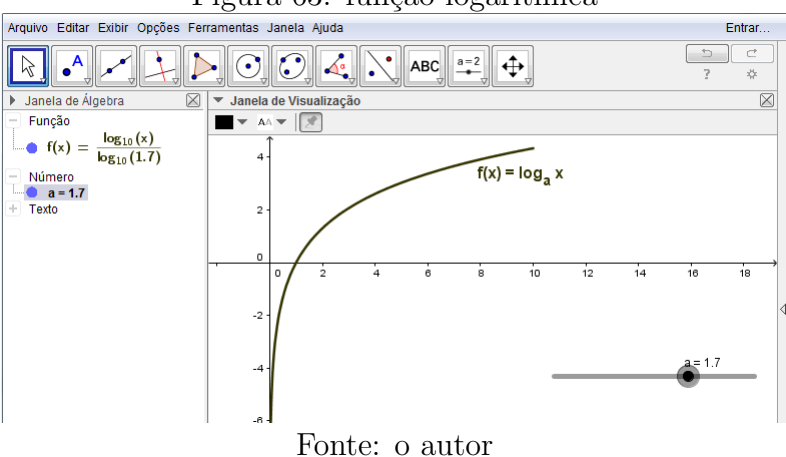

Figura 63: função logarítmica

## Passo a passo executado no software:

i) Vá ao campo de entrada, digite "Função $\left[lg(x) / lg(a), 0, 10\right]$ " e tecle "enter";

ii) Em seguida, aparecerá uma janela para criar controle deslizante para a base " $a$ "e o gráfico da função irá aparecer na janela de visualização, onde podemos variar a base e observar o comportamento do gráfico;

iii) Para definir o intervalo de variação de "a"no controle deslizante, clique com o lado direito do mouse, vá em "propriedades", "controle deslizante" e defina o intervalo de variação desejado.

Agora, vamos construir o gráfico de duas funções particulares, sendo  $f(x) = log_2 x$ com base  $a = 2$  e  $g(x) = log<sub>f</sub>$  $\mathcal{L}$ 1 2  $\setminus$  $\overline{1}$  $x$  com base  $a =$  $\sqrt{1}$ 2  $\setminus$ .

# Explorando a atividade no software GeoGebra

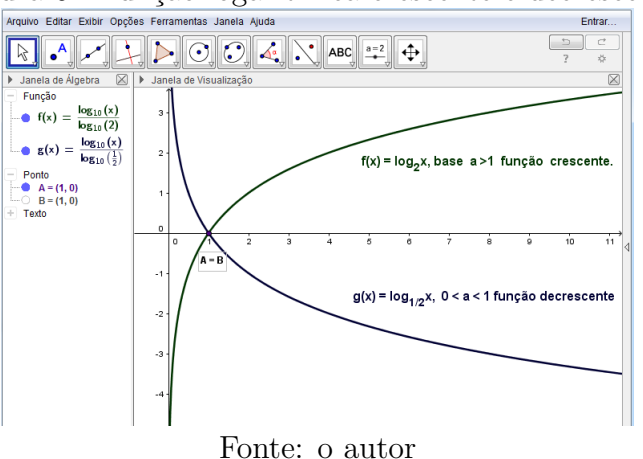

Figura 64: função logarítmica crescente e decrescente

i) Vá ao campo de entrada, digite "Função $[lg(x)/lg(2), 0, \infty]$ " e tecle "enter", para que a função seja definida na janela de algebra e plotada na janela de visualização;

ii)Vá ao campo de entrada, digite "Função $[lg(x)/lg(1/2), 0, \infty]$ " e tecle "enter", para que a função seja definida na janela de algebra e plotada na janela de visualização;

iii)Observe que  $f(x)$  tem a base do logaritmo positiva maior que 1, portanto, é crescente e  $q(x)$  tem a base do logaritmo positiva entre 0 e 1, portanto, é decrescente e ambas passam no ponto  $(1, 0)$ .

## Exemplos

1) A quantidade de uma droga no sangue reduz-se a  $25\%$  da quantidade inicial, após 2 horas da sua administração. Admitindo-se que o decaimento da quantidade dessa droga no sangue, após  $t$  horas, é exponencial e dada por  $Q(t) = Q_0 \times a^t$ , sendo  $Q_0$  a quantidade inicial, pergunta-se:

- a) qual é o valor da constante  $a$ ?
- b) que porcentagem de droga resta no sangue após 3 horas da sua administração?
- c) em quanto tempo a quantidade de droga no sangue se reduzirá a  $1\%$  do valor inicial?

### Respostas:

a) Para  $t=2$ , a quantidade de droga se reduz a 25 % de  $Q_0=$  $25100 \times Q_0 = 1$  $\frac{Q_0}{4}$  ×  $Q_0$ . Assim, temos:

$$
Q(t) = Q_0 \times a^t
$$
  
\n
$$
Q(2) = Q_0 \times a^2
$$
  
\n
$$
\frac{1}{4} \times Q_0 = Q_0 \times a^2
$$
  
\n
$$
a^2 = \frac{1}{4}
$$
  
\n
$$
a = \sqrt{\frac{1}{4}}, \text{ pois } a > 0
$$
  
\n
$$
a = \frac{1}{2}
$$

Portanto a função é do tipo  $Q(t) = Q_0 \times$  $\sqrt{1}$ 2  $\lambda^t$ .

b)Para 
$$
t = 3
$$
, temos:  
\n $Q(3) = Q_0 \times \left(\frac{1}{2}\right)^3$ .  
\n $Q(3) = Q_0 \times \left(\frac{1}{8}\right)$ .  
\n $Q(3) = Q_0 \times 0, 125$ .

Após três horas, a quantidade restante de droga no sangue é igual a 12, 5 % da quantidade inicial  $Q_0$ .

c) Queremos saber o tempo necessário para a droga se reduzir a 1 % de  $Q_{0},$ ou seja,  $\left(\frac{1}{100}\right) \times Q_0.$ 

$$
Q(t) = Q_0 \times \left(\frac{1}{2}\right)^t
$$
  

$$
Q_0 \times \left(\frac{1}{2}\right)^t = \left(\frac{1}{100}\right) \times Q_0
$$
  

$$
\left(\frac{1}{2}\right)^t = \left(\frac{1}{100}\right)
$$

Aplicando logaritmo em ambos os membros da equação, temos:

$$
\log\left(\frac{1}{2}\right)^t = \log\left(\frac{1}{100}\right).
$$
  
\n
$$
t \times \log\left(\frac{1}{2}\right) = \log\left(\frac{1}{100}\right)
$$
  
\n
$$
t \times (\log 1 - \log 2) = \log 1 - \log 100
$$
  
\n
$$
t \times \log 1 - t \times \log 2 = 0 - \log 10^2
$$
  
\n
$$
t \times 0 - t \times \log 2 = -2 \times \log 10
$$
  
\n
$$
-t \times \log 2 = -2 \times 1
$$
  
\n
$$
-t \times \log 2 = -2
$$
  
\n
$$
t = \frac{-2}{-\log 2}
$$
  
\n
$$
t = \frac{2}{\log 2}
$$
  
\n
$$
t = \frac{2}{0,301029}
$$
  
\n
$$
t = 6,643.
$$

Portanto, a quantidade de droga se reduzirá a 1 % da quantidade inicial depois de passadas 6,643 horas, ou seja, aproximadamente 6 horas e 39 minutos.

# Explorando a atividade no software wxMaxima

Figura 65: Fungão logarítmica - exemplo 1 WxMaxima<br> $\frac{1}{\text{[Aiquivo Editor]}}$ 

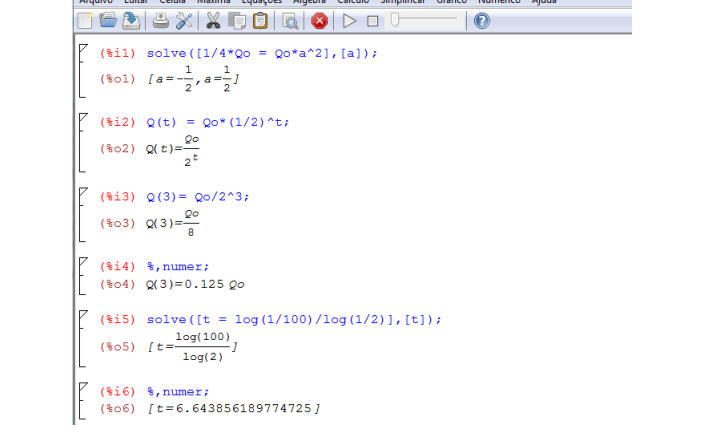

Fonte: o autor

# Passo a passo executado no software:

i) Dê o comando "solve([1/4  $Q_0 = Q_0 * a^2$ ], [a]);"e tecle "shift enter" para determinar o valor de a;

ii) Dê o comando " $Q(t) = Q_0 * (1/2)^t$ ;" e tecle "shift enter" para definir a função;

iii) Dê o comando " $Q(3) = Q_0/2^3$ ;" e tecle "shift enter" para determinar o valor de  $Q(t)$ para  $t = 3$ ;

iv) Dê o comando "%, numer;"para obter o resultado de forma simplificada;

v) Dê o comando "solve( $[t = log(1/100)/log(1/2)]$ ,  $[t]$ );"e tecle "shift enter" para determinar o valor de t para o qual a quantidade de droga se reduzirá a  $1\%$  da quantidade inicial.

# Explorando a atividade no software GeoGebra

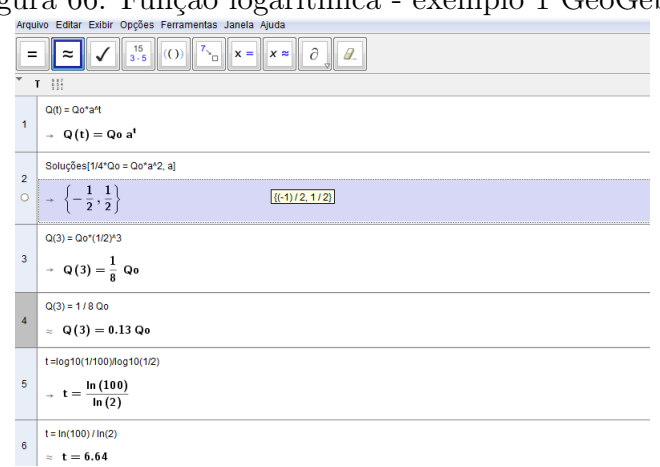

Figura 66: Função logarítmica - exemplo 1 GeoGebra

Fonte: o autor

i) Vá ao menu, em "exibir", "janela CAS";

ii) Dê o comando " $Q(t) = Q_0 * (a) \hat{t}$ "e tecle "enter" para definir a função;

iii) Dê o comando "soluções[ $1/4 * Q_0 = Q_0 * a^2$ , a]" e tecle "enter", determinando o valor de a;

iv) Dê o comando " $Q(3) = Q_0 * (1/2)^3$ "e tecle "enter" para determinar a quantidade de droga para  $t = 3$ ;

v) Vá até a barra de ferramentas, em "calcular valor numérico", para determinar a forma mais simples do valor de  $Q(3)$ ;

vi) Dê o comando " $t = log10(1/100)/log10(1/2)$ " e tecle "enter" para determinar o valor de t, para que a quantidade de droga seja 1% da quantidade inicial.

2) Um médico pediatra fez uma pesquisa sobre o crescimento das crianças de 0 a 12 anos de uma cidade. Após longos estudos, verificou que a altura média  $h$  (em metros) é dada por  $h(t) = \log(10^{0.79} \times$ √  $(t)$ , em que  $t$  é a idade (em anos) da criança. Baseado nesses estudos, qual é a altura média de uma criança dessa cidade que tem 10 anos de idade?

### Resposta:

Sendo  $t = 10$ , temos que  $h(10) = \log(10^{0.79} \times$ √  $\overline{10}$   $\Rightarrow$   $h(10) = \log(10^{0.79} \times 10^{0.5})$   $\Rightarrow$  $h(10) = \log(10^{1,29})$ . Chamando-se esse logaritmo de x, temos que  $\log_{10}(10^{1,29}) = x \Rightarrow$  $10^x = 10^{1,29} \Rightarrow x = 1,29.$  Logo  $h(10) = 1,29.$  Portanto, uma criança de 10 anos, nessa cidade, tem uma altura média de 1,29 metros, ou seja, 1 metro e 29 centímetros.

### Explorando a atividade no software wxMaxima

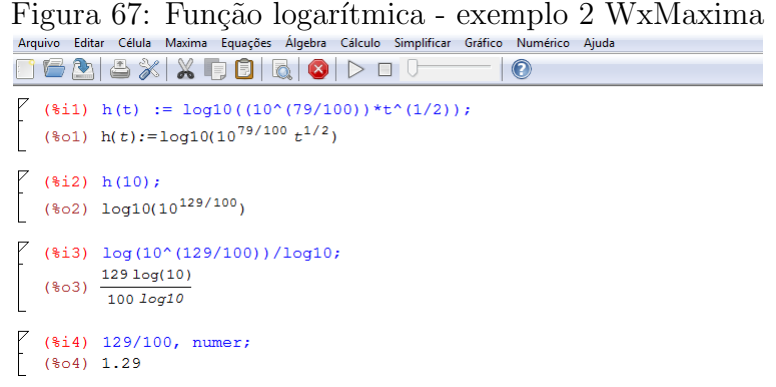

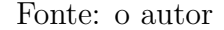

i) Dê o comando " $h(t) := log10((10^{\degree}(79/100)) * t^{\degree}(1/2))$ ;" e tecle "shift enter" para definir a função da altura;

ii) Dê o comando " $h(10)$ ;" e tecle "shift enter" para calcular a altura de uma criança com 10 anos;

iii) Usando as propriedades de logaritmo e dando o comando "%, numer", obtemos o valor numérico de  $h(10)$ .

## Explorando a atividade no software GeoGebra

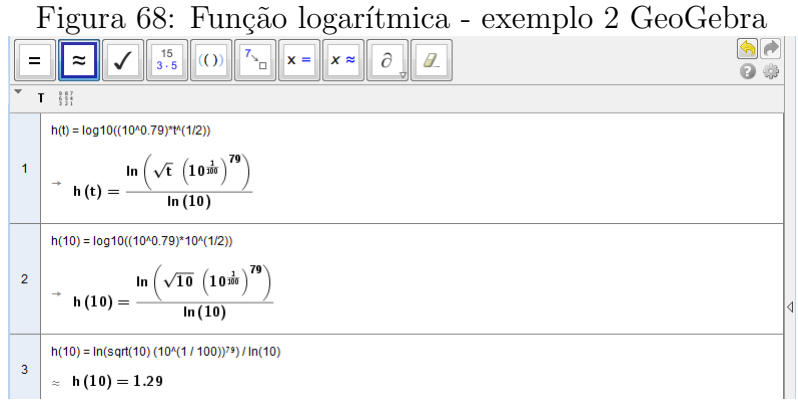

Fonte: o autor

## Passo a passo executado no software:

i) Vá ao menu, em "exibir", "janela CAS";

ii) Dê o comando " $h(t) = log10(10^{\circ}0.79) * t^{\circ}(1/2)$ " e tecle "enter" para definir a função; iii) Dê o comando " $h(10) = log10(10^{\circ}0.79) * 10^{\circ}(1/2)$ " e tecle "enter", determinando a altura de uma criança com 10 anos nessa cidade.

3) Um motorista ingeriu uma quantidade considerável de álcool, que atingiu o nível de 0,39 miligrama por litro de ar. Considerando que essa quantidade de álcool por litro de ar decresce de acordo com a fórmula  $N(x) = 0, 39 \times (0, 5)^x$ , em que x é o tempo medido em horas a partir do momento em que o n´ıvel foi constatado, quanto tempo esse motorista deve esperar para que o nível de álcool por litro de ar seja inferior a 0,05 mg?

# Resposta:

O nível de álcool desse motorista é dado por  $N(x) = 0, 39 \times (0, 5)^x$ . Queremos que essa quantidade seja menor que 0,05. Assim, temos:

$$
0,39 \times \left(\frac{1}{2}\right)^{x^3} < 0,05 \Rightarrow \left(\frac{0,39}{2^x}\right) < 0,05 \Rightarrow \log\left(\frac{0,39}{2^x}\right) < \log 0,05 \Rightarrow
$$

$$
\log 0, 39 - \log(2)^x < \log 0, 05 \Rightarrow \log 0, 39 - x \times \log(2) < \log 0, 05 \Rightarrow
$$

$$
-x \times \log(2) < \log 0,05 - \log 0,39 \Rightarrow -x < \frac{\log 0,05 - \log 0,39}{\log 2}.
$$

Usando uma tabela de logaritmos ou uma calculadora que faz esses cálculos, temos que:

$$
-x < \frac{-1,301 - (-0,408)}{0,301} \Rightarrow -x < -2,96 \Rightarrow x > 2,96.
$$

Portanto, o motorista deve esperar pelo menos três horas, para que a quantidade de álcool por litro de ar seja menor que 0,05.

### Explorando a atividade no software GeoGebra

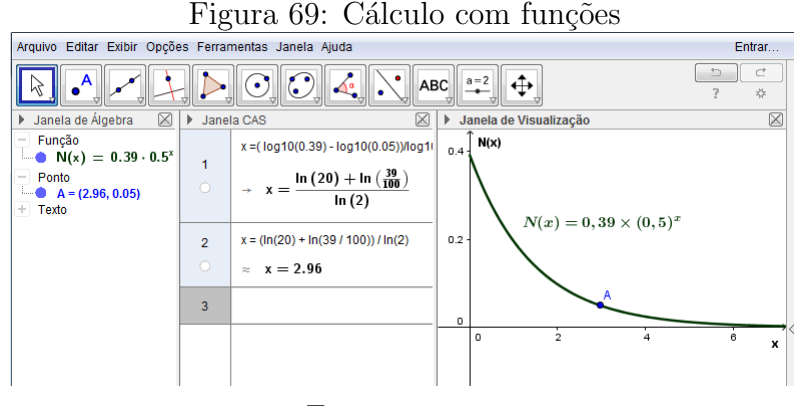

Fonte: o autor

#### Passo a passo executado no software:

i) Vá ao menu, em "exibir", "janela CAS";

ii) Dê o comando " $x = (log10(0.39) - log10(0.05))/log10(2)$ " tecle "enter" e, em seguida, vá até a barra de ferramentas, em "calcular valor numérico", para determinar  $x$  para que  $N(x)$  seja igual a 0.05;

iii) Na janela de algebra, digite a função " $N(x) = 0.39 * (0.5)^{x}$ " e o ponto encontrado " $(2.96, 0.05)$ " e ambos aparecerão na janela de visualização.

### Função Logarítmica e função Exponencial

Dado um número real qualquer b, positivo e diferente de 1, temos:

I) Para todo número real positivo x, existe um único número real y, tal que  $y = \log_b x$ .

II) Para todo número real y, existe um único número real positivo x, tal que  $y = \log_b x$ . As condições (I) e (II) mostram que a função  $y = \log_b x$  é uma correspondência biunívoca entre os conjuntos  $\mathbb{R}_+^*$  e  $\mathbb{R}$  e, portanto, essa função admite inversa, que pode ser encontrada substituindo x por y e y por x, obtendo-se:  $x = \log_b y \Rightarrow y = b^x$ . O gráfico da função

logarítmica e de sua inversa é simétrico em relação a reta r, bissetriz dos quadrantes ´ımpares.

## Exemplo

Observe o comportamento das funções inversas, representadas por  $y = \log_3 x$  e  $y = 3^x$ , ambos crescentes e simétricos e também das funções inversas  $y = \log_2$  $\mathcal{L}$ 1 3  $\setminus$  $\overline{1}$  $x, y =$  $\sqrt{1}$ 3  $\setminus^x$ , ambos decrescentes e simétricos através de seus gráficos.

## Explorando a atividade no software GeoGebra

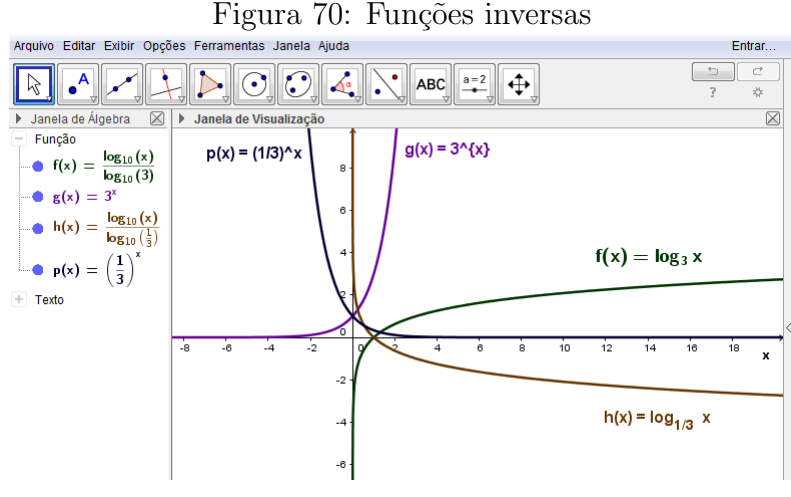

Fonte: o autor

## Passo a passo executado no software:

i) Vá ao campo de entrada, digite "Função $[lg(x)/lg(3), 0, \infty]$ " e tecle "enter", para que a função seja definida na janela de algebra e plotada na janela de visualização; ii) De forma idêntica, plotamos as demais funções, sendo uma de cada vez.

# 2.8 PROGRESSÃO ARITMÉTICA

### Motivação

Uma senhora entrou em um supermercado de olho nas promoções e logo percebeu que o extrato de tomate de sua preferência estava com preço bom e estavam empilhados em forma de torre. Ela percebeu que, de cima para baixo, as filas de latas apresentavam um padrão:

- duas latas na fila mais alta;
- cinco latas na fila seguinte;
- oito latas na terceira fila e assim por diante.

Logo, veio à mente da senhora algumas perguntas: quantas latas tem na  $25^{\circ}$  fila que é a ´ultima? Quantas latas tem no total, formando essa torre?

Podemos observar que a sequência do número de latas é dada por:  $(2, 5, 8, 11, 14, ...)$ . Nesta sequência de números, percebemos que cada número, a partir do segundo, é igual ao número anterior somado com um número constante igual a 3. Essa sequência representa um caso particular de progressão aritmética.

### Definição

**Progressão Aritmética** (PA) é toda sequência numérica  $(a_1, a_2, a_3, a_4, a_5, \ldots)$ , em que cada termo, a partir do segundo, é igual a soma do termo precedente com uma constante r. O número r é chamado de razão da progressão aritmética.

As progressões aritméticas podem ser classificadas em crescentes, decrescentes ou constantes.

Crescente: cada termo, a partir do segundo, é maior que o termo antecedente. Para isso, sua raz˜ao deve ser positiva.

### Exemplo

 $(5, 11, 17, 23, 29, 35, ...)$  é uma PA crescente e infinita de razão  $r = 6$ .

Decrescente: cada termo, a partir do segundo, é menor que o termo antecedente. Para isso, sua razão deve ser negativa.

### Exemplo

(13, 9, 5, 1, -3, -7) é uma PA decrescente e finita de razão  $r = -4$ .

Constante: todos os seus termos são iguais. Para isso, sua razão deve ser nula.

## Exemplo

 $(2, 2, 2, 2, 2, ...)$  é uma PA constante e infinita de razão  $r = 0$ .

## Fórmula do termo geral de uma Progressão Aritmética

De acordo com a definição de uma progressão aritmética de termos  $a_1, a_2, a_3, a_4, a_5, ...$ temos que:

- $a_2 = a_1 + r$
- $a_3 = a_2 + r$
- $a_4 = a_3 + r$
- $a_5 = a_4 + r$
- .

.

- .
- $a_{n-1} = a_{n-2} + r$
- $a_n = a_{n-1} + r$

Somando membro a membro, essas  $n - 1$  equações, temos que:

 $a_2 + a_3 + a_4 + a_5 + \ldots + a_{n-1} + a_n = a_1 + a_2 + a_3 + a_4 + \ldots + a_{n-1} + r + r + r + \ldots + r$  $(n - 1)$  parcelas

Cancelando vários termos, em ambos os membros, encontramos:

$$
a_n=a_1+(n-1)\times r
$$

Essa relação é chamada de fórmula do termo geral de uma P.A. e possibilita calcular qualquer termo  $a_n$  da progressão aritmética, desde que sejam conhecidos  $a_1$  e r.

Voltando na pergunta feita pela senhora sobre quantas latas de extrato havia na 25<sup>a</sup> fileira da torre, como sabemos que  $a_1 = 2$  e  $r = 3$ , temos:

$$
a_n = a_1 + (n - 1) \times r
$$
  
\n
$$
a_{25} = 2 + (25 - 1) \times 3
$$
  
\n
$$
a_{25} = 2 + (24) \times 3
$$
  
\n
$$
a_{25} = 2 + 72
$$
  
\n
$$
a_{25} = 74
$$
  
\nPortanto, na 25<sup>a</sup> fileira da torre de extrato de tomate, havia 74 latas.

### Explorando a atividade no software wxMaxima

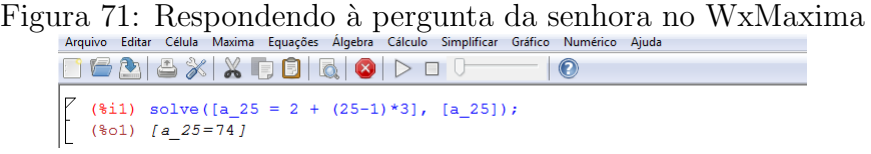

Fonte: o autor

### Passo a passo executado no software:

i) Dê o comando "solve $([a_25 = 2 + (25 - 1) * 3], [a_25])$ ;" e tecle "shift enter" para resolver a equação e determinar o valor de  $a_{25}$ .

## Explorando a atividade no software GeoGebra

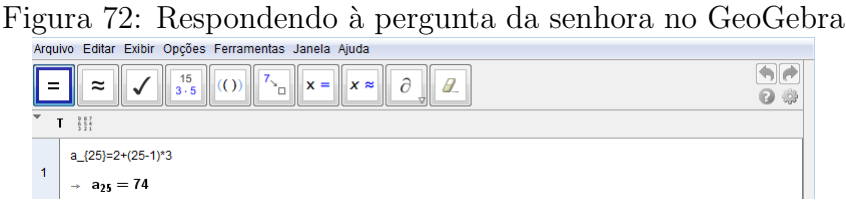

Fonte: o autor

## Passo a passo executado no software:

i) Vá ao menu, em "exibir", "janela CAS";

ii) Digite a equação " $a_{-1}$ (25) = 2 + (25 – 1)  $*3$ ", e tecle "enter" para resolver a equação e determinar o valor de  $a_{25}$ .

## Outros exemplos

1) Determine a quantidade de múltiplos de 5 compreendidos entre 101 e 459?

### Resposta:

A partir de 101, o primeiro múltiplo de 5 é 105, que iremos chamar de  $a_1$ . Como os múltiplos de 5 variam de 5 em 5, então  $r = 5$ . O último múltiplo de 5 antes de 459 é 455, que representa o enésimo termo da progressão, ou seja,  $a_n$ . Com essas informações, podemos determinar o número de termos da nossa progressão, usando a fórmula do termo geral.

 $a_n = a_1 + (n - 1) \times r$  $455 = 105 + (n-1)5$  $455 - 105 = 5n - 5$ 

 $350 + 5 = 5n$  $5n = 355$  $n =$ 355 5  $n = 71.$ 

Portanto, entre 101 e 459, há exatamente 71 múltiplos de 5.

## Explorando a atividade no software wxMaxima

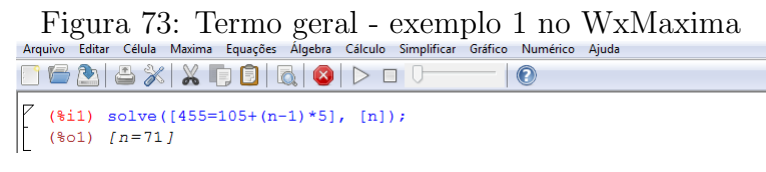

Fonte: o autor

## Passo a passo executado no software:

i) Dê o comando "solve([455 =  $105 + (n-1) * 5$ ], [n]);" e tecle "shift enter" para resolver a equação e determinar a quantidade de múltiplos de 5 entre 101 e 459.

## Explorando atividade no software GeoGebra

Figura 74: Termo geral - exemplo 1 no GeoGebra

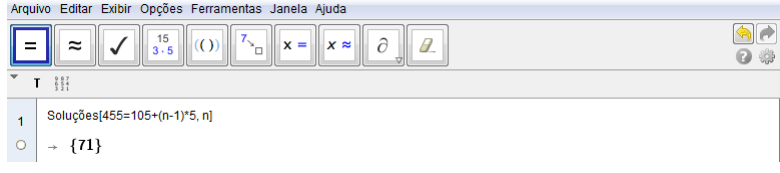

Fonte: o autor

## Passo a passo executado no software:

i) Vá ao menu, em "exibir", "janela CAS";

ii) Dê o comando "soluções[455 =  $105 + (n - 1) * 5, n$ ]"e tecle "enter" para resolver a equação e determinar a quantidade de múltiplos de 5 entre 101 e 459.

2) Numa rodovia existem dois telefones no acostamento, sendo um no quilômetro 4 e outro no quilˆometro 89. Entre eles ser˜ao colocados mais dezesseis telefones, mantendo-se entre dois telefones consecutivos sempre a mesma distância. Determine em quais marcos quilométricos deverão ser instalados os novos telefones.

## Resposta:

Assim, ao final, teremos 18 telefones instalados ao todo, sendo o primeiro no quilômetro 4,ou seja,  $a_1 = 4$ e o último no quilômetro 89, ou seja,  $a_n = a_{18} = 89$ . Pela fórmula temos que:

$$
a_n = a_1 + (n - 1) \times r
$$
  
\n
$$
89 = 4 + (18 - 1)r
$$
  
\n
$$
89 - 4 = (17)r
$$
  
\n
$$
17r = 85
$$
  
\n
$$
r = \frac{85}{17}
$$
  
\n
$$
r = 5.
$$

Dessa forma, concluímos que os telefones devem ficar distantes um do outro em 5km. Portanto, os telefones deverão ser instalados nos quilômetros: 9, 14, 19, 24, 29, 34, 39, 44, 49, 54, 59, 64, 69, 74, 79 e 84.

# Explorando a atividade no software wxMaxima

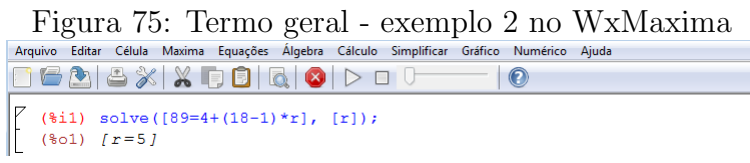

Fonte: o autor

## Passo a passo executado no software:

i) Dê o comando "solve([89 =  $4 + (18 - 1) * r$ ], [r]);"e tecle "shift enter" para resolver a equação e determinar a que distância os telefones devem ficar um do outro.

### Explorando a atividade no software GeoGebra

Figura 76: Termo geral - exemplo 2 no GeoGebra<br>Arquivo Editar Exibir Opções Ferramentas Janela Ajuda  $\overline{\bullet}$  $\frac{15}{3.5}$  $\overline{\partial}$  $\alpha$  $x =$  $x \approx$  $\theta$  $\approx$ 0 0 Soluções[89=4+(18-1)\*r, r]  $\rightarrow \{5\}$  $\circ$ 

Fonte: o autor

i) Vá ao menu, em "exibir", "janela CAS";

ii) Dê o comando "Soluções[89 =  $4 + (18 - 1) * r, r$ ]" e tecle "enter" para resolver a equação e determinar a que distância os telefones devem ficar um do outro.

3) Três números estão em progressão aritmética, de tal forma que a soma entre eles é 30 e o produto é 640. Calcule esses três números.

Sendo  $a_1, a_2, e_3,$  esses três números em P.A., vamos representá-los por:  $a_1 = x - r$ ,  $a_2 = x e a_3 = x + r.$ 

Pelas informações dadas no problema podemos escrever:

 $(x - r) + x + (x + r) = 30 e (x - r) \times x \times (x + r) = 640 \Rightarrow 3x = 30 \Rightarrow x = 10 e$  que  $x(x^2 - r^2) = 640 \Rightarrow 10(10^2 - r^2) = 640 \Rightarrow 1000 - 10r^2 = 640 \Rightarrow 10r^2 = 360 \Rightarrow r^2 = 36 \Rightarrow$  $r = +6$ .

Se  $r = 6$ , temos:  $a_1 = 4$ ,  $a_2 = 10$  e  $a_3 = 16$ Se  $r = -6$ , temos:  $a_1 = 16$ ,  $a_2 = 10$  e  $a_3 = 4$ .

### Explorando a atividade no software wxMaxima

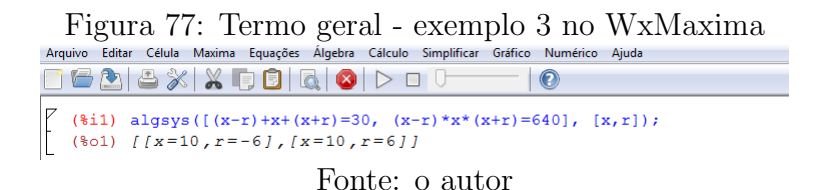

### Passo a passo executado no software:

i) Dê o comando "lisolve $([(x - r) + x + (x + r) = 30, (x - r) * x * (x + r) = 640], [x, r]$ ;"ou "algsys([(x - r) + x + (x + r) = 30, (x - r) \* x \* (x + r) = 640], [x, r]);"e tecle "shift" enter" para resolver o sistema de equações e determinar as possibilidades para o número  $x$  e a razão  $r$ .

### Explorando a atividade no software GeoGebra

Figura 78: Termo geral - exemplo 3 no GeoGebra

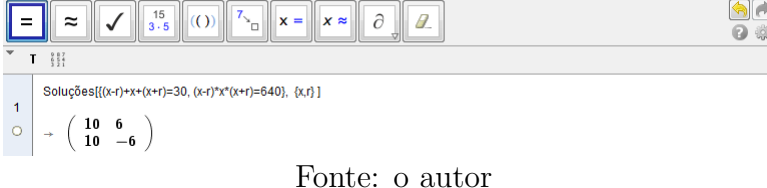

i) Vá ao menu, em "exibir", "janela CAS";

ii) Dê o comando "Soluções $[(x - r) + x + (x + r) = 30, (x - r) * x * (x + r) = 640, x, r]$ "e tecle "enter" para resolver o sistema de equações e determinar as possibilidades para o número  $x$  e a razão  $r$ .

### Fórmula da soma dos  $n$  termos de uma P.A. finita

Propriedade: Numa P.A. finita, a soma de dois termos equidistantes dos extremos é igual a soma dos extremos.

## Exemplo

Na P.A.  $5, 7, 9, 11, 13, 15, 17, 19, 21 e 23$ , temos que:  $5 + 23 = 7 + 21 = 9 + 19 = 11 + 17 =$ 13 + 15. De maneira geral, temos que:  $a_1 + a_n = a_2 + a_{n-1} = a_3 + a_{n-2} = ...$ 

Consideremos, então, uma P.A. de termos  $a_1, a_2, a_3, a_4, ..., a_{n-3}, a_{n-2}, a_{n-1}, a_n \in S_n$  a soma dos termos dessa P.A. Assim temos:

$$
S_n = a_1 + a_2 + a_3 + a_4 + \dots + a_{n-3} + a_{n-2} + a_{n-1} + a_n
$$
  

$$
S_n = a_n + a_{n-1} + a_{n-2} + a_{n-3} + \dots + a_4 + a_3 + a_2 + a_1
$$

Somando essas duas equações membro a membro, obtemos:

$$
2 \times S_n = \underbrace{(a_1 + a_n) + (a_1 + a_n) + \dots + (a_1 + a_n) + (a_1 + a_n)}_{\text{(n parcels)}} \Rightarrow
$$
  
2 \times S\_n = n \times (a\_1 + a\_n) \Rightarrow

$$
S_n\ =\ n \times \frac{(a_1+a_n)}{2}
$$

em que:

- $\bullet\,$   $a_1$ é o  $1^{\rm o}$ termo da P.A.;
- $a_n$  é o enésimo termo da P.A.;
- $\bullet\,$ n é o número de termos da P.A.;
- $S_n$  é a soma dos n termos da P.A..

Agora podemos responder à  $2<sup>a</sup>$  pergunta feita pela senhora no início do texto, em que ela questionou quantas latas no total havia naquela torre com 25 fileiras. Com o auxílio da fórmula acima e sabendo que  $a_1 = 2$  e que  $a_{25} = 74$ , temos:

$$
S_n = n \times \frac{(a_1 + a_n)}{2}
$$
  

$$
S_{25} = 25 \times \frac{(2 + 74)}{2}
$$
  

$$
S_{25} = 25 \times \frac{(76)}{2}
$$
  

$$
S_{25} = 25 \times 38
$$

 $S_{25} = 950.$ 

Portanto, na torre formada por latas de extrato e observada pela senhora no supermercado, havia um total de 950 latas, distribuídas em 25 fileiras.

# Explorando a atividade no software wxMaxima

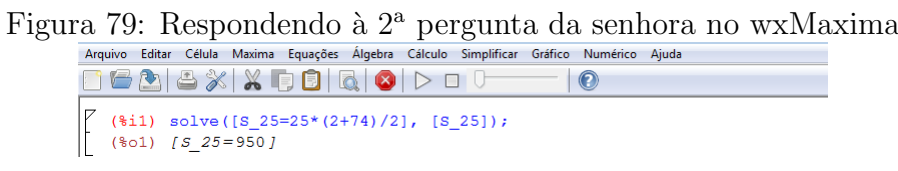

Fonte: o autor

# Passo a passo executado no software:

i) Dê o comando "solve $([S_25 = 25*(2+74)/2], [S_25])$ ;" e tecle "shift enter", determinando o total de latas nas 25 fileiras da torre.

# Explorando a atividade no software GeoGebra

Figura 80: Respondendo à 2<sup>ª</sup> pergunta da senhora no GeoGebra

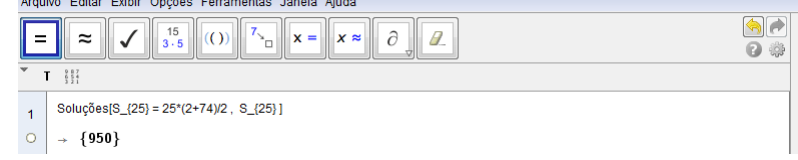

Fonte: o autor

i) Vá ao menu, em "exibir", "janela CAS";

ii) Dê o comando "Soluções[ $S_{-}$ {25} = 25 $*(2+74)/2$ ,  $S_{-}$ {25}]" e tecle "enter" determinando o total de latas nas 25 fileiras da torre.

### Outro exemplo

Dois romeiros partem de um mesmo ponto em direção a uma romaria. O 1º romeiro anda sempre 10 km por dia, enquanto o 2<sup>°</sup> romeiro anda 5 km no 1<sup>°</sup> dia e a partir daí a cada dia ele anda 0,5 km a mais do que no dia anterior. Verifique depois de quantos dias o 2<sup>o</sup> romeiro alcançará o 1º romeiro.

### Resposta:

Sabemos que o 1<sup>°</sup> romeiro anda todos os dias um valor constante, assim temos:

1<sup>°</sup> romeiro:  $a_1 = 10, a_n = 10$  e  $S_n = 10 \times n$ 2<sup>o</sup> romeiro:  $a_1 = 5$ ,  $a_n = a_1 + (n - 1) \times r$  e  $S_n = n \times \frac{(a_1 + a_n)}{2}$ 2 . Como pretendemos descobrir depois de quantos dias os dois terão andado a mesma

distância, devemos ter uma igualdade entre os  $S_n$ . Assim,

$$
n \times \frac{(a_1 + a_n)}{2} = 10 \times n \implies n \times \frac{(5 + a_1 + (n - 1) \times r)}{2} = 10 \times n \implies
$$
  
\n
$$
n \times \frac{(5 + 5 + (n - 1) \times 0, 5)}{2} = 10 \times n \implies n \times \frac{(10 + 0, 5 \times n - 0, 5)}{2} = 10 \times n \implies
$$
  
\n
$$
10n + 0, 5n^2 - 0, 5n = 20n \implies 0, 5n^2 - 10, 5n = 0 \implies
$$
  
\n
$$
n = 0 \text{ ou } 0, 5n - 10, 5 = 0 \implies n = \frac{10, 5}{0, 5} \implies n = 21.
$$

Portanto, depois de 21 dias de caminhada, o 2<sup>o</sup> romeiro alcançará o 1<sup>o</sup> romeiro.

## Explorando a atividade no software wxMaxima

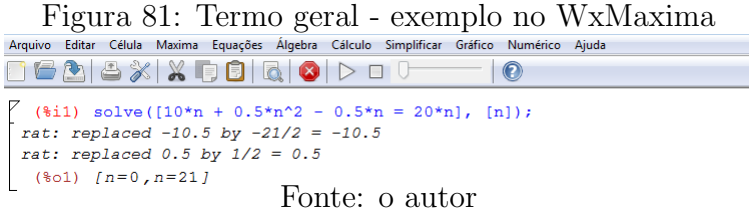

## Passo a passo executado no software:

i) Dê o comando "solve([10 \* n + 0.5 \* n<sup>2</sup> - 0.5 \* n = 20 \* n], [n]);"e tecle "shift enter", determinando as possíveis soluções da equação. O valor positivo determina depois de quantos dias o 2<sup>°</sup> romeiro alcançará o 1<sup>°</sup> romeiro.

## Explorando a atividade no software GeoGebra

Figura 82: Termo geral - exemplo no GeoGebra

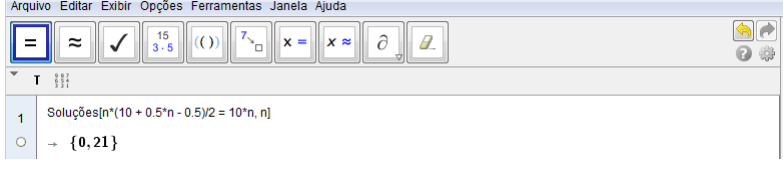

### Fonte: o autor

### Passo a passo executado no software

i) Vá ao menu, em "exibir", "janela CAS";

ii) Dê o comando "Soluções[ $n * (10 + 0.5 * n - 0.5)/2 = 10 * n, n$ ]" e tecle "enter", determinando as possíveis soluções da equação. O valor positivo determina depois de quantos dias o 2º romeiro alcançará o 1º romeiro.

# 2.9 PROGRESSÃO GEOMÉTRICA

## Motivação

Um jovem com algumas dívidas chegou em um senhor que possuía reservas em dinheiro e lhe pediu uma quantia de R\$10 000,00 emprestado por um período de alguns dias. O senhor disse a ele, lhe empresto os R\$10 000,00 para que me pague durante quinze dias, da seguinte forma:

- no  $1^\circ$  dia, pague-me R\$1,00;
- no  $2^{\circ}$  dia, pague-me R\$2,00;
- no  $3^{\circ}$  dia, pague-me R\$4,00;
- no  $4^{\circ}$  dia, pague-me R\$8,00,

e, assim, sucessivamente, de tal forma que em cada dia, o pagamento seja o dobro do pagamento do dia anterior. O jovem, na ânsia em conseguir o empréstimo e achando o negócio interessante por aparentar muito pequenas as primeiras parcelas, não pensou duas vezes e logo fechou o negócio. Quando chegou em casa, algumas horas depois, o jovem pensando no negócio que havia feito, fez os seguintes questionamentos: será quanto vou pagar ao senhor no 15<sup>o</sup> dia? Quanto vou pagar ao todo nos 15 dias pelo empréstimo que fiz?

Podemos observar que a sequência de pagamentos é dada por:  $(1, 2, 4, 8, 16, 32, ...)$ . Nesta sequência de números, percebemos que cada número, a partir do segundo, é igual ao termo anterior multiplicado por um número constante igual a 2. Essa sequência representa um caso particular de progressão geométrica.

### Definição

**Progressão Geométrica** (PG) é toda sequência numérica, de termos não nulos,  $(a_1, a_2, a_3, a_4, a_5, ...)$  em que cada termo, a partir do segundo, é igual ao produto do termo precedente com uma constante  $q$ . O número  $q$  é chamado de razão da progressão geométrica.

 $(a_1, a_2, a_3, ..., a_{n-1}, a_n, ...)$ é uma P.G.  $\Leftrightarrow a_n = a_{n-1} \times q, n \ge 2$ 

As progressões geométricas podem ser classificadas em crescentes, decrescentes, constantes e alternantes.

Crescente: cada termo, a partir do segundo, é maior que o termo antecedente. Para que isso ocorra é necessário e suficiente que  $a_1 > 0$  e  $q > 1$  ou  $a_1 < 0$  e  $0 < q < 1$ .

### Exemplo

 $(5, 10, 20, 40, 80, 160, ...)$  é uma PG crescente e infinita de  $a_1 = 5$  e razão  $q = 2$ .

Decrescente: cada termo, a partir do segundo, é menor que o termo antecedente. Para que isso ocorra é necessário e suficiente que  $a_1 > 0$  e  $0 < q < 1$  ou  $a_1 < 0$  e  $q > 1$ .

### Exemplo

 $(8, 4, 2, 1,$ 1 2 , 1 4 ) é uma PG decrescente e finita de razão  $q =$ 1 2 .

**Constante**: todos os seus termos são iguais. Para isso, sua razão q deve ser igual a 1.

# Exemplo

 $(7, 7, 7, 7, 7, ...)$  é uma PG constante e infinita de razão  $q = 1$ .

Alternante: se cada termo tem sinal contrário ao do termo anterior. Para isso, sua razão q deve ser negativa.

### Exemplo

(3, -6, 12, -24, 48, ...) é uma PG alternante e infinita de razão  $q = -2$ .

Numa P.G. de termos não nulos, temos que:  $a_2$  $=\frac{a_3}{a_3}$  $a_4$  $a_n$ 

$$
q = \frac{a_2}{a_1} = \frac{a_3}{a_2} = \frac{a_4}{a_3} = \dots = \frac{a_n}{a_{n-1}}
$$

# Média Geométrica

A média geométrica simples de dois números não negativos é a raiz quadrada n˜ao-negativa do produto deles.

A média geométrica está relacionada com os termos de uma P.G. Sabemos que em uma P.G. de razão q, temos:  $a_n = a_{n-1} \times q$  e que  $a_{n+1} = a_n \times q$ .

$$
Dai, q = \frac{a_{n}}{a_{n-1}} = \frac{a_{n+1}}{a_n} \Rightarrow (a_n)^2 = a_{n-1} \times a_{n+1}.
$$

Esta última igualdade é válida também para termos nulos e, a partir dela, temos:

$$
|a_n| = \sqrt{a_{n-1} \times a_{n+1}}
$$

Portanto, em toda P.G., o valor absoluto de cada termo, a partir do segundo, é a média geométrica do termo anterior e do posterior.

# Fórmula do termo geral de uma Progressão Geométrica

De acordo com a definição de uma progressão geométrica de termos  $a_1, a_2, a_3, a_4, ..., a_{n-1}, a_n, ...,$ temos que:

- $a_2 = a_1 \times q$
- $a_3 = a_2 \times q$
- $a_4 = a_3 \times q$

$$
\bullet \ \ a_5 = a_4 \times q
$$

.

.

- .
- $a_{n-1} = a_{n-2} \times q$
- $a_n = a_{n-1} \times q$

Multiplicando membro a membro essas  $n - 1$  equações para  $a_1 \neq 0$  e  $q \neq 0$ , temos que:

$$
a_2 \times a_3 \times a_4 \times a_5 \times \ldots \times a_{n-1} \times a_n = a_1 \times a_2 \times a_3 \times a_4 \times \ldots \times a_{n-1} \times \underbrace{q \times q \times q \times \ldots \times q}_{(n-1) \text{ parcels}}
$$

Cancelando vários termos, em ambos os membros encontramos:

$$
a_n=a_1\times q^{n-1}
$$

Essa relação é chamada de fórmula do termo geral de uma P.G. e possibilita calcular qualquer termo  $a_n$  da progressão geométrica, desde que sejam conhecidos  $a_1$  e q.

Voltando à pergunta feita pelo jovem sobre quanto iria pagar ao senhor no 15<sup>o</sup> dia, como sabemos que  $a_1 = 1$  e  $r = 2$ , temos:

 $a_n = a_1 \times q^{n-1}$  $a_{15} = 1 \times 2^{15-1}$  $a_{15} = 1 \times 2^{14}$  $a_{15} = 1 \times 16384$  $a_{15} = 16384.$ 

Portanto, no  $15^{\circ}$  dia, o jovem deveria pagar ao senhor a quantia de R\$16384, 00 que já é maior que o valor tomado emprestado.

## Explorando a atividade no software wxMaxima

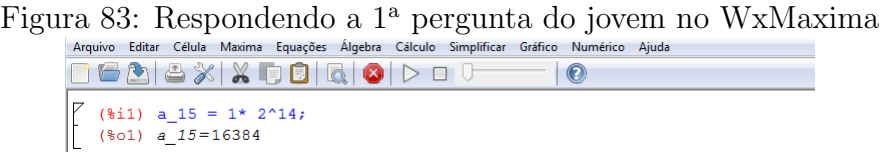

Fonte: o autor

# Passo a passo executado no software:

i) Dê o comando "solve([a\_15 = 1 × 2^14], [a\_15]);"e tecle "shift enter", determinando a quantia a ser paga no  $15^{\circ}$  dia.

## Explorando a atividade no software GeoGebra

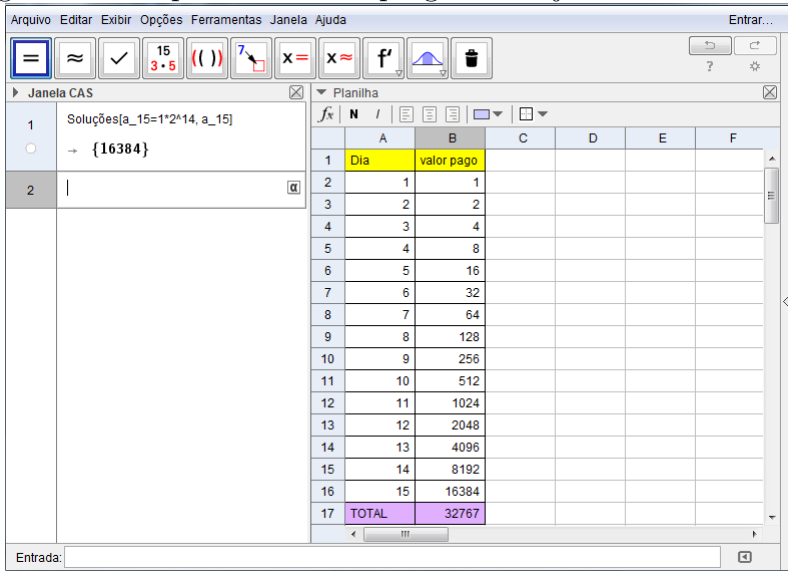

Figura 84: Respondendo a 1<sup>ª</sup> pergunta do jovem no GeoGebra

Fonte: o autor

# Passo a passo executado no software

i) Vá ao menu, em "exibir", "janela CAS";

ii) Dê o comando "Soluções[ $a_1$ 15 =  $1 \times 2$  14,  $a_1$ 15]" e tecle "enter", determinando a quantia a ser paga no 15<sup>o</sup> dia;

iii) Caso não lembre a fórmula do termo geral da P.G., pode construir uma planilha, usando o próprio geogebra, obtendo o valor pago no  $15^{\circ}$  dia e o valor total a ser pago, como na figura 84. Para isso, na coluna A da planilha, entre com os dias aos quais serão efetuados pagamentos, e na coluna B, em B2, entre com o valor a ser pago no  $1^{\circ}$  dia, em B3, dê o comando "  $=2^{*}B2$ ", e arraste até B16, completando a coluna B com os pagamentos relativos aos 15 dias.

## Outros exemplos

1) Uma indústria produziu P unidades de um produto no mês de janeiro de 2015. A meta nessa indústria é que o aumento mensal seja de 5%. Dessa forma, qual será a produção da indústria no mês de julho do mesmo ano?

### Resposta:

Produção em janeiro: P Produção em fevereiro:  $P + 5\%P = P + 0, 05 \times P = (1 + 0, 05) \times P = 1, 05 \times P$ 

Temos que  $a_1 = P$  e que  $a_2 = 1,05 \times P$  e, fazendo  $\frac{a_2}{a_2}$  $a_1$ , então  $q = 1,05$ . Queremos saber a produção no mês de julho, ou seja,  $a_7$ . Usando a fórmula do termo geral da P.G., temos:

 $a_n = a_1 \times q^{n-1}$  $a_7 = P \times (1, 05)^{7-1}$  $a_7 = P \times (1, 05)^6$  $a_7 = P \times 1,340095$  $a_7 = 1, 34 \times P$ .

Dessa forma, a produção da indústria no mês de julho será de  $1, 34 \times P$ , ou seja, terá um aumento de aproximadamente 34% em relação ao mês de janeiro daquele ano.

# Explorando a atividade no software wxMaxima

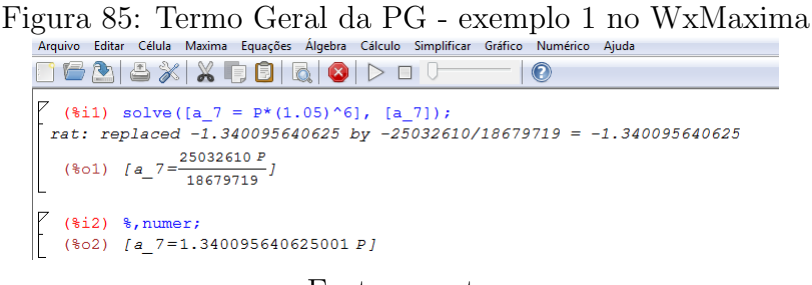

Fonte: o autor

## Passo a passo executado no software:

i) Dê o comando "solve $(a - 7 = P \times (1.05)^{6}$ ,  $[a - 7]$ ;" e tecle "shift enter", determinando a porcentagem de aumento em relação a janeiro.

ii) Dê o comando "%, numer;"para obter a forma decimal do acréscimo percentual em relação ao preço  $P$ .

## Explorando a atividade no software GeoGebra

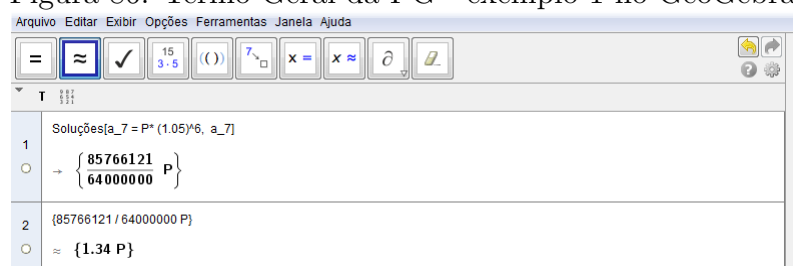

Figura 86: Termo Geral da PG - exemplo 1 no GeoGebra

Fonte: o autor

i) Vá ao menu, em "exibir", "janela CAS";

ii) Dê o comando "Soluções[ $a_7 = P \times (1.05)$  6,  $a_7$ ]" e tecle "enter";

iii) Vá até a barra de ferramentas em "calcular valor numérico" para obter a forma decimal  $\alpha$ do acréscimo percentual em relação ao preço P.

2) Três números positivos estão em progressão geométrica crescente, de tal forma que a sua soma é 124 e o seu produto é 8000. Determine quais são esses três números.

# Resposta:

Como os três números  $a_1, a_2$  e  $a_3$  estão em P.G., vamos representá-los por  $\frac{x}{q}$ ,  $x \in x \times q$ . Usando as informações dadas podemos escrever:  $\frac{x}{x}$  $\overline{q}$  $+ x + x \times q = 124 e^{\frac{x}{2}}$  $\overline{q}$  $\times x \times xq =$  $8000 \Rightarrow x^3 = 8000 \Rightarrow x = 20.$  Voltando na 1<sup>a</sup> equação e substituindo x por 20, temos: 20  $\overline{q}$  $+20 + 20 \times q = 124 \Rightarrow 20 + 20q + 20q^2 = 124q \Rightarrow 20q^2 - 104q + 20 = 0 \Rightarrow$  $q = 5$  ou  $q = 1/5$ . Como a P.G. é crescente, consideramos  $q = 5$  e os números procurados são:  $\overline{x}$ q = 20 5  $= 4, x = 20 \text{ e } x \times q = 20 \times 5 = 100.$ 

Explorando a atividade no software wxMaxima

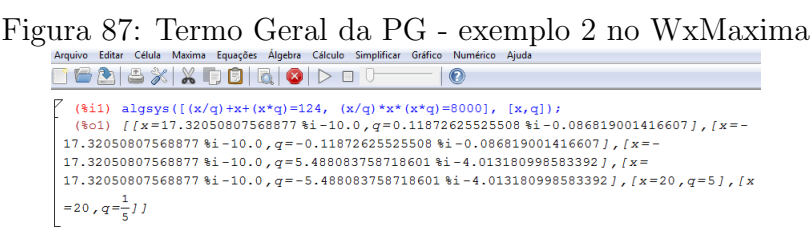

Fonte: o autor

### Passo a passo executado no software:

i) Dê o comando "lisolve $([(x/q) + x + (x * q) = 124, (x/q) * x * (x * q) = 8000], [x, q]$ ;"ou "algsys([ $(x/q) + x + (x*q) = 124$ ,  $(x/q) * x * (x*q) = 8000$ ], [x, q]);"e tecle "shift enter" para resolver o sistema de equações e determinar as possibilidades para o número  $x$  e "para a razão  $q$ .

### Explorando a atividade no software GeoGebra

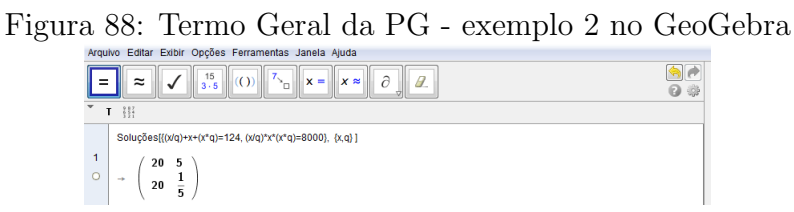

Fonte: o autor

i) Vá ao menu, em "exibir", "janela CAS";

ii) Dê o comando "Soluções $[(x/q) + x + (x * q) = 124, (x/q) * x * (x * q) = 8000, x, q]$ "e tecle "enter" para resolver o sistema de equações e determinar as possibilidades para o número  $x$  e para a razão  $q$ .

### Fórmula da soma dos n primeiros termos de uma P.G.

Consideremos uma P.G. de termos  $a_1, a_2, a_3, a_4, ..., a_{n-1}, a_n, ...$  e seja  $S_n$  a soma dos n primeiros termos dessa P.G. Assim temos:

$$
S_n = a_1 + a_2 + a_3 + a_4 + \dots + a_{n-1} + a_n \tag{1}
$$

Multiplicando ambos os membros dessa equação por q, obtemos:

 $q \times S_n = q \times a_1 + q \times a_2 + q \times a_3 + q \times a_4 + ... + q \times a_{n-1} + q \times a_n$ 

$$
q \times S_n = a_2 + a_3 + a_4 + \dots + a_n + q \times a_n \tag{2}
$$

Fazendo  $(2)$  -  $(1)$ , temos que:

$$
q \times S_n - S_n = a_n \times q - a_1
$$

$$
(q-1)S_n = \underbrace{a_1 \times q^{n-1}}_{a_n} \times q - a_1
$$

$$
(q-1)S_n = a_1 \times (q^n - 1)
$$

$$
S_n=\frac{a_1(q^n-1)}{q-1}
$$

que representa a soma dos n primeiros termos de uma P.G. de razão  $q \neq 1$ , em que:

- $\bullet$  q é a razão da P.G.;
- $a_1$  é o 1° termo da P.G.;
- $a_n$  é o enésimo termo da P.G.;
- $\bullet$  *n*  $\acute{e}$  o número de termos da P.G. que estamos somando;
- $\bullet \; \; S_n$ é a soma dos n<br/> primeiros termos da P.G..

Em particular, quando  $q = 1$ , a soma dos *n* primeiros termos é dada por  $S_n = n \times a_1$ . Quando a P.G. tem infinitos termos e sua razão q é tal que  $|q| < 1$ , então  $S_n = \frac{a_1}{1}$  $1 - q$ . Caso contrário, se  $|q| > 1$ , não existe um número real que representa a soma dos termos da P.G..

Agora podemos responder à  $2^a$  pergunta feita pelo jovem na motivação, em que ele questionou quanto iria pagar no total, ao senhor, nos 15 dias, pelo empréstimo dos R\$10000,00. Com o auxílio da fórmula acima e sabendo que  $a_1 = 1, q = 2$  e que  $a_{15} = 16384$ , temos:

$$
S_n = \frac{a_1(q^n - 1)}{q - 1}
$$

$$
S_{15} = \frac{1(2^{15} - 1)}{2 - 1}
$$

$$
S_{15} = \frac{1(32767)}{1}
$$

$$
S_{15} = 32767.
$$

Portanto, pelo empréstimo dos R\$10000,00 o jovem pagaria ao senhor a quantia de R\$32767,00 e o negócio que parecia atraente ao jovem é muito ruim, tendo em vista que o valor do empréstimo mais que triplicou em 15 dias. Este é um exemplo para nos deixar espertos e n˜ao cairmos nas armadilhas montadas pelos mais espertos para tirar proveito em situações financeiras.

## Explorando a atividade no software wxMaxima

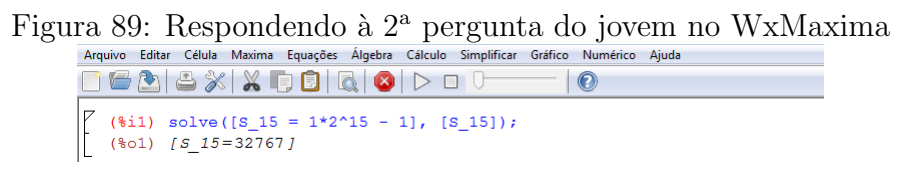

Fonte: o autor

### Passo a passo executado no software:

i) Dê o comando "solve( $[S_1 15 = 1 * 2^1 15 - 1]$ ,  $[S_1 15]$ );" e tecle "shift enter", determinando o total pago pelo jovem ao senhor.

## Explorando a atividade no software GeoGebra

Figura 90: Respondendo à  $2^a$  pergunta do jovem no GeoGebra

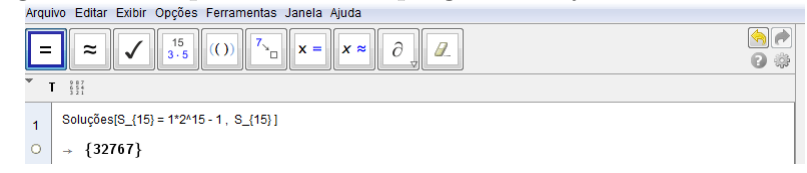

Fonte: o autor

i) Vá ao menu, em "exibir", "janela CAS";

ii) Dê o comando "Soluções[ $S_1 = 1 * 2^1 = -1$ ],  $[S_1 = 1]$ "e tecle "enter" determinando o total pago pelo jovem ao senhor.

# Outro exemplo

Os frutos de uma árvore, atacados por uma moléstia, foram apodrecendo dia após dia, de tal forma que, no  $1^{\circ}$ dia, apodreceram 2 frutos, no  $2^{\circ}$  dia, apodreceram 6 frutos, no  $3^{\circ}$  dia, apodreceram 18 frutos e, assim, sucessivamente, de tal forma que os frutos apodrecidos do 1º ao 8º dia, quando apodreceram os últimos frutos, formam uma progressão geométrica. Quantos frutos foram atacados pela moléstia nessa árvore?

### Resposta:

Temos como informações que  $a_1 = 2$  e que  $q = 3$ .

Vamos calcular primeiro a quantidade de frutos que caíram no 8<sup>o</sup> dia.

$$
a_n = a_1 \times q^{n-1}
$$
  
\n
$$
a_8 = 2 \times 3^{8-1}
$$
  
\n
$$
a_8 = 2 \times 3^7
$$
  
\n
$$
a_8 = 2 \times 2187
$$
  
\n
$$
a_8 = 4374.
$$

Logo, no 8° dia, apodreceram 4374 frutos.

Agora vamos calcular a quantidade de frutos que apodreceram no total nesses 8 dias, em que a árvore foi atingida pela moléstia.

$$
S_n = \frac{a_1(q^n - 1)}{q - 1}
$$
  
\n
$$
S_8 = \frac{2(3^8 - 1)}{3 - 1}
$$
  
\n
$$
S_8 = \frac{2(6561 - 1)}{2}
$$
  
\n
$$
S_8 = \frac{2(6560)}{2}
$$
  
\n
$$
S_8 = 6560.
$$

Portanto, nos 8 dias, apodreceram um total de 6560 frutos da árvore atingida pela moléstia.

## Explorando a atividade no software wxMaxima

Figura 91: Soma da PG - exemplo 1 no WxMaxima

|  |                       | Arquivo Editar Célula Maxima Equações Álgebra Cálculo Simplificar Gráfico Numérico Ajuda |  |         |  |
|--|-----------------------|------------------------------------------------------------------------------------------|--|---------|--|
|  |                       | $\Box$ GABXIXQBIQOIDO                                                                    |  | $\odot$ |  |
|  |                       | (\$i1) solve([a_8 = 2*3^7], [a_8]);<br>(\$o1) $[a_8 = -2*3^2]$                           |  |         |  |
|  | $(302)$ [S $8=6560$ ] | $($ (\\\highlarid 1) solve([S_8 = 2*(3^8 - 1)/2], [S_8]);                                |  |         |  |

Fonte: o autor

## Passo a passo executado no software:

i) Dê o comando "solve([ $a_8 = 2*3^2$ ], [ $a_8$ ]);"e tecle "shift enter", determinando o número de frutos apodrecidos no $8^{\rm o}$ dia.

ii) Dê o comando "solve( $[S_8 = 2 * (3^8 - 1)/2]$ ,  $[S_8]$ );"e tecle "shift enter", determinando o n´umero total de frutos apodrecidos nos 8 dias.

# Explorando a atividade no software GeoGebra

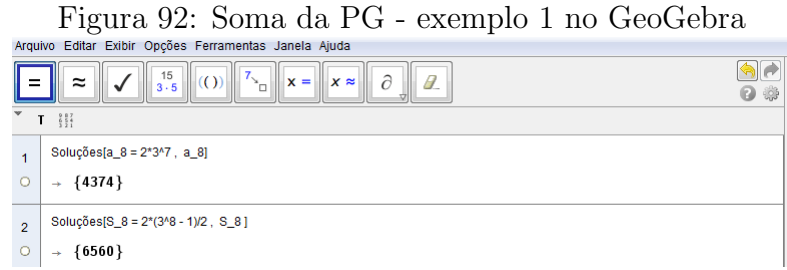

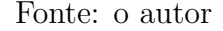

### Passo a passo executado no software:

i) Vá ao menu, em "exibir", "janela CAS";

ii) Dê o comando "Soluções[ $a_8 = 2 * 3^\circ 7$ ,  $a_8$ ]" e tecle "enter", determinando o número de frutos apodrecidos no $8^{\rm o}$ dia.

iii) Dê o comando "Soluções[ $S_8 = 2 * (3^8 - 1)/2$ ,  $S_8$ ]" e tecle "enter", determinando o número total de frutos apodrecidos nos 8 dias.

# 3 MATEMÁTICA FINANCEIRA

Numa sociedade capitalista como a nossa, se tornou comum, em nosso dia a dia, conviver com termos que representam situações que envolvem capital, juros, porcentagens, parcelamento, entre outros. Neste cap´ıtulo, vamos explorar os conceitos mais utilizados na matématica financeira que devem ser aplicados aos alunos da educação básica. Trabalharemos a resolução de problemas, envolvendo cada conceito, de forma manual, e usando um software adequado para cada situação, escolhido entre o WxMaxima, GeoGebra e Excel. O uso dos softwares tem como objetivo simplificar os cálculos, dando oportunidade de fazer simulações para mostrar os cuidados a serem tomados, em qualquer operação financeira a ser realizada.

As secões seguintes deste capítulo, apresentam os conceitos e definições relacionados a matemática financeira, tomando como base as referências [6], [7], [8], [9], [10], [11], [12], [13], [20], [22] e [23].

# 3.1 INFLAÇÃO

Em 2015, um dos assuntos mais falados em todo lugar em que se vê um grupo de pessoas conversando é o grande e contínuo aumento do preço dos bens de consumo e serviços. Este é o reflexo da inflação em nosso país que a cada dia tem um índice mais alto.

Inflação é o fenômeno do aumento generalizado e persistente dos preços em uma economia, que tem como consequência a redução no poder aquisitivo da moeda. Ao contrário, se houver um movimento descendente dos preços, temos uma deflação, fenômeno que a muito tempo n˜ao se verifica.

De acordo com [23], no Brasil há vários índices que são usados no cálculo da inflação. O Banco Central usa como índice oficial para o cálculo da inflação o IPCA (Índice de Preços ao Consumidor Amplo), medido mensalmente pelo IBGE (Instituto Brasileiro de Geografia e Estatística). Foi criado com o objetivo de oferecer a variação dos preços no comércio para o público final. O indicador reflete o custo de vida de famílias com renda mensal de 1 a 40 salários mínimos, residentes nas regiões metropolitanas de São Paulo, Rio de Janeiro, Belo Horizonte, Porto Alegre, Curitiba, Salvador, Recife, Fortaleza e Belém, além do Distrito Federal e do município de Goiânia. O período de coleta do IPCA vai do primeiro ao último dia de cada mês. O IBGE realiza a pesquisa do primeiro ao último dia de cada mês em estabelecimentos comerciais, prestadores de serviços, domicílios (para verificar valores de aluguel) e concessionárias de serviços públicos e são levados em conta os preços que efetivamente são cobrados ao consumidor, para pagamento à vista. Para o cálculo do IPCA, são considerados nove grupos de produtos e serviços: alimentação e bebidas; artigos de residência; comunicação; despesas pessoais; educação; habitação; saúde e cuidados pessoais; transportes e vestuário. Eles são subdivididos em outros itens. Ao todo, são consideradas as variações de preços de 465 subitens.

Pelo sistema que vigora no Brasil, a meta central para o índice de inflação nos anos de 2014, 2015 e 2016 é de 4,5%. Porém, o Banco Central admitiu, no mês de junho, que a inflação deve ultrapassar 9%, em 2015. Para tentar controlar o crédito e o consumo, o Banco Central, por várias vezes, elevou as taxas de juros, que, por outro lado, tornaram os investimentos mais caros, prejudicando o crescimento da economia.

### Exemplo

A família de Sara teve um aumento de renda de aproximadamente 80% de 2010 a 2014, enquanto o índice de inflação deste mesmo período foi de aproximadamente 30%. Qual foi a variação do poder de compra da família de Sara nestes 5 anos?

### Resposta:

Vamos imaginar que a renda da família de Sara, representada por  $R$ , fosse capaz de comprar no início desse período, n objetos de preço igual a p, sendo  $\frac{R}{A}$ p  $=n.$  Com os novos aumentos, a renda passará a ser de  $1,8R$  e os n produtos passarão a custar, cada um, 1, 3p. Assim, o poder de compra desta família será de  $\frac{1,8R}{1,0}$ 1, 3p  $= 1.3846n$ . Portanto, o poder de compra da família de Sara passou de  $100\%$  para  $138,46\%$ , nestes 5 anos, ou seja, foi aumentado em 38,46% e não em 50% como muitos poderiam pensar.

## Explorando a atividade no software wxMaxima

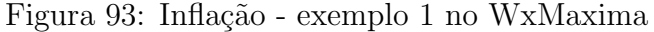

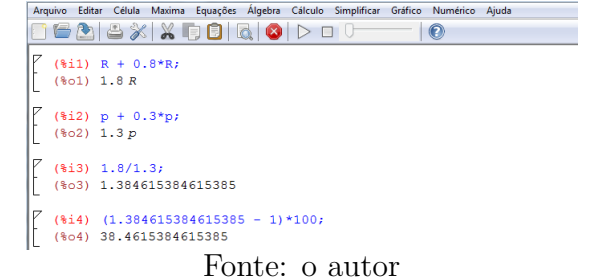

i) Faça " $R + 0.8 * R$ ;" e tecle "shift enter" para obter a receita após o aumento de 80%;

ii) Faça " $p+0.3*p;$ "e tecle "shift enter" para obter o preço de cada objeto após a inflação dos 5 anos;

iii) Faça " $1.8/1.3$ ;" e tecle "shift enter" para obter o número de objetos que podem ser comprados após os aumentos;

iv) Faça o resultado obtido, menos 1, multiplicado por 100, digitando "(1.384615384615385 - 1)\*100;"e tecle "shift enter"para obter a porcentagem de aumento do poder aquisitivo da família de Sara.

### 3.2 JUROS

O estudo da matemática financeira tem sua essência na análise do valor do dinheiro ao longo do tempo. Uma pessoa que tem à disposição, nesse momento, uma certa quantia em dinheiro, pode desfrutar de várias opções em seu favor para adquirir algo de que necessite, como, por exemplo: a compra de bens de consumo; a contratação de um serviço de terceiro; a compra de um imóvel; investir em um negócio, como abertura ou expansão de uma empresa; emprestar a terceiros; guardar para uma eventual necessidade; ou simplesmente guardar para dizer "eu tenho dinheiro".

Quando alguém diz, "eu recebi uma conta de um determinado valor  $x$  hoje"ou vou receber daqui a 30 dias ou daqui a 6 meses, evidentemente não é a mesma coisa. Quando se tem que esperar um tempo para ter a posse de um determinado valor em dinheiro, exigese um sacrifício por não poder utilizá-lo naquele momento, o qual deve ser compensado mediante uma recompensa que definiremos aqui como juros.

### Definição

**Juro** (J) é a remuneração exigida na utilização do capital de terceiros, por um determinado tempo. De forma simplificada, pode ser considerado o aluguel pago pelo uso do dinheiro. O juro ´e visto como uma recompensa oferecida pelo tomador ao investidor por este abrir mão de seu poder de compra em função do empréstimo realizado. Para o investidor, o juro é visto como uma operação de ganho financeiro decorrente do aluguel de seu dinheiro, enquanto para o tomador ´e visto como uma despesa influenciada pelo uso que far´a do dinheiro tomado naquele momento.
## 3.3 TAXA DE JUROS

A taxa de juro é dada pelo coeficiente que determina o valor dos juros a serem pagos, pela utiliza¸c˜ao de certo capital, durante um determinado tempo. As taxas de juros se referem sempre a um determinado período de tempo que pode ser dado em dia, mês, semestre, ano, entre outros. A taxa de juros de um período é dada pela relação  $i =$ J  $\mathcal{C}$ , em que  $i$  é a taxa de juros,  $J$  é o valor dos juros e  $C$  é o capital inicial, também conhecido como principal, valor atual ou valor presente.

A taxa de juros pode ser expressa na forma percentual, referindo-se aos "centos"do capital ou unitária, referindo-se a "unidade" de capital, em certo período de tempo.

# Exemplo

João emprestou à Maria R\$700, 00, por um período de 30 dias, com uma taxa de juros de  $4\%$  ao mês.

# Resposta

Significa que de cada R\$100,00 tomados emprestados por Maria ela deverá pagar juros de R\$4,00. No capitulo 1, vimos como passar  $4\%$  para a forma decimal. Assim  $4\% = 0.04$ , que é a forma unitária da taxa percentual de  $4\%$ , indicando que, de cada R\$1,00 tomado emprestado, Maria deve pagar juro de R\$0,04. Como são R\$700,00, temos  $700 \times 0.04$ 28. Portanto, Maria deve pagar R\$28,00 de juros a João, mais o capital emprestado.

### Explorando a atividade no software wxMaxima

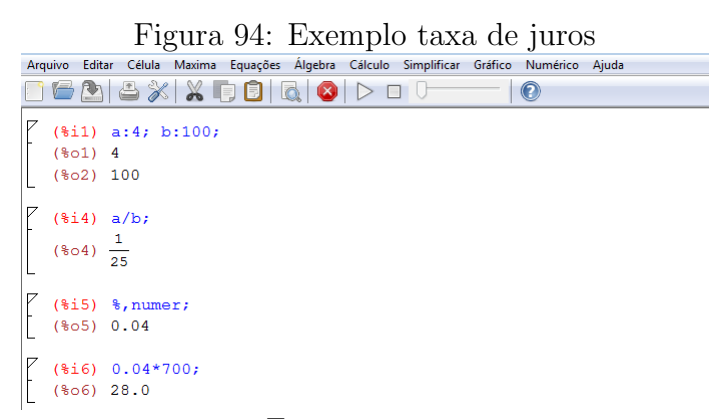

Fonte: o autor

### Passo a passo executado no software:

i) Entre com os valores 4 e 100, digitando " $a:4; b:100;$ " e tecle "shift enter", determinando os números envolvidos na porcentagem dada;

ii)faça " $a/b$ ;" e tecle "shift enter", simplificando a razão da porcentagem; iii) Dê o comando "%, *numer*;" para obter a forma decimal da razão anterior; iv) Faça "0.04 ∗ 700;", obtendo o valor dos juros a pagar pelo emprestimo dos R\$700,00 durante 1 mês.

A avalia¸c˜ao da taxa de juros feita pelo possuidor do dinheiro deve sempre levar em conta:

- o risco, representado pela incerteza com relação ao futuro e ao resgate do dinheiro;
- custo de oportunidade, representado pela privação do dinheiro por parte do seu dono;
- inflação, que representa a desvalorização do dinheiro previsto para o prazo do empréstimo.

Do ponto de vista do tomador do dinheiro, a taxa de juros é influenciada pelo uso que far´a do dinheiro. Quanto maior for a necessidade de se obter a posse do dinheiro, maior poder´a ser a taxa de juros oferecida ao possuidor. Se o tomador pretende utilizar o dinheiro em um negócio qualquer, visando lucro, suas despesas com juros devem ser menores que as receitas previstas. Os bancos e as instituições financeiras, em particular, usam taxas de juros diferentes para os recursos captados e as operações de empréstimos e financiamentos oferecidos a seus clientes, visando cobrir todas as despesas e riscos e ainda obter grandes lucros, como podemos acompanhar o balanço dos nossos conhecidos bancos na mídia.

Veja o quadro abaixo com as abreviações das taxas de juros nos principais períodos que s˜ao utilizados em nosso dia-a-dia:

| $\frac{1}{2}$      |                 |  |  |  |  |
|--------------------|-----------------|--|--|--|--|
| <b>Abreviatura</b> | Significado     |  |  |  |  |
| <u>a.d</u> .       | ao dia          |  |  |  |  |
| a.m.               | ao mês          |  |  |  |  |
| a,b.               | ao bimestre     |  |  |  |  |
| a,t.               | ao trimestre    |  |  |  |  |
| a.g.               | ao quadrimestre |  |  |  |  |
| a.s.               | ao semestre     |  |  |  |  |
| a.a.               | ao ano          |  |  |  |  |

Figura 95: Taxas de juros

Fonte: o autor

### 3.4 JUROS SIMPLES

# Definição

Juro simples é aquele em que a taxa de juros incide somente sobre o capital inicial, não incidindo sobre os juros acumulados. Neste regime de capitalização a taxa de juros varia linearmente em função do tempo, ou seja, se quisermos converter a taxa diária em mensal, basta multiplicarmos a diária por 30; se quisermos transformar a mensal em anual multiplicamos por 1; se desejarmos a anual, em trimestral, dividimos por 4; e assim por diante.

No Brasil, a aplicação de juros simples tem sido restrita na prática, principalmente em virtude das altas taxas de inflação e dos juros que caracterizam a nossa economia. Esse regime de capitalização costuma ser utilizado no mercado financeiro, nas operações de curto prazo, em função da simplicidade de cálculo e também para reduzir ou aumentar ficticiamente a verdadeira taxa de juros das operações. Em algumas localidades, são cobradas taxas di´arias sobre o valor inicial, devido ao atraso de pagamento em contas de água, energia, financiamento de veículos, entre outras, em que o devedor tem um curto prazo para solucionar o débito para não sofrer outras punições.

Sabemos que um capital  $(C)$ , aplicado à taxa de juros simples de  $i\%$ , por um período de tempo, rende, no final desse período de tempo, um valor igual a  $C \times i$  que chamamos de juros (J). Vamos deduzir quanto de juros esse capital rende após  $n$  períodos de tempo:

• Juros após 1 período:  $J_1 = C \times i$ ;

. . .

- Juros após 2 períodos:  $J_2 = C \times i + C \times i = 2 \times (C \times i);$
- Juros após 3 períodos:  $J_3 = C \times i + C \times i + C \times i = 3 \times (C \times i)$
- Juros após *n* períodos:  $J_n = C \times i + C \times i + ... + C \times i = n \times (C \times i)$ .

Veja que, em n períodos de tempo, os juros totais serão iguais aos juros por um período de tempo multiplicados pelo número total de períodos de tempo da aplicação. Portanto, a fórmula

$$
J = C \times i \times n
$$

pode ser usada para calcular os juros que rendem uma aplicação de um capital inicial  $(C)$  aplicado no regime de juros simples a uma taxa de juros  $(i)$ , durante n períodos de tempo. É importante ressaltar que a taxa de juros  $i$  e o período de tempo n devem estar sempre na mesma unidade de medida.

### Montante

Chama-se **Montante**  $(M)$  de uma aplicação, no sistema de juros simples, à soma do capital inicial (C) com os juros obtidos pela aplicação.  $M = C + J \Rightarrow M = C + C \times i \times n$ Portanto:

$$
M = C \times (1 + i \times n).
$$

No regime de capitalização simples, o montante após  $n$  períodos de tempo tem crescimento que pode ser representado por uma função afim ou através de uma progressão aritmética.

# Exemplo

Júlio emprestou a seu tio a quantia de  $R$1000, 00$  por um período de 12 meses, com uma taxa de juros de  $4\%$  ao mês, no sistema de capitalização simples. Qual será o montante resgatado por Júlio ao final desses 12 meses?

### Resposta

Observe que o juro de cada mês é dado por  $J = 1000 \times 0, 04 = 40$ . Assim, a cada mês, essa quantia constante é somada ao montante inicial de  $R$1000, 00$ . Logo, ao final de 12 meses, temos:

 $M = 1000 \times (1 + 0.04 \times 12) \Rightarrow M = 1480.$ 

Portanto, ao final de 12 meses, Júlio resgatará um montante de  $R$1480, 00$ .

# Explorando a atividade no software GeoGebra

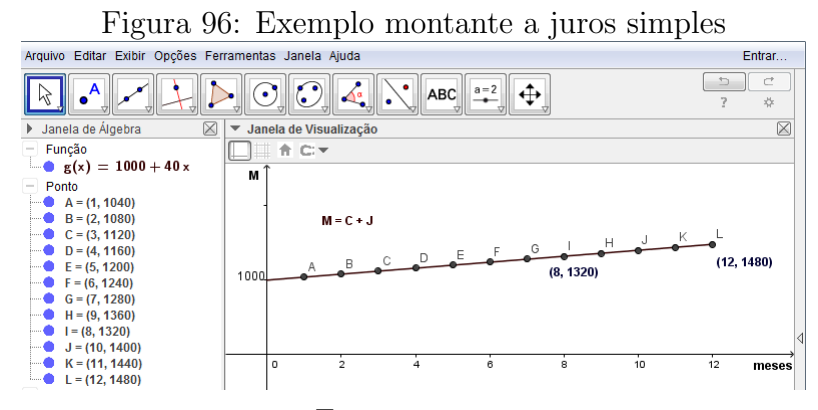

Fonte: o autor

#### Passo a passo executado no software:

i) Vá ao campo de entrada, digite a função do montante após x meses dada por " $g(x)$  = 1000 + 40 ∗ x"e tecle "enter" para que a função seja definida na janela de álgebra e seu gráfico apareça na janela de visualização.

ii) Vá ao campo de entrada, digite " $(1, g(1))$ "e tecle "enter"para determinar o ponto A; digite "(8, g(8))"e tecle "enter"para determinar o ponto I; digite "(12, g(12))"e tecle "enter" para determinar o ponto L; e faça o mesmo para os demais pontos desejados.

### 3.5 JUROS COMPOSTOS

No regime de capitalização composta, os juros formados em cada período são incorporados ao capital, formando o montante (capital mais juros) do período. Esse montante passará a ser a base de cálculo dos juros do próximo período e assim por diante. Muitas pessoas conhecem esse regime de capitalização, como juros sobre juros, pois apresenta crescimento exponencial, formando uma progressão geométrica, diferentemente do regime de juros simples em que os juros tem crescimento linear e são representados por uma progressão aritmética. Sabemos que um capital  $C$ , aplicado à taxa de juros de i ao período, nos dá no final de um período um montante igual a  $C \times (1 + i)$ . Dessa forma, podemos escrever a seguinte tabela após  $n$  períodos de tempo:

| Período        | Montante início do<br>período | Montante final do<br>período |  |  |
|----------------|-------------------------------|------------------------------|--|--|
| 1              | c                             | $M_1 = C (1 + i)$            |  |  |
| $\overline{2}$ | $M_1$                         | $M_2 = M_1 (1 + i)$          |  |  |
| 3              | M <sub>2</sub>                | $M_3 = M_2 (1 + i)$          |  |  |
| 4              | M <sub>3</sub>                | $M_4 = M_3 (1 + i)$          |  |  |
|                |                               |                              |  |  |
|                |                               |                              |  |  |
|                |                               |                              |  |  |
| $n - 2$        | $M_{n-3}$                     | $M_{n-2} = M_{n-3} (1 + i)$  |  |  |
| $n-1$          | $M_{n-2}$                     | $M_{n-1} = M_{n-2} (1 + i)$  |  |  |
| n              | $M_{n-1}$                     | $M_n = M_{n-1} (1 + i)$      |  |  |

Figura 97: Montante a juros compostos

Usando as igualdades obtidas na 3<sup>ª</sup> coluna da tabela e aplicando o princípio multiplicativo em ambos os membros, obtemos uma relação entre o capital inicial  $C$  e o montante  $M$ ,

Fonte: o autor

no final de  $n$  períodos, dada por:

$$
M = C \times (1+i)^n
$$

Nesta relação, tem-se que:

- $C$  é o capital inicial da aplicação;
- $\bullet\,$   $\,n$ é o número de períodos da aplicação;
- $\bullet$  *i* é a taxa de juros da aplicação, sempre na mesma base dos períodos;
- $M$  é o montante final, após n períodos de aplicação no sistema de capitalização composta.

A expressão  $(1 + i)^n$  é chamada de **fator de capitalização** e serve para atualizar o capital inicial com o passar do tempo. O inverso dessa expressão, ou seja,  $(1+i)^{-n}$  pode ser utilizado para trazer um valor nominal, previsto para uma data futura para um tempo presente ou passado. De maneira geral, dizemos que ´e utilizado para descapitalizar um capital e é bastante utilizado em situações de antecipação de pagamentos com vencimentos futuros.

# Exemplo

Zeca tem disponível  $R$10000, 00$  que consegue aplicar, a qualquer momento, a uma taxa de juros de 1, 5% ao mˆes, pelo tempo que desejar e deve um t´ıtulo com valor nominal de R\$10800, 00 com vencimento daqui a 4 meses, calculado com uma taxa de juros de 2% ao mˆes no sistema de juros compostos, e que pode ser pago a qualquer momento com desconto dessa mesma taxa. Como Zeca pretende eliminar suas dívidas, qual é a melhor op¸c˜ao, levando em conta apenas esses dois valores?

#### Resposta

I opção: Zeca aplicar seu dinheiro para pagar o título daqui a 4 meses. Capitalizando os  $R$10000, 00$ , ao fim de 4 meses, ele terá:

 $M = 10000 \times (1 + 0.015)^4 \Rightarrow M = 10613, 63.$ 

Esse valor seria insuficiente para quitar o título de  $R$10800, 00$  na data de seu vencimento. II opção: trazer o valor futuro do título para a data presente e efetuar o pagamento. Descapitalizando os R\$10800, 00 por 4 meses, teremos:

 $C =$  $\frac{10800}{(1+0,02)^4} \Rightarrow C = 9977,53.$ 

Neste caso, os R\$10000, 00 que Zeca dispõe são suficientes para quitar o título e ainda lhe restaria R\$22, 47.

Portanto, a II opção é mais vantajosa para Zeca.

# Explorando a atividade no software GeoGebra

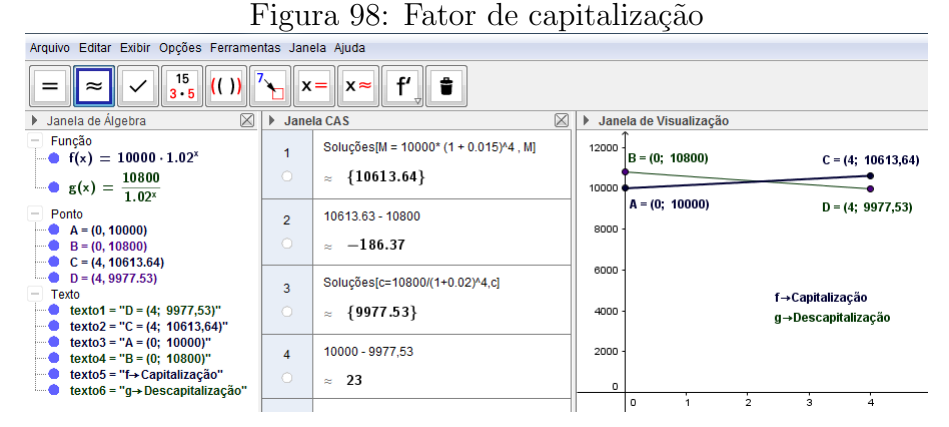

Fonte: o autor

### Passo a passo executado no software:

i) Vá ao menu, em "exibir", "janela CAS";

ii) Dê o comando "Soluções[ $M = 10000 * (1 + 0.015)^2$ 4, M]" e tecle "enter", determinando o montante dos R\$10000, 00 capitalizados por 4 meses;

iii) Faça "10613.63 − 10800.00", para calcular a diferença que faltaria para pagar o título; iv) Dê o comando "Soluções $[C = 10800/(1 + 0.02)^4, C]$ " e tecle "enter", determinando o capital atual do título de  $R$10800, 00$ , antecipado por 4 meses;

v) Faça "10000.00 – 9977.53", para calcular o que sobraria para pagar o título;

vi) Vá ao campo de entrada, digite "Função $[10000*(1+0.015)^\circ x, 0, 4]$ " e tecle "enter" para que a função que capitaliza os  $R$10000, 00$  seja definida na janela de álgebra e seu gráfico apareça na janela de visualização para x variando de 0 a 4.

vii) Vá ao campo de entrada, digite "Função $[10800/(1+0.02)^{\sim}x, 0, 4]$ " e tecle "enter" para que a função que descapitaliza o título de  $R$10800, 00$  seja definida na janela de álgebra e seu gráfico apareça na janela de visualização para x, variando de 0 a 4.

viii) Vá ao campo de entrada, digite " $(4, f(4))$ " e tecle "enter" para determinar o ponto C, onde  $f(4)$  representa o montante, após 4 meses da aplicação dos  $R$10000, 00$ ; digite " $(4, g(4))$ " e tecle "enter" para determinar o ponto D, onde  $g(4)$  representa o montante do título, descontado 4 meses antes do seu vencimento.

# Juros no sistema de capitalização composta

Com a fórmula acima para o cálculo do montante  $(M)$ , após n períodos de aplicação de um capital inicial C, no regime de capitalização composta, os juros totais  $(J)$  podem ser obtidos, fazendo  $J = M - C$ .

No sistema de capitalização composta, os juros são maiores que no sistema de capitalização simples para um tempo maior que 1 período e menores para um tempo menor que 1 período. No sistema de juros simples, após x períodos de tempo, temos que:  $J = C \times i \times x$ , e no sistema de juros compostos, após x períodos de tempo, temos que:  $J = M - C \Rightarrow J = C \times (1 + i)^{x} - C \Rightarrow J = C \times ((1 + i)^{x} - 1).$ 

Veja o gráfico do crescimento de ambos para um mesmo capital inicial  $C$  aplicado a uma mesma taxa de juros *i*. Sem perca de generalidade, considere  $C = R$100, 00 e i = 80\%$ ao período, para aplicação no software.

No sistema de juros simples, temos:  $J = C \times i \times x \Rightarrow J = 100 \times 0, 8 \times x \Rightarrow J = 80x$ . No sistema de juros compostos, temos:  $J = C \times ((1+i)^{x}-1) \Rightarrow J = 100 \times ((1+0.8)^{x}-1)$ .

# Explorando a situação no GeoGebra

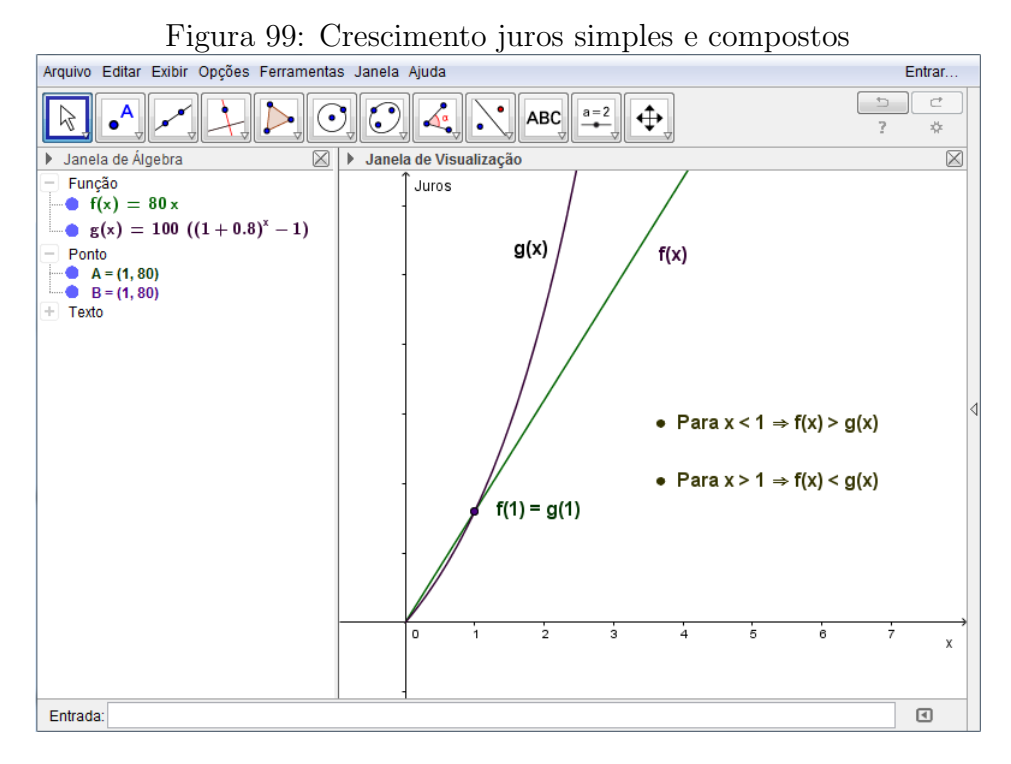

Fonte: o autor

#### Passo a passo executado no software:

i) Vá ao campo de entrada, digite "Função $[100 * 0.8x, 0, 4]$ "e tecle "enter", definindo a função dos juros simples, após  $x$  meses na janela de álgebra, e seu gráfico aparece na janela de visualização, variando no intervalo  $[0,4]$  pré determinado;

ii) Vá ao campo de entrada, digite "Função[100 \*  $((1 + 0.8)^{\hat{}}x - 1)$ , 0, 4]"e tecle "enter", definindo a função dos juros compostos, após x meses na janela de álgebra, e seu gráfico aparece na janela de visualização, variando no intervalo  $[0,4]$  pré determinado.

# 3.6 TIPOS DE TAXAS DE JUROS

Nos dias de hoje, há uma movimentação muito grande no setor financeiro, devido ao consumismo exagerado e muitas vezes pela falta de paciência em esperar o melhor momento para adquirir determinado produto. Dessa forma, encontramos no mercado financeiro vários tipos de taxas de juros que variam de acordo com a operação a ser realizada e em muitas delas o tipo passado aos futuros pagadores n˜ao condizem com o real valor a ser cobrado. Normalmente, a taxa de juro acertada entre o tomador do bem ou capital e o possuidor desse bem ou capital ´e determinada levando em conta o prazo para finalizar a operação e o risco envolvido e é dada por uma porcentagem do capital envolvido na negociação. Em muitas situações, a taxa de juros e os períodos de capitalização não estão na mesma unidade de medida e devemos fazer uma transformação em um deles para que fiquem na mesma base.

#### Taxas Proporcionais

Duas ou mais taxas são **proporcionais**, quando são apresentadas em unidades de tempo diferentes, mas que, ao serem aplicadas a um mesmo capital, por um mesmo prazo, produzem um mesmo montante no final desse prazo. Se duas taxas  $i_a$  e  $i_b$ , diferentes, forem aplicadas a um mesmo capital C, durante tempos  $t_a$  e  $t_b$ , respectivamente, temos que:

$$
\frac{i_a}{i_b} = \frac{t_a}{t_b} \Leftrightarrow i_a e i_b \text{ são proporcionais.}
$$

Como duas taxas proporcionais tem juros proporcionais apenas ao tempo de aplicação, então esse tipo de taxa é utilizado apenas no regime de juros simples.

#### Exemplo

Senhor Carlos, um poupador, emprestou a seu irmão Pedro um capital de R\$10000,00, a uma taxa de  $36\%$  ao ano, no regime de capitalização simples. Por sorte, quando completou 4 meses, Pedro controlou seus neg´ocios e resolveu pagar Carlos. Qual o montante a ser pago?

# Resposta:

A taxa de juros deve ser proporcional ao tempo. Logo,

$$
\frac{i_m}{i_a} = \frac{t_m}{t_a} \Rightarrow \frac{i_m}{36} = \frac{1}{12} \Rightarrow i_m = \frac{36 \times 1}{12} \Rightarrow i_m = 3.
$$

A taxa proporcional de  $36\%$  ao ano é  $3\%$  ao mês. Portanto, o montante a ser pago é dado por  $M = C(1 + in) \Rightarrow M = 10000(1 + 0.03 \times 4) \Rightarrow M = 10000(1, 12) \Rightarrow M = 11200$ . Pedro deverá pagar a Carlos, após 4 meses, um montante final de R\$11200,00.

### Explorando a atividade no software GeoGebra

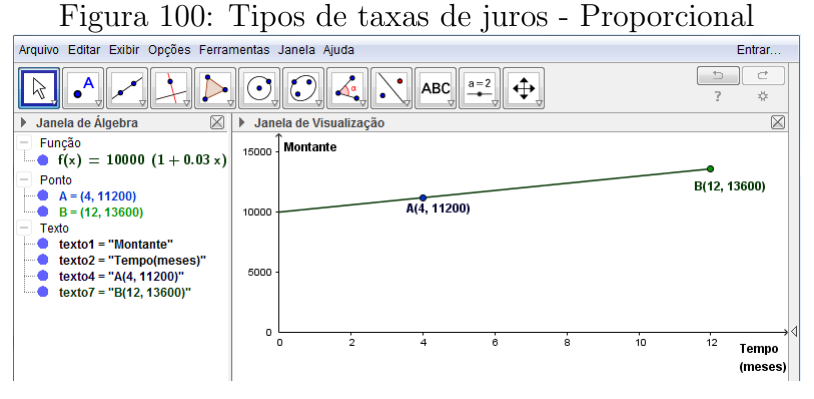

Fonte: o autor

### Passo a passo executado no software:

i) Vá ao campo de entrada, digite "Função $[10000 (1 + 0.03x), 0, 12]$ " e tecle "enter" para que a função seja definida na janela de álgebra e seu gráfico apareça na janela de visualização para  $x$ , variando de 0 a 12.

ii) Vá ao campo de entrada, digite " $(4, f(4))$ " e tecle "enter" para determinar o ponto A, em que  $f(4)$  representa o montante após 4 meses; digite " $(12, f(12))$ " e tecle "enter" para determinar o ponto B, em que  $f(12)$  representa o montante após 12 meses e faça o mesmo para os demais pontos desejados.

## Taxas Equivalentes

Duas taxas de juros I e i, fornecidas em unidades de tempo diferentes, que, ao serem aplicadas sobre um mesmo capital  $C$ , por um mesmo tempo, produzem montantes iguais, são chamadas de taxas equivalentes. Dessa forma, o conceito de taxa equivalente é válido para os dois regimes de capitalização, simples e composta.

# Exemplo

Ana e Lara ganharam um capital de R\$5000, 00 cada e aplicaram por 6 meses, em bancos diferentes, com capitalização simples, a taxas de juros de  $2\%$  ao mês e  $12\%$  ao semestre, respectivamente. Qual das duas resgatou um montante maior? Após esse resgate, ambas aplicaram os valores integrais em outros dois bancos com taxas de  $1.4\%$  ao mês e 18, 156% ao ano, no sistema de juros compostos, por um período de 2 anos. Qual delas obteve maior rendimento?

### Resposta:

Observe que as aplicações possuem o mesmo capital e são aplicadas por um mesmo período de tempo. Assim,

Ana:  $M = 5000(1 + 0.02 * 6) \Rightarrow M = 5000(1.12) \Rightarrow M = 5600, 00.$ 

Lara:  $M = 5000(1 + 0.12 \times 1) \Rightarrow M = 5000(1.12) \Rightarrow M = 5600, 00.$ 

Portanto, Ana e Lara resgataram a mesma quantia, pois 2% a.m. e 12% a.s. são taxas equivalentes ou proporcionais no sistema de juros simples.

Na 2<sup>ª</sup> aplicação, obtiveram aproximadamente os seguintes montantes:

Ana:  $M = 5000(1 + 0.014)^{24} \Rightarrow M = 6980, 40.$ 

Lara:  $M = 5000(1 + 0.18156)^2 \Rightarrow M = 6980, 40.$ 

Portanto, Ana e Lara resgataram a mesma quantia, pois  $1,4\%$  a.m. e  $18,156\%$  a.a. são taxas equivalentes no sistema de juros compostos.

Taxa proporcional nada mais é do que uma taxa equivalente no sistema de juros simples.

# Fórmula das Taxas Equivalentes

Se a taxa de juros relativa a um período de tempo  $T \notin I$  e a taxa equivalente de juros relativa a um período  $t \notin i$ , e se  $T = n \times t$ , então:

$$
1+I=(1+i)^n.
$$

Demonstração: Seja  $C$  o valor inicial do capital aplicado. Após um período de tempo  $T$ , o valor do montante será  $M_1 = C(1+I)^1$ . Como um período  $T$  equivale a n períodos de tempo iguais a t, o valor do montante aplicado a C com taxa i, será  $M_n = C(1 + i)^n$ . Visto que taxas equivalentes nos d˜ao o mesmo montante, depois de um mesmo tempo, então:

$$
M_1 = M_n \Rightarrow C(1+I) = C(1+i)^n \Rightarrow (1+I) = (1+i)^n \blacksquare
$$

# Exemplo

Vicente aplicou no Banco "Sucesso Total"um capital de R\$30000, 00, a uma taxa de juros de  $6\%$  ao ano, capitalizado mensalmente no regime de capitalização composta. Qual é a taxa mensal dessa aplicação?

Resposta: Com a taxa de 6% ao ano, no final de um ano, Vicente teria um montante  $M = 30000(1 + 0.06)^{1} = 31800$ . Queremos uma taxa mensal que, em 12 períodos de um mês, nos dê um montante igual a esse. Essa taxa é equivalente a  $6\%$  ao ano. Logo, temos:  $(1+I) = (1+i)^n \Rightarrow (1+0,06) = (1+i)^{12} \Rightarrow (1,06) = (1+i)^{12} \Rightarrow 1+i = \sqrt[12]{1,06} \Rightarrow$  $i = \sqrt[12]{1,06} - 1 \implies i = 1,0048675 - 1 \implies i = 0,0048675 \implies i = 0,48675\%$ .

Portanto, a taxa mensal da aplicação equivalente a  $6\%$  ao ano é de 0,48675%.

### Explorando a atividade no software GeoGebra

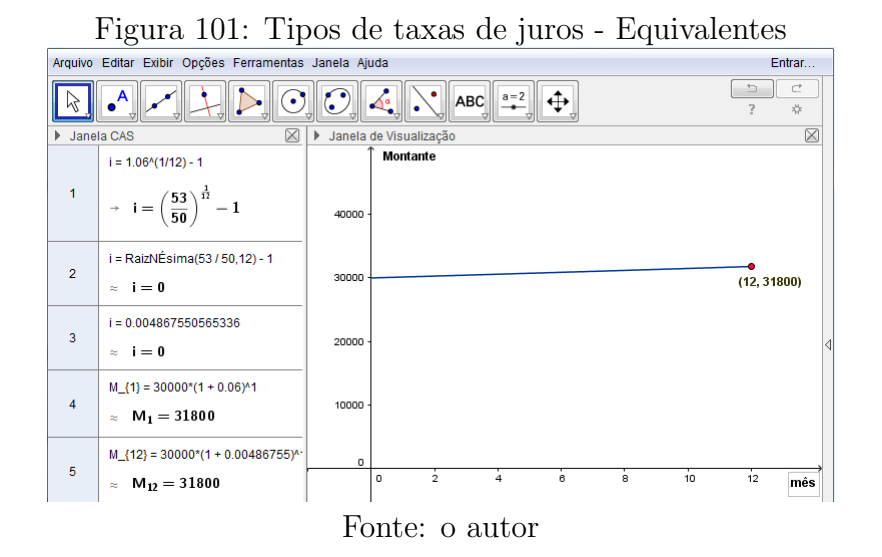

#### Passo a passo executado no software:

i) Vá ao menu, em "exibir", "janela CAS" para efetuar os cálculos numéricos;

ii) Digite " $i = 1.06 \text{ } (1/12) - 1$ "para calcular a taxa mensal equivalente;

iii) Clique sobre o resultado mostrado e aparecerá  $i = 0$ . Vá ao menu, em "calcular valor numérico", para obter uma melhor aproximação do resultado;

iv)Digite " $M_{-1}$ {1} = 30000  $*(1 + 0.06)^{\circ}1$ " para calcular o montante final, em um período de 1 ano, à taxa de  $6\%$  ao ano;

v)Digite " $M_{\text{-}}$ {12} = 30000 \* (1 + 0.00486755)^12" para calcular o montante final, em um período de 12 meses, à taxa de  $0,48675\%$  ao mês;

vi) Vá ao campo de entrada e digite "Função $[30000(1.00487<sup>°</sup>x), 0, 12]$ "para plotar a função  $M = 30000(1.00487<sup>x</sup>)$ , no intervalo de 12 meses.

Abaixo aparece uma tabela comparando as taxas anuais a juros simples (proporcionais) e as taxas a juros compostos (equivalentes), provindas de operações com taxas mensais de capitalização.

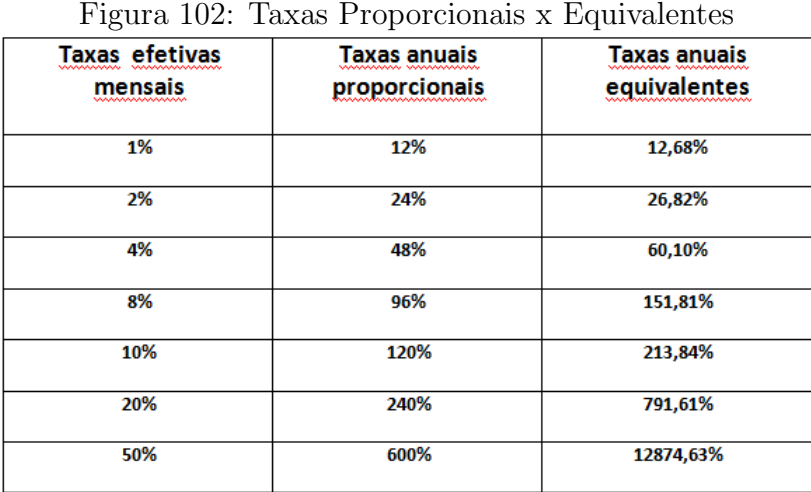

Fonte: o autor

As taxas proporcionais anuais correspondem as chamadas taxas nominais de juros.

# Taxas Efetivas

Taxa efetiva de juros é a taxa dos juros apurados durante todo o prazo da aplicação, sendo formada exponencialmente a cada período do regime de capitalização composta. Taxa efetiva é a taxa de juros em que a unidade referencial de seu período coincide com a unidade de capitalização. Por exemplo,

- $\bullet$  0,002% ao dia, com capitalização diária;
- 7% ao mês, com capitalização mensal;
- $10\%$  ao semestre, com capitalização semestral;
- 4, 5% ao ano, com capitazação anual.

A taxa efetiva, obtida após  $n$  períodos de capitalização, pode ser adquirida pela expressão:  $i_e = (1 + i_c)^n - 1$ , em que:

- $i_e$  é a taxa efetiva no prazo total;
- $i_c$  é a taxa de cada período de capitalização;
- $\bullet$  *n* é o número de períodos de capitalização.

# Exemplo

O banco BMK empresta dinheiro a seus clientes com juros mensais de 1.7% ao mês, capitalizados mensalmente. Pedro deseja pegar R\$5000, 00 emprestados para pagamento total no final de 14 meses. Qual é a taxa efetiva de juros, ao final desse período, e quanto Pedro deverá pagar ao banco?

A taxa efetiva do período de 14 meses será  $i_e = (1 + i_c)^n - 1 \Rightarrow i_e = (1 + 0, 017)^{14} - 1 \Rightarrow$  $i_e = (1, 017)^{14} - 1 \Rightarrow i_e = 0, 26617 \Rightarrow i_e = 26, 617\%$ . O empréstimo formará um montante  $M = 5000 * (1 + 0,26617)^{1} = 5000 * (1,26617) = 6330,85$ . Assim a taxa efetiva anual é  $i_e = 26,617\%$  e o valor a ser pago por Pedro ao banco, após 14 meses, é R\$6330, 85.

### Explorando a atividade no software GeoGebra

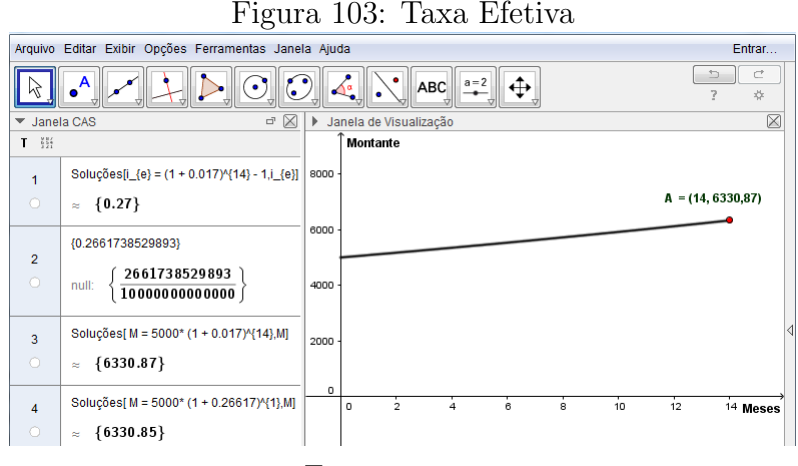

Fonte: o autor

# Passo a passo executado no software:

i) Vá ao menu, em "exibir", "janela CAS";

ii)Dê o comando "Soluções[ $i_{-}$ { $e$ } =  $(1+0.017)^{^{\circ}}14-1, i_{-}$ { $e$ }]" e tecle "enter" para calcular o valor da taxa efetiva, em um período de 14 meses;

iii)Vá ao menu, em "calcular valor numérico", para determinar o valor decimal da taxa efetiva;

iv) Vá ao campo de entrada, digite "Função[5000  $*(1 + 0.017)^{\gamma} x, 0, 14$ ]"e tecle "enter", para que a função seja definida na janela de álgebra e seu gráfico apareça na janela de visualização para o tempo x, variando de 0 a 14.

## Taxas Nominais

Taxas nominais são aquelas que se referem a um período que não coincide com o período de capitalização dos juros. Nas operações em que aparece uma taxa nominal,

o c´alculo do ganho ou custo financeiro efetivo n˜ao utiliza a taxa dada e sim uma taxa efetiva implícita na operação. Para a utilização da taxa nominal, devemos convertê-la para o período de capitalização da operação, encontrando uma taxa proporcional que será capitalizada a cada período. A taxa efetiva implícita de uma operação é sempre maior que a taxa nominal que lhe deu origem, pois s˜ao aplicadas no regime de juro composto e juro simples, respectivamente.

# Exemplo

Um banco paga uma taxa de 6% ao ano aos poupadores, com juros capitalizados mensalmente. Qual é a taxa anual efetiva de juros e qual o montante resgatado, após 1 ano, por um poupador que aplicou R\$24000, 00 nesse banco?

# Resposta:

Como os juros são capitalizados mensalmente, a taxa de  $6\%$  ao ano é uma taxa nominal. Como 1 ano possui 12 meses, sua taxa mensal proporcional é dada por  $\frac{6}{16}$ 12  $= 0, 5\%$  ao mês. Sua taxa efetiva anual pode ser dada por  $(1+i_a) = (1+i_m)^{12} \Rightarrow i_a = (1+0,005)^{12} - 1 \Rightarrow$  $i_a = 0,061678$  ⇒  $i_a = 6,1678%$  ao ano. O montante de 24000,00, aplicado durante 1 ano, será  $M = 24000 * (1 + 0,061678)^{1} = 25480,27.$ 

Portanto, a taxa efetiva de juros é  $i_a = 6, 1678\%$  e o montante resgatado pelo poupador, no final de um ano, será de  $R$25480, 27$ .

### Explorando a atividade no software GeoGebra

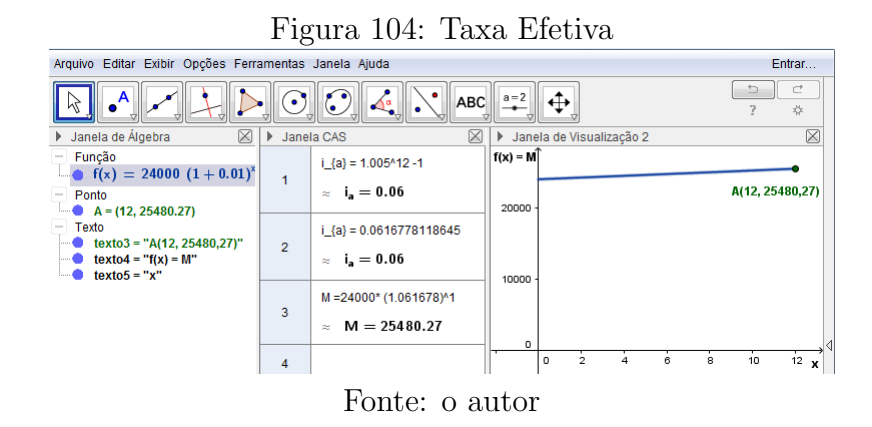

### Passo a passo executado no software:

i) Vá ao menu, em "exibir", "janela CAS";

ii) Dê o comando "Soluções[ $i_{-}$ {a} = 1.005^12 – 1,  $i_{-}$ {a}]" e tecle "enter" para calcular o valor aproximado da taxa efetiva anual;

iii) Vá ao menu, em "calcular valor numérico", para melhorar a aproximção decimal da taxa efetiva;

iv) Vá ao campo de entrada, digite "Função $[5000*(1+0.017)^{\hat{}}x, 0, 14]$ "e tecle "enter" para que a função seja definida na janela de álgebra e seu gráfico apareça na janela de visualização para o tempo x, variando de 0 a 14.

v) Vá ao campo de entrada, digite " $(14, f(14))$ " e tecle "enter" para definir o ponto A, representante do montante resgatado ao final de 14 meses.

# Taxa Aparente e Real

Taxa Aparente é a taxa resultante de aplicação sucessiva de uma taxa real de juros e da taxa da variação inflacionária do período analisado. A taxa aparente é dada pela relação  $(1 + i_a) = (1 + i_r)(1 + i_i)$ , em que  $i_a$  é a taxa aparente,  $i_r$  é a taxa real e  $i_i$  é a taxa de inflação.

A Taxa real é obtida da taxa aparente, descontando a taxa inflacionária do período e pode ser encontrada pela relação acima, ou seja,  $i_r =$  $(1 + i_a)$  $(1 + i_i)$  $− 1.$  A taxa real é a taxa efetiva da operação.

### Exemplo

Um empréstimo, no valor de R\$240000, 00, com duração de um mês, foi realizado a uma taxa de  $4\%$  ao mês mais a taxa inflacionária do período de 0.8%. Qual foi a taxa aparente do empréstimo e qual o valor resgatado ao final da operação?

### Resposta:

Sabemos que  $(1 + i_a) = (1 + i_r)(1 + i_i) \Rightarrow (1 + i_a) = (1 + 0, 04)(1 + 0, 008) \Rightarrow (1 + i_a) =$  $(1, 04)(1, 008) \Rightarrow i_a = (1, 04)(1, 008) - 1 \Rightarrow i_a = 1, 04832 - 1 \Rightarrow i_a = 0, 04832$ . O montante é dado por  $M = C \times (1 + i)^n \Rightarrow M = 240000 \times (1 + 0,04832)^1 \Rightarrow M =$  $240000 \times (1,04832) \Rightarrow M = 240000 \times (1,04832) \Rightarrow M = 251596,80.$ 

Assim, a taxa aparente do empréstimo é  $4,832\%$  ao mês e o valor resgatado ao final da operação é de  $R$251596, 80.$ 

### Explorando a atividade no software GeoGebra

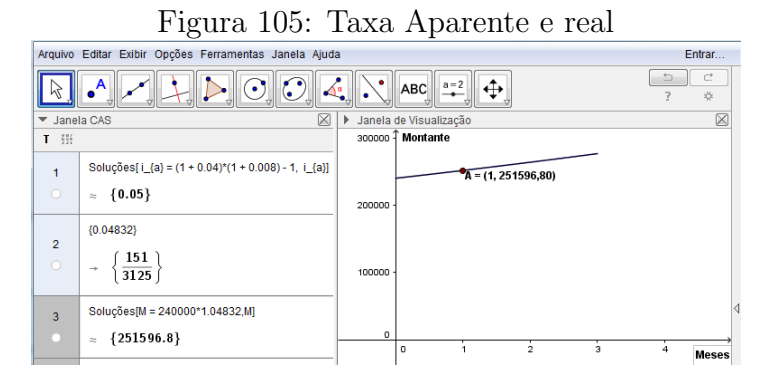

Fonte: o autor

#### Passo a passo executado no software:

i) Vá ao menu, em "exibir", "janela CAS" para efetuar os cálculos;

ii) Dê o comando "Soluções[ $i_{-}$ {a} = (1 + 0.04) \* (1 + 0.008) – 1,  $i_{-}$ {a}]" e tecle "enter" para calcular o valor aproximado da taxa aparente mensal;

iii) Clique sobre o valor apresentado para melhorar a aproximção decimal da taxa efetiva; iv) Dê o comando "Soluções[ $M = 240000 * 1.04832$ , M]" e tecle "enter" para calcular o valor resgatado no final da operação;

v) Vá ao campo de entrada, digite "Função $[240000(1.04832<sup>x</sup>), 0, 3]$ " e tecle "enter", para que a função seja definida na janela de álgebra e seu gráfico apareça na janela de visualização para o tempo x, variando de  $0$  a 3.

vi) Vá ao campo de entrada, digite " $(1, f(1))$ " e tecle "enter" para definir o ponto A, representante do montante resgatado ao final de 1 mˆes, a uma taxa aparente de 4, 832%.

# 3.7 EQUIVALENCIA DE CAPITAIS A JUROS COMPOSTOS ˆ

Esta seção é de grande importância dentro da matemática financeira. Vivemos em um país capitalista onde a maioria das pessoas está envolvida em algum negócio, e os detentores de bens e serviços oferecem produtos e querem obter cada vez mais lucros sobre aquelas pessoas com menos conhecimento da matemática financeira, que muitas vezes, não tem paciência para analisar as propostas oferecidas, na ânsia em adquirir determinado produto. Vamos aqui mostrar como trabalhar com o dinheiro no tempo, para que, assim, as pessoas possam analisar as propostas sugeridas em uma negociação e tirar conclusões sobre qual é mais interessante, como, por exemplo, comprar à vista ou parcelar com uma entrada ou parcelar sem entrada, entre outras que podem surgir, com o objetivo de auxiliar o comprador a decidir qual o negócio é o mais interessante para ele. Devemos estar sempre atentos em uma negociação, quando os próprios vendedores tentam nos convencer a comprar, porque o negócio é muito bom para nós, visto que na maioria das transações, quando o negócio é bom para um lado, normalmente não é tão vantajoso para o outro.

#### Definição:

Dois capitais nominais  $C_1$  e  $C_2$ , que, aplicados a uma mesma taxa de juros compostos i por x e y períodos de tempo, respectivamente, sendo  $x < y$  e  $y - x = n$  períodos de tempo, são **equivalentes**, se  $C_1 = C_2 \times (1 + i)^n$  ou se os capitais  $C_1$  e  $C_2$ , com datas de vencimento diferentes e pre-determinadas, forem descapitalizados para uma data focal qualquer, com a mesma taxa de juros, nas mesmas condições, e produzirem idênticos valores presentes nessa data focal.

# Exemplo

Bruno dispõe de uma quantidade em dinheiro e consegue uma aplicação a juros de  $0.6\%$ ao mês e com parte desse dinheiro pretende comprar um implemento agrícola e o vendedor lhe fez as seguintes propostas:

a) pagamento à vista, em parcela única no valor de  $R$5100, 00;$ 

b) pagamento, em parcela única, 3 meses após a compra, no valor de  $R$5192, 35;$ 

c) pagamento, em parcela única, 7 meses após a compra, no valor de  $R$5318,09$ .

Qual das três propostas é a melhor para a compra do implemento?

#### Resposta:

Observe que, capitalizando a opção "b" por 4 meses, temos  $M = 5192, 35 \times (1+0,006)^4 \Rightarrow$  $M = 5318,09$  que é o capital da opção "c" e, portanto, os capitais das opções "b" e "c" são equivalentes. Agora, vamos descapitalizar o capital da opção "c" por 7 meses.  $M = 5318,09/(1 + 0,006)^7 \Rightarrow M = 5100,00$  que é o capital da opção "a"e, portanto, os capitais das opções "c" e "a" são equivalentes. Portanto, as três formas de pagamento são equivalentes, levando em conta o valor do dinheiro no tempo e estando o valor disponível em cada momento. Como Bruno tem o dinheiro disponível, poderá optar por qualquer uma das três formas de pagamento, levando em conta que a loja está cobrando a mesma taxa de juros em que consegue aplicar seu dinheiro.

### Valor Atual de um Conjunto de Capitais

Quando um valor M deve ser pago ou recebido, em uma data futura, o que chamamos de valor nominal, este pode ser descapitalizado, encontrando seu valor atual. Como sabemos, para um dado valor presente  $C_0$ , o seu valor futuro, no sistema de capitalização composta, após n períodos de tempo, é dado por  $M = C_0(1 + i)^n$ . Para trazer o valor de uma data futura para uma data presente, podemos fazer $C_0 =$ M  $\frac{n}{(1+i)^n}$ . Quando temos um conjunto de pagamentos ou recebimentos  $M_1, M_2, M_3, ..., M_n$ , previstos para datas futuras, sendo  $t_1, t_2, t_3, t_4, ..., t_n$  o número de períodos de tempo entre a data atual e a data de cada vencimento, estes podem ser trazidos para uma data presente, formando um capital atual  $C_0$ , dado por:  $C_0 =$  $M_1$  $\frac{M_1}{(1+i)^{t_1}} + \frac{M_2}{(1+i)}$  $\frac{M_2}{(1+i)^{t_2}} + \frac{M_3}{(1+i)^{t_3}}$  $\frac{M_3}{(1+i)^{t_3}} + \ldots + \frac{M_n}{(1+i)^{t_n}}$  $\frac{m_n}{(1+i)^{t_n}},$  sendo  $i$  a taxa de juros de cada valor futuro em questão. O valor também pode ser encontrado em uma data passada, usando-se essa mesma ideia.

# Exemplo

Gabriel está precisando com urgência de  $R$3000, 00$  e a única previsão de dinheiro que tem para recebimento nos próximos meses são duas duplicatas a vencer, sendo a primeira no valor de R\$1400, 00 para vencimento daqui a 4 meses, a segunda no valor de R\$1200, 00 para vencimento daqui a 3 meses, e um cheque no valor de R\$800,00 pré datado para vencimento daqui a 2 meses. No desespero, procurou um agiota que desconta títulos a vencer, e para isso, cobra uma taxa de  $3\%$  ao mês para desconto de duplicatas e  $4\%$  para desconto de cheques. Se Gabriel descontar seus títulos, ele conseguirá o dinheiro que precisa?

### Resposta:

Vamos encontrar o valor atual de seus três títulos.  
\n
$$
C = \frac{M_1}{(1+i)^{t_1}} + \frac{M_2}{(1+i)^{t_2}} + \frac{M_3}{(1+i)^{t_3}} \Rightarrow C = \frac{1400}{(1+0,03)^4} + \frac{1200}{(1+0,03)^3} + \frac{800}{(1+0,04)^2} \Rightarrow
$$
\n
$$
C = \frac{1242.88 + 1008.16 + 720.64}{(1+0.03)^3} \Rightarrow C = \frac{2081.68}{(1+0.03)^3} + \frac{1200}{(1+0.04)^2} \Rightarrow C = \frac{1242.88 + 1008.16}{(1+0.04)^3} \Rightarrow C = \frac{2081.68}{(1+0.03)^3} \Rightarrow C = \frac{2081.68}{(1+0.03)^3} \
$$

 $C = 1243, 88 + 1098, 16 + 739, 64 \Rightarrow C = 3081, 68.$ 

Os títulos de Gabriel tem valor nominal de  $R$3400,00$ , com vencimentos futuros que podem ser descontados, obtendo-se um valor atual de R\$3081, 68. Portanto, se Gabriel descontar os títulos, ele consegue a quantia em dinheiro de que precisa com urgência.

# Explorando a atividade no software wxMaxima

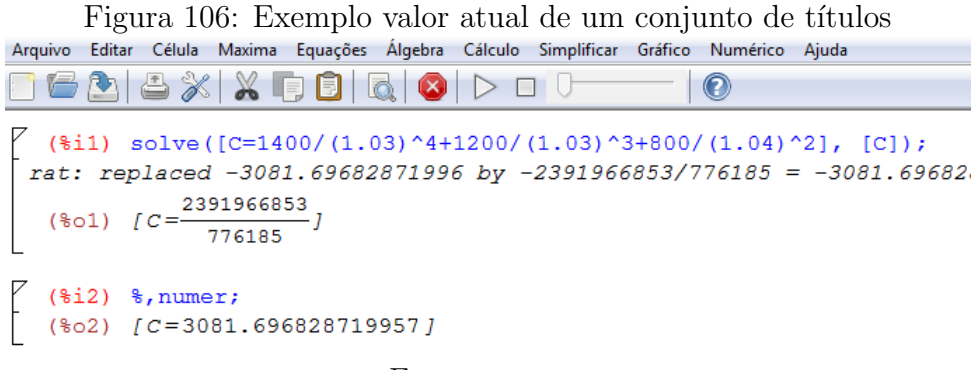

Fonte: o autor

# Passo a passo executado no software:

i) Dê o comando "solve( $[C = 1400/(1.03)^{4} + 1200/(1.03)^{3} + 800/(1.04)^{2}]$ ,  $[C]$ );"e tecle "shift enter" para obter o valor do capital atual referente aos títulos;

ii) Dê o comando "%, numer;" e tecle "shift enter" para obter o valor exato do capital atual.

#### Série de Pagamentos

Nos dias atuais, grande parte da população está envolvida em algum tipo de financiamento, como, por exemplo, da casa própria, de automóveis, eletrodomésticos, empréstimos e, com isso, fica submetida a uma série de pagamentos, conhecidos como as famosas prestações. A equivalência de capitais permite a essas pessoas transformar diferentes formas de pagamento e analisarem a melhor alternativa em uma negociação. Uma série de pagamentos pode ser considerada como uma série de recebimentos, desde que o objetivo seja a capitalização de um montante.

Uma série de pagamentos pode ser definida como uma sucessão de pagamentos ou recebimentos  $M_1, M_2, M_3, M_4, \ldots, M_n$  com vencimentos sucessivos  $t_1, t_2, t_3, t_4, \ldots, t_n$ . As séries de pagamento podem apresentar diferentes características, tornando-se muitas vezes amplas e complexas. Aqui, neste trabalho, vamos mostrar exemplos de séries de pagamentos com as seguintes características:

- O prazo para pagamento entre dois termos quaisquer da série é sempre constante, ou seja, os vencimentos dos termos, a partir do primeiro, variam em intervalos de tempo de 30 em 30 dias, de 60 em 60 dias, de 180 em 180 dias, e assim por diante. Esses pagamentos podem ser postecipados (quando os pagamentos iniciam após o final do primeiro período), antecipados (quando o primeiro pagamento ocorre na entrada, do in´ıcio da s´erie), diferidos ou com carˆencia (quando houver um prazo maior que um período entre a data de início da série e a data do primeiro pagamento);
- Sabemos o número de termos da série, ou seja, é em quantidade finita. Não vamos tratar aqui das rendas perpétuas, cujo número de termos é infinito;
- Os valores dos termos  $M_1, M_2, M_3, M_4, ..., M_n$  que compõem a série de pagamentos são uniformes (iguais).

### Teorema

O valor de uma série de *n* pagamentos iguais a  $p$ , um tempo antes do primeiro pagamento, é, sendo i a taxa de juros, igual a:

$$
C = p \times \left[ \frac{1 - (1 + i)^{-n}}{i} \right].
$$

**Demonstração**: Como os pagamentos  $M_1, M_2, M_3, M_4, ..., M_n$  são todos iguais, vamos representá-los por  $p$ . O valor atual C da série de pagamentos pode ser calculado por:  $C =$ p  $(1 + i)$  $+$  $\tilde{p}$  $\frac{P}{(1+i)^2} +$ p  $\frac{P}{(1+i)^3} + ... +$ p  $\frac{r}{(1+i)^n}.$ 

O segundo membro dessa equação representa a soma de uma P.G., cujo primeiro termo é  $a_1 =$ p  $(1 + i)$ e sua razão é  $q =$ 1  $(1 + i)$ . Daí temos que:

$$
C = a_1 \times \frac{q^n - 1}{q - 1} \Rightarrow C = \frac{p}{1 + i} \times \frac{\left(\frac{1}{1 + i}\right)^n - 1}{\frac{1}{1 + i} - 1} \Rightarrow C = \frac{p}{1 + i} \times \frac{\left(\frac{1}{1 + i}\right)^n - 1}{\frac{1 - 1 - i}{1 + i}} \Rightarrow
$$
  

$$
C = \frac{p}{1 + i} \times \left[\left(\frac{1}{1 + i}\right)^n - 1\right] \times \frac{1 + i}{-i} \Rightarrow C = p \times \left[\left(\frac{1}{1 + i}\right)^n - 1\right] \times \frac{1}{-i} \Rightarrow
$$
  

$$
C = p \times \left[\frac{1 - (1 + i)^{-n}}{i}\right]
$$

# Exemplo

Um aparelho celular custa, á vista,  $R\$ 799,00. A loja também tem um plano parcelado, em que o valor do aparelho é dividido em 8 prestações mensais e iguais, sendo a primeira um mês após a compra, com juros de 2,2% ao mês. Se Jorge comprar esse aparelho a prazo, qual será o valor das parcelas?

### Resposta:

Conhecemos o valor atual C do celular, a taxa de juros i cobrada para venda parcelada e o n´umero de parcelas, portanto, podemos usar a f´ormula acima e determinar o valor das parcelas p. Assim, temos:

$$
C = p \times \left[ \frac{1 - (1 + i)^{-n}}{i} \right] \implies 799 = p \times \left[ \frac{1 - (1 + 0,022)^{-8}}{0,022} \right] \implies
$$

799 × 0,022 =  $p \times [1 - (1,022)^{-8}]$  ⇒ 17,578 = 0,15978 ×  $p$  ⇒  $p =$ 17, 578 0, 15978  $\Rightarrow$   $p = 110, 01.$ 

O valor das parcelas pagas por Jorge será de  $R$110, 01$ .

# Explorando a atividade no software wxMaxima

Figura 107: Valor da parcela celular no WxMaxima

Fonte: o autor

#### Passo a passo executado no software:

i) Dê o comando "solve([799 ∗ 0.022 = p \*  $(1-(1+0.022)^{2}-8)$ ], [p]), numer;"e tecle "shift enter"para obter o valor das parcelas pagas por Jorge na compra do celular.

# Explorando a atividade no software GeoGebra

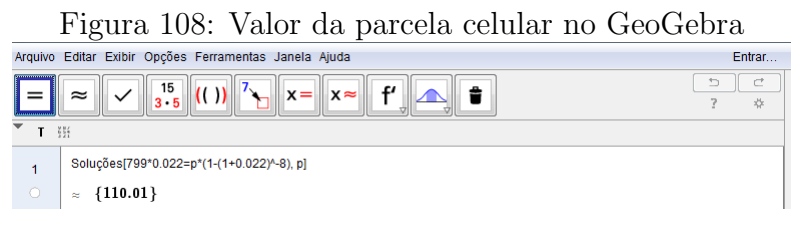

Fonte: o autor

### Passo a passo executado no software:

i) Vá ao menu, em "exibir", "janela CAS" para efetuar os cálculos;

ii) Dê o comando "Soluções[799 \* 0.022 =  $p * (1 - (1 + 0.022)^{2} - 8)$ , p]" e tecle "enter" para obter o valor das parcelas pagas por Jorge na compra do celular.

# Observação

Para evitar a criação de mais fórmulas, quando uma série de pagamentos uniformes for antecipada ou tiver uma carˆencia, podemos capitalizar ou descapitalizar o capital em questão, de tal forma que os pagamentos fiquem igualmente espaçados, obtendo-se, assim, uma série de pagamentos uniformes e postecipados. A partir daí, usamos o teorema acima, caso seja necessário determinar algum valor.

# 3.8 SISTEMAS DE AMORTIZAÇÃO

Grande parte das famílias brasileiras está comprometida com alguma parcela a médio ou longo prazo. A maioria das instituições financeiras que trabalha com empréstimo, das lojas que vendem a prazo, dos bancos que trabalham com finamciamentos de casas, carros ou qualquer outro bem, costuma utilizar o sistema de amortiza¸c˜ao Francˆes (mais conhecido como Tabela Price) ou o Sistema de amortização constante (SAC). Uma característica desses dois tipos de amortização é que eles são desenvolvidos levando em conta o sistema de juros compostos.

# Tabela Price

Esse sistema de amortização é usado em vários setores financeiros e consiste em amortizar uma dívida em prestações periódicas, de mesmo valor e sucessivas, considerando-se uma série de pagamentos postecipados. O valor da parcela é constituído pela soma de dois valores, sendo um relativo à amortização da dívida e outro relativo aos juros que são calculados, multiplicando-se a taxa de juros do período pelo saldo devedor do período imediatamente anterior. São características da tabela price:

- as prestações a serem pagas são constantes;
- os juros são decrescentes, pois, a cada período, o saldo para base de cálculo é menor que o saldo anterior;
- as amortizações são crescentes, porque são dadas pelas diferenças entre as prestações (fixas) e os juros (decrescentes).

Para facilitar a nossa escrita, vamos usar a seguinte nomenclatura:

Capital financiado: C; Número de parcelas:  $n$ ; Taxa de juros: i; Valor parcela:  $P$ , onde  $P$  pode ser encontrada pela série de pagamentos uniformes dada por  $C = P \times$  $1-(1+i)^{-n}$ i ; Saldo devedor anterior: SA; Juros do período:  $J = i \times SA$ ; Amortização:  $A = P - J$ ; Saldo devedor atual : SD.

### Exemplo

Monegundes fez um empréstimo junto ao "NOSSO BANCO", no valor de  $R$9000, 00$ , para ser devolvido pelo Sistema Price, em 12 parcelas mensais, com taxa de juros de 2% ao mês, sendo a 1<sup>a</sup> parcela 1 mês após a assinatura do contrato. Construa uma tabela, informando o valor das parcelas, os juros de cada período, a amortização de cada período e o saldo devedor.

# Resposta:

Na assinatura do contrato, o saldo devedor é de R\$9000, 00. Para calcular o valor das parcelas com as informações dadas, vamos utilizar a relação usada para série de pagamentos uniformes e postecipados. Assim,

$$
C = P \times \frac{1 - (1 + i)^{-n}}{i} \Rightarrow 9000 = P \times \frac{1 - (1 + 0,02)^{-12}}{0,02} \Rightarrow P = 851,04.
$$

Vamos construir uma planilha no excel para obter o que se pede no enunciado.

### Explorando a atividade no software Excel

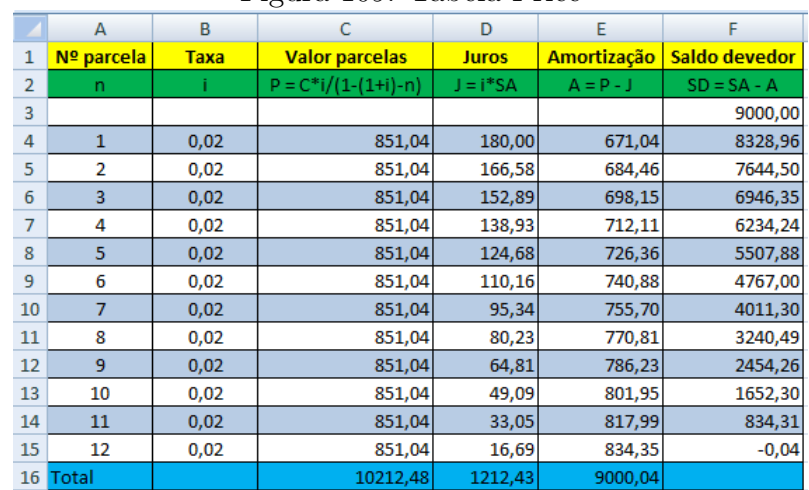

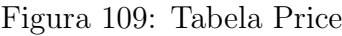

Fonte: o autor

#### Passo a passo executado no software:

i) Na coluna A, entre com o número das parcelas a serem pagas;

ii) Na 2<sup>a</sup> coluna, em B4, entre com a taxa de juros, dando o comando "= 2%" e, como a taxa é a mesma nas demais parcelas, clique em B4 e irá aparecer uma cruz preta no canto inferior direito dessa célula, que deve ser arrastada até B15, preenchendo as demais células dessa coluna;

iii)Em C4, dê o comando "=  $F3 * B4/(1 - (1 + B4)^{-12})$ ", encontrando o valor das parcelas. Como são todas iguais, arraste até a última coluna C15;

iv) Em D4, dˆe o comando "=B4\*F3", encontrando o valor do juro. Clique em cima do valor e arraste até D5 para entender que é o mesmo comando e, em seguida, arraste até D15;

v) A amortização é dada pela diferença entre o valor da parcela e os juros. Em E4 dê o comando " $=C4-D4$ ", clique em cima do valor, arraste até E5 e, em seguida, até E15;

vi) O saldo devedor atual é dado pela diferença entre o saldo devedor anterior e a amortização do período. Em F4 dê o comando " $=F3-E4$ ", arraste até F5 e, em seguida, até F15.

## Tabela SAC

O sistema de amortização constante (SAC) é bastante utilizado no setor de financiamento habitacional, cujo o número de parcelas costuma ser maior em função do valor financiado. Como o próprio nome já diz, as amortizações periódicas são sempre iguais, durante todo o tempo da operação. O valor das amortizações é obtido dividindo o capital emprestado pelo número de parcelas. Os juros são calculados em cima do saldo devedor que vai sempre diminuindo. Como consequência das amortizações e dos juros, as parcelas são decrescentes em progressão aritmética. Portanto, temos as seguintes características no sistema SAC:

- as amortizações são constantes, porque são dadas pela razão entre o capital financiado e o número de parcelas;
- os juros são decrescentes, porque, a cada período, o saldo para base de cálculo é menor que o saldo anterior;
- as prestações a serem pagas são decrescentes, porque são dadas pela soma das amortizações (constantes) e dos juros (decrescentes).

Para facilitar a nossa escrita, vamos usar a mesma nomenclatura utilizada na tabela Price:

Capital financiado: C; Número de parcelas:  $n$ ; Taxa de juros: i; Amortização:  $A =$  $\mathcal{C}_{0}^{(n)}$ n ; Saldo devedor anterior: SA; Juros do período:  $J = i \times SA;$ Valor parcela: P, onde  $P = A + J$ Saldo devedor atual: SD.

# Exemplo

Em 2014, Cain financiou um terreno de  $R$25000,00$ , em 10 prestações mensais e iguais, com taxa de 0, 8% ao mˆes, sendo a primeira 30 dias ap´os a assinatura do contrato. Sabendo que foi usado o sistema SAC para o financiamento, faça uma tabela de acompanhamento da dívida, mostrando as amortizações e os juros pagos.

# Explorando a atividade no software Excel

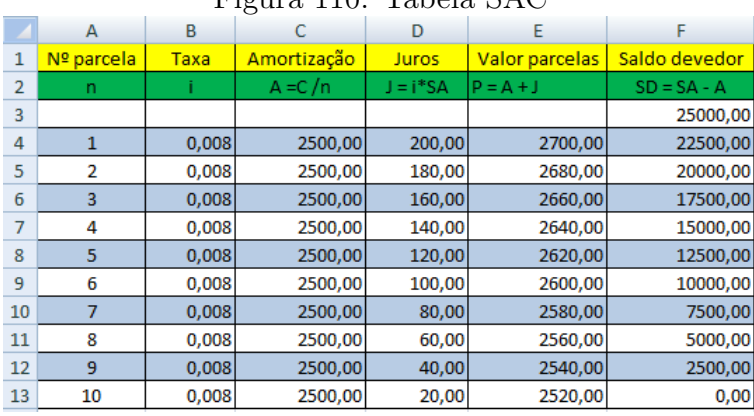

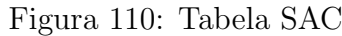

Fonte: o autor

# Passo a passo executado no software:

i) Na coluna A, entre com o número das parcelas a serem pagas;

ii) Na 2<sup>a</sup> coluna, em B4, entre com a taxa de juros, dando o comando "= 0, 8%" e, como a taxa é a mesma nas demais parcelas, clique em B4 e irá aparecer uma cruz preta no canto inferior direito dessa célula, que deve ser arrastada até B13, preenchendo as demais células dessa coluna;

iii) Em C4, dê o comando " $= 25000/10$ ", encontrando o valor das amortizações. Como são todas iguais, arraste até C13,que é a última célula dessa coluna;

iv) Em D4, dˆe o comando "=B4\*F3", encontrando o valor do juro. Clique em cima do valor e arraste até D5 para entender que é o mesmo comando e, em seguida, arraste até D13;

v) O valor da parcela é dado pela soma entre o valor da amortização e os juros do período. Em E4, dê o comando " $=$ C4+D4", arraste até E5 e, em seguida, até E13;

vi) O saldo devedor atual é dado pela diferença entre o saldo devedor anterior e a amortização do período. Em F4, dê o comando "=F3-C4", arraste até F5 e, em seguida, até F13.

Portanto, pelo financiamento do terreno, Cain amortizou  $R$2500,00$  por mês, sua primeira parcela foi de  $R$2700,00$  e a última de  $R$2520,00$ . Os juros pagos em cada mês são dados pela diferença entre o valor da parcela mensal e da amortização do mês, conforme a tabela acima.

# 4 APLICAÇÕES FINANCEIRAS

Neste capítulo vamos apresentar algumas aplicações financeiras que são comuns em nosso meio. O objetivo é mostrar como as instituições financeiras, os bancos e, em geral, aqueles que tem o poder do dinheiro planejam seus recebimentos em função de um crédito cedido, de maneira a sempre obterem vantagens sobre o pobre possuidor da dívida. Iremos utilizar o software Excel nas aplicações a seguir, por ser bem conhecido e eficiente na construção de planilhas eletrônicas, porém, todas essas planilhas, podem ser desenvolvidas no software GeoGebra, onde os comandos s˜ao semelhantes aos do Excel. Para abrir a planilha no GeoGebra, devemos ir no menu em "exibir"; "planilha".

A secão seguinte deste capítulo, está relacionada a matemática financeira e a construção de planilhas do excel, tomando como base as referências [9], [11], [18], [24], [25] e [26].

# 4.1 APLICAÇÕES

As situações colocadas abaixo são reais e envolvem operações financeiras a curto, médio e longo prazo, que aconteceram em um passado recente ou ainda estão acontecendo. Para não expor as pessoas envolvidas e as instituições financeiras, criamos nomes fictícios para retratar cada situação.

#### 4.1.1 Taxas de Empréstimos

Com o atual quadro econômico das famílias brasileiras, para honrar com os compromissos firmados e amortizar uma ou mais dívidas, tornaram-se se comum os empréstimos. Com isso, as pessoas adquirem uma nova d´ıvida, muitas vezes maior do que a anterior. A procura por taxas menores de juros fez com que grande parte da população, principalmente aqueles que tem algum vínculo de recebimento com os setores públicos, como aposentados, pensionistas e funcionários públicos em geral, optem pelos empréstimos consignados, cujas parcelas são descontadas na folha de pagamento e, por isso, apresentam menores riscos aos bancos, sendo assim, oferecidos com taxas bem mais atrativas. Nesse sistema de empréstimo, normalmente as taxas de juros são variáveis em função do número

de parcelas acertadas para o pagamento e também variam de banco para banco.

# Exemplo

Kaique começou a construção de alguns apartamentos para vender, e, na fase final, faltou um pouco de dinheiro para fazer a parte de acabamentos, para que os apartamentos ficassem totalmente prontos e pudessem ser colocados à venda. Como sua mãe é funcionária pública, pediu que ela fizesse uma simulação de um empréstimo no valor de R\$10000, 00, em 36 parcelas, junto a um correspondente do banco "Y", e a atendente disse que ela conseguiria o dinheiro como queria, com taxa de juros de  $1,4\%$  ao mês, com parcelas de  $R$406, 00$ , sendo a primeira 30 dias após a assinatura do contrato. Como Kaique era muito seguro e curioso, antes de sua mãe adquirir o empréstimo, procurou um professor de matemática para que verificasse se a taxa realmente era de  $1,4\%$  ao mês. Como o professor poderia mostrar a Kaique o valor da taxa que estava sendo realmente cobrada?

### Resposta:

Uma das maneiras seria construir uma planilha e chegar a um valor aproximado para a real taxa.

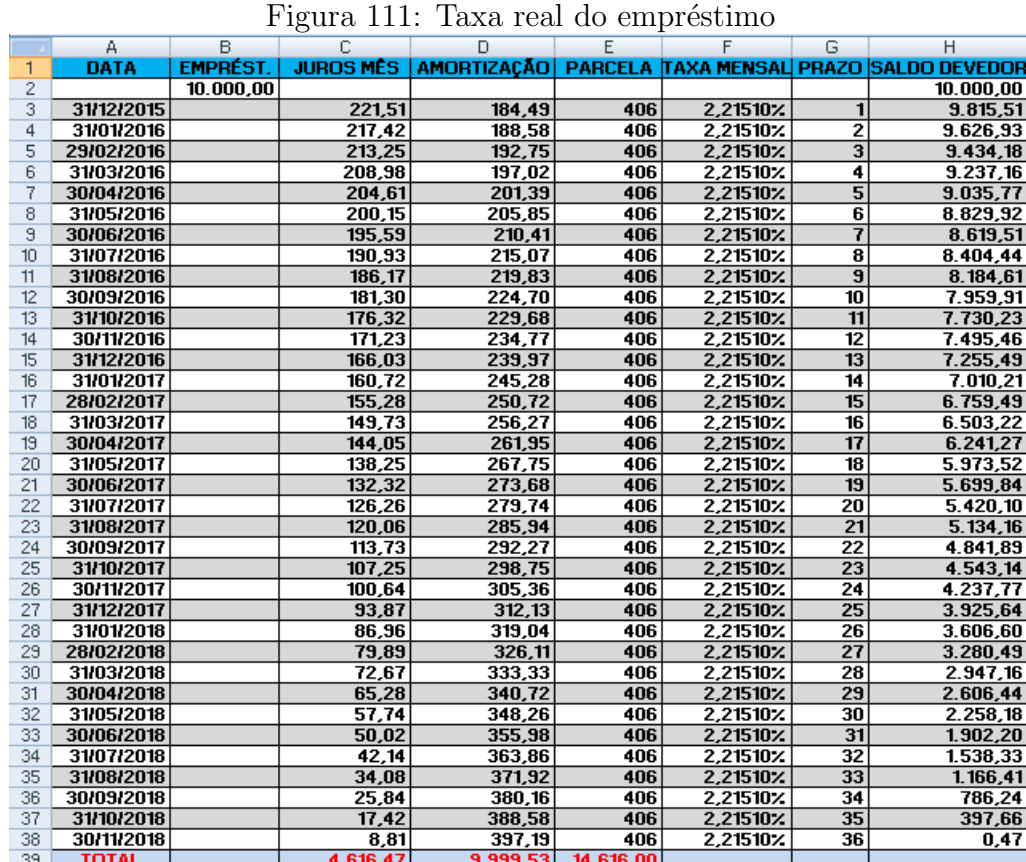

### Explorando a atividade no software Excel

Fonte: o autor

#### Passo a passo executado no software:

i) Entre com o valor do empréstimo na célula B2 e o saldo devedor será o mesmo em H2; ii) A primeira parcela, em E3, será de  $R$406,00$  e, como as demais são todas iguais, selecione esta célula e arraste até a última célula dessa coluna da planilha;

iii) Para o valor da taxa, devemos inicialmente estipular uma quantia que julgamos coerente, levando em conta o capital, a taxa e o número de parcelas;

iv) O cálculo dos juros, no primeiro mês, em C3, são calculados dando o comando "=H2\*F3" e como as demais células dessa coluna utilizam a mesma fórmula, selecione a primeira, arraste até a segunda para entender que é a fórmula da célula anterior e depois arraste até a última célula dessa coluna na planilha;

v) Para o cálculo da amortização em D3, dê o comando "= E3-C3" e faça como no item anterior para as demais células dessa coluna;

vi) Para o cálculo do saldo devedor em H3, dê o comando "= H2-D3" e faça como no item anterior para as demais células dessa coluna;

vii) Com a planilha preenchida, observamos se o saldo devedor se aproxima de zero na ´ultima c´elula dessa coluna. Caso contr´ario, iremos aumentando ou diminuindo o valor dessa taxa até o saldo devedor ficar próximo de zero. Assim, obtemos uma boa aproximação para a taxa do empréstimo. Na simulação de Kaique, a taxa que estava sendo cobrada era de aproximadamente 2, 21510%.

Outra maneira seria resolver a equação obtida da fórmula para série de pagamentos uniformes e postecipados da seção 3.8, dada por  $C = p \times$  $1-(1+i)^{-n}$ i . Daí temos,  $10000 = 406.$  $1-(1+i)$ −36 i  $\Rightarrow 10000 \times i/406 = 1 - (1+i)^{-36}.$ 

# Explorando a atividade no software GeoGebra

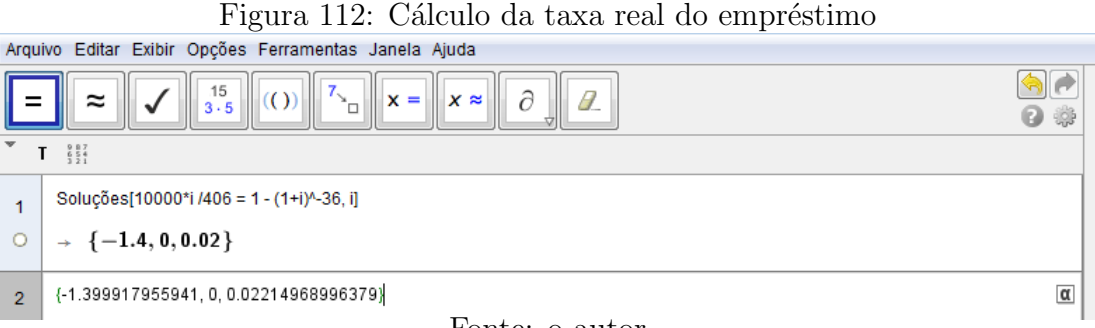

#### Fonte: o autor

### Passo a passo executado no software:

i) Vá até a janela CAS e dê o comando "Soluções[10000 \*  $i/406 = 1 - (1 + i)^{^>} - 36, i$ ]"e tecle "enter", obtendo o valor da taxa;

ii) Clique duas vezes sobre o resultado para obter uma melhor aproximação e considere o valor positivo como solução do problema.

Como o valor positivo encontrado no GeoGebra foi 0,02214968996379, então podemos concluir que a taxa que estava sendo cobrada pelo banco era de 2, 214968996379%. Podemos jogar esse valor na planilha eletrônica e observar que o saldo devedor final fica muito pr´oximo de zero ou igual a zero, dependendo da quantidade de casas decimais utilizadas.

# 4.1.2 Cartão de Crédito

Até alguns anos atrás, apenas os mais ricos, quem tinha algum poder social ou de alguma forma tinha a confiança dos bancos, possuíam cartões de crédito. Hoje, tudo é bem diferente, os cartões de crédito chegam em nossas casas quando menos esperamos. Os bancos, as grandes lojas, as operadoras de cartões de crédito, não estão preocupadas em oferecer mais uma alternativa para novos clientes, mas, sim, fazer com que as pessoas adquiram d´ıvidas, e sejam obrigadas a pagar altos valores em juros, a fim de manter seu nome limpo no setor comercial.

# Exemplo

Abaixo apresentamos uma parte da fatura de cartão de crédito oferecido pelo banco "X" $\grave{a}$ nossa amiga "Tina".

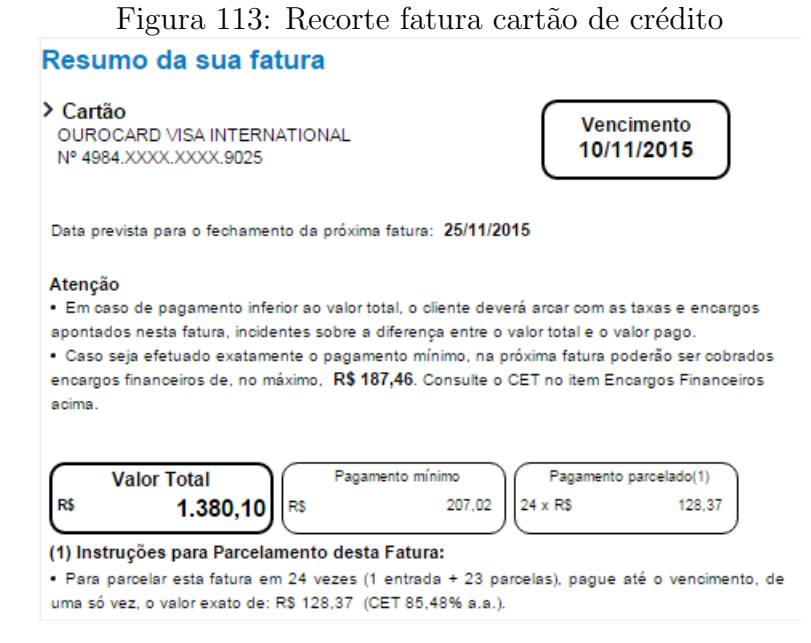

Fonte: o autor

Na fatura, a parte dos encargos financeiros diz que caso "Tina" não efetue o pagamento até

o vencimento, ser´a cobrada uma taxa de 2% a.m.(ao mˆes) de multa, e caso n˜ao efetue o pagamento total, encargos financeiros máximos de 15,98% ao mês para o crédito rotativo, ambos calculados sobre o saldo devedor e incluídos na próxima fatura. Supondo que essas taxas sejam mantidas e aplicadas nos próximos períodos e que "Tina"não faça novas compras com o cart˜ao, pergunta-se:

a) Qual seria o valor da dívida de "Tina", em  $10/02/16$ , se ela ficasse sem pagar nada nas faturas com vencimento em 10/11/15; 10/12/15 e 10/01/16?

b) O que aconteceria com a dívida de "Tina", em  $10/11/16$ , se a partir de  $10/02/16$  ela fosse pagando o valor mínimo de 15% da fatura até  $10/10/16$ ?

c) Quanto de juros ela pagou nos 9 meses em que ficou pagando apenas o valor m´ınimo da fatura?

d) Se ela quitar a dívida, em  $10/11/16$ , qual a porcentagem o banco recebeu a mais em relação ao valor da fatura de  $10/11/15$ ?

# Resposta

Vamos construir uma planilha para acompanhar a evolução da dívida de "Tina" e responder as perguntas acima:

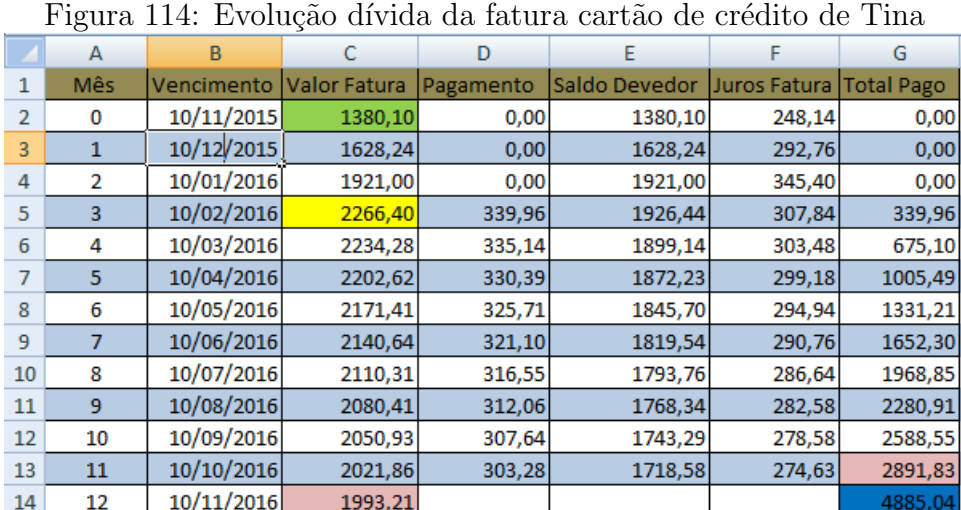

# Explorando a atividade no software Excel

Fonte: o autor

### Passo a passo executado no software:

i) Na linha 2, entre com o valor inicial da dívida, digitando seu valor na célula C2;

- ii) Entre com o valor do pagamento efetuado na célula D2;
- iii) Para encontrar o saldo devedor na célula E2, dê o comando "=  $C2 D2$ ";
- iv) Para encontrar os encargos (juros  $15,98\% + \text{multa } 2\%)$ , somando 17,98%, na célula

F2, dê o comando "=  $0,1798 * E2$ ";

v) O valor da próxima fatura, em C3, é encontrado fazendo o saldo devedor anterior mais os juros do período. Para isso, dê o comando "=  $E2 + F2$ ";

vi) Os próximos passos são idênticos aos efetuados na linha 2;

vii) Na linha 5, para calcular o valor dos pagamentos, representando os 15% da fatura, na célula D5, dê o comando "=  $0, 15 * C5$ "; e faça o mesmo para calcular os pagamentos das próximas linhas.

A partir da planilha, temos as respostas às nossas perguntas:

a) Em  $10/02/16$ , "Tina" receberia uma fatura no valor de R\$2266, 39.

b) Em 10/11/16, "Tina"deveria ao banco R\$1993, 21, mais do que deveria em 10/11/15.

c) Nos 9 meses, ela pagou um montante de R\$2891, 82, mais do que o valor inicial da fatura, em 10/11/15.

d) Se em 10/11/16 "Tina"efetuar o pagamento total da fatura, no valor de R\$1993, 21, somando aos valores já pagos, dá um total de R\$4885, 04. Fazendo  $\frac{4885,04}{1000,100}$ 1380, 10  $= 3,5396,$ temos que o valor total recebido pelo banco durante um ano é 253, 96% maior que o valor da fatura inicial, em 10/11/15.

### 4.1.3 Financiamento de Veículo

Hoje em dia, as pessoas estão envolvidas em um grande número de atividades, o que faz com que o seu tempo seja valioso. Grande parte da população, que faz uso de veículos, está preferindo se submeter às parcelas de um carro novo, do que gastar tempo e dinheiro dando manutenções em seu carro usado. Esse foi um dos motivos que aqueceu o mercado de carros zero nos últimos anos. Ao comprar um carro zero financiado, além da parcela, devemos ficar atentos ao grande n´umero de taxas que aparecem para pagar no ato da compra, isso sem levar em conta os impostos, para ficar em dia com a lei, e os seguros e revisões que devem sempre ser atualizados, garantindo mais segurança e tranquilidade.

### Exemplo

Em 2013, "Kadu"se envolveu em uma batida de carro e como seu carro deu perda total, ele resolveu olhar as condições para comprar um carro zero quilômetro. Quando chegou à concessionária, já foi logo recebendo um panfleto, dizendo que alguns veículos estavam em promoção com  $60\%$  de entrada e o restante em 30 parcelas com taxa de "juros zero". O moço, então, ficou todo empolgado com um carro com valor nominal de  $R$41990,00$ , porque tinha o dinheiro da entrada e n˜ao pagaria juros sobre o valor restante. Assim, "Kadu" foi conversar com a vendedora sobre os possíveis valores a serem pagos para a aquisição de um desses veículos e logo já surgiu um valor a ser pago referente a IOF que, segundo a vendedora, era embutido no valor do veículo, só que ela não sabia a porcentagem e nem como calcular, pois o próprio banco responsável pelo seu recebimento já fazia os cálculos e mandava o valor final. Resumindo, quanto menos informação for passada à pr´oxima v´ıtima, mais f´acil ser´a de colocar as taxas desejadas embutidas no valor total do ve´ıculo, ou no valor a ser financiado. Depois de muitas conversas e diante da grande necessidade em adquirir o carro, "Kadu" resolveu fechar o negócio com a vendedora, dando uma entrada de R\$25000,00 e financiando o restante em 30 prestações mensais e iguais de  $R$618, 82$ , sendo incluídas no valor financiado as taxas de CET (custo efetivo total) e TCC (taxa de confecção de cadastro). "Kadu", então, pagou o valor da entrada e esperou alguns dias até que fosse elaborado um contrato com os valores que fossem interessantes para a concessionária e o banco credor do empréstimo. No dia 03/07/13, "Kadu" assinou o contrato com valor financiado, taxa de juros, prazo e valor das parcelas como especificados no resumo do financiamento abaixo, retirado no site do banco cedente do valor financiado, em  $07/11/15$ , e que é coerente com o contrato assinado por "Kadu", em  $03/07/13$ .

| The man Theory Compact Complete Company Complete Company and the second control of the second control of the s |               |  |                              |            |  |  |
|----------------------------------------------------------------------------------------------------|---------------|--|------------------------------|------------|--|--|
| Produto                                                                                                    | Financiamento |  | Valor da Parcela             | 618.82     |  |  |
| Contrato                                                                                                    |               |  | Data do Contrato             | 03/07/2013 |  |  |
| <b>Taxa de Juros</b>                                                                                           | .31%          |  | Vencimento                   | 08/11/2015 |  |  |
| Prazo (meses)                                                                                                  | 30            |  | Vencimento da Última Parcela | 08/01/2016 |  |  |
| <b>Valor Financiado</b>                                                                                        | 17,416.80     |  | <b>Saldo Devedor</b>         | 1,856.46   |  |  |
| <b>Parcelas a Vencer</b>                                                                                       |               |  | <b>Parcela Pendente</b>      | 1.         |  |  |
|                                                                                                    |               |  |                              |            |  |  |

Figura 115: Contrato compra carro com taxa zero

Fonte: o autor

### Pergunta-se:

a) Como "Kadu"teve que pagar a 1<sup>ª</sup> parcela na assinatura do contrato, amortizando R\$618, 82 no saldo devedor de R\$17416, 80, qual foi a taxa de juros cobrada no financiamento?

b) Desenvolva uma planilha mostrando a evolução da dívida ao longo do tempo.

c) Quanto "Kadu"terá pago de juros no final do financiamento?

d) Considerando apenas a entrada e as parcelas, quanto "Kadu terá pago pelo carro ao final do financiamento?

## Resposta:

a) Como a 1<sup>ª</sup> parcela foi paga antecipada, não incide juros sobre ela. Portanto, o valor financiado nas 29 parcelas mensais seguintes foi 17416, 80 − 618, 82 = 16597, 98. A taxa de juros pode ser calculada no GeoGebra, na janela CAS, dando o comando

"Soluções[16797.98 \*  $i = 618.82 * (1 - (1 + i)^{-29})$ , i]" e teclando "enter", obtendo-se, assim,  $i = 0,44626\%$  ao mês, que é diferente da taxa impressa no contrato de  $0,31\%$  ao mês  $(figura115)$ .

b) Vamos construir uma planilha de amortização.

# Explorando a atividade no software Excel

|                | А               | B                      | с | D          | Ε        | F        | G                                                                  | Н          |                | J      | к        |
|----------------|-----------------|------------------------|---|------------|----------|----------|--------------------------------------------------------------------|------------|----------------|--------|----------|
|                | Parcela         | Vencimento Descrição   |   | Saldo Ant. | Juros    |          | Amortização Valor Cobrado Pagamento Multa Valor Pago Saldo Devedor |            |                |        |          |
| $\overline{c}$ |                 | 30/07/2013 Entrada     |   |            |          |          | 25000                                                              | 30/07/2013 | 0              | 25000  | 17416,80 |
| 3              |                 | 30/07/2013 IOF + Desl. |   |            |          |          | 14,81                                                              | 05/08/2013 | 0              | 14,81  |          |
| 4              |                 | 02/08/2013 Parcela     |   | 17416,80   | $\bf{0}$ | 618,82   | 618,82                                                             | 05/08/2013 | 8,10           | 626,92 | 16797,98 |
| 5              | 2               | 08/09/2013 Parcela     |   | 16797,98   | 74,96    | 543,86   | 618,82                                                             | 06/09/2013 | 0              | 618,82 | 16254,12 |
| 6              | 3               | 08/10/2013 Parcela     |   | 16254,12   | 72,54    | 546,28   | 618,82                                                             | 08/10/2013 | $\bf{0}$       | 618,82 | 15707,84 |
| 7              | 4               | 08/11/2013 Parcela     |   | 15707,84   | 70,10    | 548,72   | 618,82                                                             | 08/11/2013 | 0              | 618,82 | 15159,12 |
| 8              | 51              | 08/12/2013 Parcela     |   | 15159,12   | 67,65    | 551,17   | 618,82                                                             | 09/12/2013 | $\bf{0}$       | 618,82 | 14607,95 |
| 9              | 6               | 08/01/2014 Parcela     |   | 14607,95   | 65,19    | 553,63   | 618,82                                                             | 08/01/2014 | 0              | 618,82 | 14054,31 |
| 10             | 7               | 08/02/2014 Parcela     |   | 14054,31   | 62,72    | 556,10   | 618,82                                                             | 10/02/2014 | $\bf{0}$       | 618,82 | 13498,21 |
| 11             | 8               | 08/03/2014 Parcela     |   | 13498,21   | 60,24    | 558,58   | 618,82                                                             | 10/03/2014 | 0              | 618,82 | 12939,63 |
| 12             | 9               | 08/04/2014 Parcela     |   | 12939,63   | 57,74    | 561,08   | 618,82                                                             | 08/04/2014 | $\bf{0}$       | 618,82 | 12378,55 |
| 13             | 10              | 08/05/2014 Parcela     |   | 12378,55   | 55,24    | 563,58   | 618,82                                                             | 08/05/2014 | 0              | 618,82 | 11814,98 |
| 14             | 11              | 08/06/2014 Parcela     |   | 11814,98   | 52,73    | 566,09   | 618,82                                                             | 09/06/2014 | $\overline{0}$ | 618,82 | 11248,88 |
| 15             | $\overline{12}$ | 08/07/2014 Parcela     |   | 11248,88   | 50,20    | 568,62   | 618,82                                                             | 08/07/2014 | 0              | 618,82 | 10680,26 |
| 16             | 13              | 08/08/2014 Parcela     |   | 10680,26   | 47,66    | 571.16   | 618,82                                                             | 08/08/2014 | $\overline{0}$ | 618,82 | 10109,10 |
| 17             | 14              | 08/09/2014 Parcela     |   | 10109,10   | 45,11    | 573,71   | 618,82                                                             | 05/09/2014 | 0              | 618,82 | 9535,39  |
| 18             | $\overline{15}$ | 08/10/2014 Parcela     |   | 9535,39    | 42,55    | 576,27   | 618,82                                                             | 08/10/2014 | $\bf{0}$       | 618,82 | 8959,13  |
| 19             | 16              | 08/11/2014 Parcela     |   | 8959,13    | 39,98    | 578,84   | 618,82                                                             | 10/11/2014 | 0              | 618,82 | 8380,29  |
| 20             | $\overline{17}$ | 08/12/2014 Parcela     |   | 8380,29    | 37,40    | 581,42   | 618,82                                                             | 08/12/2014 | $\bf{0}$       | 618,82 | 7798,87  |
| 21             | $\overline{18}$ | 08/01/2015 Parcela     |   | 7798,87    | 34,80    | 584,02   | 618,82                                                             | 08/01/2015 | 0              | 618,82 | 7214,85  |
| 22             | 19              | 08/02/2015 Parcela     |   | 7214,85    | 32,20    | 586,62   | 618,82                                                             | 09/02/2015 | $\bf{0}$       | 618,82 | 6628,23  |
| 23             | 20              | 08/03/2015 Parcela     |   | 6628,23    | 29,58    | 589,24   | 618,82                                                             | 09/03/2015 | 0              | 618,82 | 6038,99  |
| 24             | $\overline{21}$ | 08/04/2015 Parcela     |   | 6038,99    | 26,95    | 591,87   | 618,82                                                             | 08/04/2015 | $\bf{0}$       | 618,82 | 5447,12  |
| 25             | $\overline{22}$ | 08/05/2015 Parcela     |   | 5447,12    | 24,31    | 594,51   | 618,82                                                             | 08/05/2015 | 0              | 618,82 | 4852,60  |
| 26             | $\overline{23}$ | 08/06/2015 Parcela     |   | 4852,60    | 21,66    | 597,16   | 618,82                                                             | 08/06/2015 | $\bf{0}$       | 618,82 | 4255,44  |
| 27             | 24              | 08/07/2015 Parcela     |   | 4255,44    | 18,99    | 599,83   | 618.82                                                             | 08/07/2015 | 0              | 618,82 | 3655,61  |
| 28             | 25              | 08/08/2015 Parcela     |   | 3655,61    | 16,31    | 602,51   | 618,82                                                             | 07/08/2015 | $\overline{0}$ | 618,82 | 3053,10  |
| 29             | 26              | 08/09/2015 Parcela     |   | 3053,10    | 13,62    | 605,20   | 618,82                                                             | 08/09/2015 | 0              | 618,82 | 2447,91  |
| 30             | 27              | 08/10/2015 Parcela     |   | 2447,91    | 10, 92   | 607,90   | 618,82                                                             | 08/10/2015 | $\bf{0}$       | 618,82 | 1840,01  |
| 31             | 28              | 08/11/2015 Parcela     |   | 1840,01    | 8,21     | 610,61   | 618,82                                                             | 08/11/2015 | 0              | 618,82 | 1229,40  |
| 32             | $\overline{29}$ | 08/12/2015 Parcela     |   | 1229,40    | 5,49     | 613,33   | 618,82                                                             |            |                |        | 616,07   |
| 33             | 30              | 08/01/2016 Parcela     |   | 616,07     | 2,75     | 616,07   | 618,82                                                             |            |                |        | 0,00     |
| 34             | <b>Total</b>    |                        |   |            | 1147.80  | 17416.80 | 43579,41                                                           |            |                |        |          |
| 35             |                 |                        |   |            |          |          |                                                                    |            |                |        |          |
| 36             | Resp. c,d       |                        |   |            | 1147.80  |          | 43564.60                                                           |            |                |        |          |

Figura 116: Evolução financiamento carro

Fonte: o autor

### Passo a passo executado no software:

Como as parcelas são fixas e iguais, temos uma tabela Price. Para o seu preenchimento, siga os seguintes passos:

i) Na linha 5, na célula D5, entre com o saldo devedor anterior, dando o comando "=  $K4$ ", clique do lado direito do mouse, no s´ımbolo para reduzir casas decimais, para deixar o valor com duas casas, arraste até a célula imediatamente abaixo para entender que é o mesmo comando anterior e, em seguida, arraste até a última célula dessa coluna que é D33;

ii) Para o cálculo dos juros, na célula E5, dê o comando "= 0, 0044626\*D5", clique do lado direito do mouse, no símbolo para reduzir casas decimais, para deixar o valor com duas casas, arraste até a célula imediatamente abaixo para entender que é o mesmo comando anterior e, em seguida, arraste até a última célula dessa coluna que é E33;

iii) Para preencher o valor das parcelas, vá em G4 e digite "618,82", em G5 dê o comando " $=G4$ "para entender que é o mesmo valor anterior e, em seguida, arraste o mouse até a  $\tilde{u}$ ltima célula dessa coluna que é G33;

iv) Para preencher o valor pago, vá em J4 e digite " $=G4+I4$ ", clique e arraste até J5 para entender que é o mesmo comando anterior e, em seguida, arraste o mouse até a última célula dessa coluna que é J33;

v) Para o cálculo da amortização do mês, em F5, dê o comando "=  $G5 - E5$ ", clique do lado direito do mouse, no s´ımbolo para reduzir casas decimais, para deixar o valor com duas casas, arraste até a célula imediatamente abaixo para entender que é o mesmo comando anterior e, em seguida, arraste até a última célula dessa coluna que é F33;

vi) Para o cálculo do saldo devedor do mês, em K5, dê o comando "=  $D5 - F5$ ", clique do lado direito do mouse no s´ımbolo para reduzir casas decimais, para deixar o valor com duas casas, arraste até a célula imediatamente abaixo para entender que é o mesmo comando anterior e, em seguida, arraste até a última célula dessa coluna que é K33;

vii) Os valores de G2, G3 e I4 foram retirados da planilha de amortização obtida como informações do contrato em questão.

c) Os juros são dados pelo somatório das células da coluna E, onde houve juros. Em E34, dê o comando "=  $SOMA(E5: E33)$ ", totalizando R\$1147, 80.

d) "Kadu"terá pago  $R$25000,00$  de entrada mais 30 parcelas de  $R$618,82$ , totalizando  $R\$ 43564, 60 pelo valor que inicialmente era de  $R\$ 41990, 00. O total pago é encontrado em G36, dando o comando "= $G2 + SOMA$  ( $G4:G33$ )".

## 4.1.4 Plano de Previdência

Podemos dizer que uma pessoa previdente é aquela que se prepara com antecedência para não ter grandes surpresas. No setor financeiro, não é diferente, investir na previdência  $\acute{e}$  um meio de buscar tranquilidade e segurança para o futuro do segurado. Os planos de previdência podem ser feitos para crianças, para quando se tornarem adultas terem à disposição recursos que possam facilitar a realização de seus planos e podem ser feitos por adultos para pouparem ou garantirem a t˜ao sonhada aposentadoria.

## Exemplo

Joana é mãe de Max que, no dia 30 de setembro de 2015, completou 17 anos, e sempre foi muito preocupada com o futuro de seu filho. Como Joana ganha bem e gasta bem, n˜ao consegue juntar dinheiro para dispor de uma reserva no futuro, e ajudar Max em seus planos. Em 2011, quando Max completaria 13 anos, Joana começou a pesquisar sobre os tipos de plano de previdência que tinha acesso e buscar aquele que garantisse maior segurança, liquidez e rentabilidade. Dentre todos que olhou, gostou do plano Brasilprev Junior. A partir daí, Joana e Max começaram a reduzir os gastos com despesas desnecessárias, e, no aniversário de 13 anos do menino, Joana começou a pagar esse plano, na certeza de que seriam compensados pela realização dos planos futuros de Max. Em 31/12/14, o saldo do plano Brasilprev Junior de Max já era de R\$9.002, 86 e, em  $30/09/15$ , de R\$10.747, 63, conforme extrato para saldo dos últimos 10 meses abaixo.

|    | А                                                        | В      |        | D      |       |           |  |  |  |
|----|----------------------------------------------------------|--------|--------|--------|-------|-----------|--|--|--|
|    | <b>INVESTIMENTOS NA BRASILPREV - PREVIDÊNCIA PRIVADA</b> |        |        |        |       |           |  |  |  |
| 2  | 31/12/14                                                 |        |        |        |       | 9.002,86  |  |  |  |
| 3  | 31/01/15                                                 |        | 0,00   | 89,45  | 0,99% | 9.092,31  |  |  |  |
| 4  | 28/02/15                                                 |        | 0,00   | 62,49  | 0,69% | 9.154,80  |  |  |  |
| 5  | 31/03/15                                                 | 143,69 | 143,69 | 74,73  | 0,82% | 9.373,22  |  |  |  |
| 6  | 30/04/15                                                 | 143,69 | 143,69 | 80,57  | 0,86% | 9.597,48  |  |  |  |
| 7  | 31/05/15                                                 | 143,69 | 143,69 | 96,13  | 1,00% | 9.837,30  |  |  |  |
| 8  | 30/06/15                                                 | 143,69 | 143,69 | 82,49  | 0,84% | 10.063,48 |  |  |  |
| 9  | 31/07/15                                                 | 143,69 | 143,69 | 101,05 | 1,00% | 10.308,22 |  |  |  |
| 10 | 31/08/15                                                 | 143,69 | 143,69 | 67,02  | 0,65% | 10.518,93 |  |  |  |
| 11 | 30/09/15                                                 | 143,69 | 143,69 | 85,01  | 0,81% | 10.747,63 |  |  |  |

Figura 117: Extrato bancário

Pergunta-se:

a) Sabendo que, em novembro de 2014, o saldo era de R\$8.945, 79 e, em dezembro de 2014, os rendimentos foram de R\$57, 07, qual foi a taxa de rendimentos em dezembro de 2014?

b) A taxa m´edia de rendimento, nos 9 primeiros meses de 2015, foi aproximadamente 0, 85%. Supondo que, a partir da´ı, a taxa de rendimento seja constante e igual a essa média, e os depósitos sejam mensais e iguais a  $R$143, 69$  nos próximos anos, quanto Max terá para retirar, quando completar 18 anos, ou seja, em  $30/09/16$ ?

c) Em  $30/09/15$ , aniversário de 17 anos de Max, sua mãe pediu que escolhesse como presente uma nova bicicleta que custa  $R$1899,00$ , ou que, nos próximos 12 meses, o depósito para o plano de previdência fosse de  $R$300,00$ . O que é mais vantajoso para Max?

# Resposta:

Vamos construir uma nova planilha de rendimentos ampliando as informações do enunciado para responder as perguntas.

Fonte: o autor
### Explorando a atividade no software Excel

|              | А                                                        | В               | $\mathbf{r}$ igard 110. I revised plane Breshpre.<br>c | D                 | F                               | F            |  |  |
|--------------|----------------------------------------------------------|-----------------|--------------------------------------------------------|-------------------|---------------------------------|--------------|--|--|
| $\mathbf{1}$ | <b>INVESTIMENTOS NA BRASILPREV - PREVIDÊNCIA PRIVADA</b> |                 |                                                        |                   |                                 |              |  |  |
| 2<br>3       | <b>DATA</b>                                              | <b>DEPÓSITO</b> | <b>VALOR</b><br><b>APLICADO</b>                        | <b>RENDIMENTO</b> | PERCENTUAL<br><b>RENDIMENTO</b> | <b>SALDO</b> |  |  |
| 4            | 30/11/14                                                 |                 |                                                        |                   |                                 | 8.945,79     |  |  |
| 5            | 31/12/14                                                 |                 | 0,00                                                   | 57,07             | 0,64%                           | 9.002,86     |  |  |
| 6            | 31/01/15                                                 |                 | 0,00                                                   | 89,45             | 0,99%                           | 9.092,31     |  |  |
| 7            | 28/02/15                                                 |                 | 0,00                                                   | 62,49             | 0,69%                           | 9.154,80     |  |  |
| 8            | 31/03/15                                                 | 143,69          | 143,69                                                 | 74,73             | 0,82%                           | 9.373,22     |  |  |
| 9            | 30/04/15                                                 | 143,69          | 143,69                                                 | 80,57             | 0,86%                           | 9.597,48     |  |  |
| 10           | 31/05/15                                                 | 143,69          | 143,69                                                 | 96,13             | 1,00%                           | 9.837,30     |  |  |
| 11           | 30/06/15                                                 | 143,69          | 143,69                                                 | 82,49             | 0,84%                           | 10.063,48    |  |  |
| 12           | 31/07/15                                                 | 143,69          | 143,69                                                 | 101,05            | 1,00%                           | 10.308,22    |  |  |
| 13           | 31/08/15                                                 | 143,69          | 143,69                                                 | 67,02             | 0,65%                           | 10.518,93    |  |  |
| 14           | 30/09/15                                                 | 143,69          | 143,69                                                 | 85,01             | 0,81%                           | 10.747,63    |  |  |
| 15           | 31/10/15                                                 | 143,69          | 143,69                                                 | 91,35             | 0,85%                           | 10.982,67    |  |  |
| 16           | 30/11/15                                                 | 143,69          | 143,69                                                 | 93,35             | 0,85%                           | 11.219,72    |  |  |
| 17           | 31/12/15                                                 | 143,69          | 143,69                                                 | 95,37             | 0,85%                           | 11.458,78    |  |  |
| 18           | 31/01/16                                                 | 143,69          | 143,69                                                 | 97,40             | 0,85%                           | 11.699,86    |  |  |
| 19           | 28/02/16                                                 | 143,69          | 143,69                                                 | 99,45             | 0,85%                           | 11.943,00    |  |  |
| 20           | 31/03/16                                                 | 143,69          | 143,69                                                 | 101,52            | 0,85%                           | 12.188,21    |  |  |
| 21           | 30/04/16                                                 | 143,69          | 143,69                                                 | 103,60            | 0,85%                           | 12.435,50    |  |  |
| 22           | 31/05/16                                                 | 143,69          | 143,69                                                 | 105,70            | 0,85%                           | 12.684,89    |  |  |
| 23           | 30/06/16                                                 | 143,69          | 143,69                                                 | 107,82            | 0,85%                           | 12.936,40    |  |  |
| 24           | 31/07/16                                                 | 143,69          | 143,69                                                 | 109,96            | 0,85%                           | 13.190,05    |  |  |
| 25           | 31/08/16                                                 | 143,69          | 143,69                                                 | 112,12            | 0,85%                           | 13.445,86    |  |  |
| 26           | 30/09/16                                                 | 143,69          | 143,69                                                 | 114,29            | 0,85%                           | 13.703,84    |  |  |

Figura 118: Previsão plano Brasilprev

### Passo a passo executado no software:

i) Para determinar a taxa de rendimento, em dezembro de 2014, divida o rendimento mensal pelo saldo anterior. Para isso, dê o comando "=  $D5/F4$ ", encontrando o valor unitário do rendimento. Para converter em porcentagem, clique do lado direito do mouse e aparecerá alguns símbolos. Clique no símbolo de porcentagem e, em seguida, no símbolo para reduzir casas decimais, deixando a porcentagem com quantas casas queira;

ii) Para preencher o restante da coluna dos depósitos iguais a  $R$143, 69$ , clique em B14 e, em seguida, arraste até a última célula dessa coluna que é B26;

iii) Como o valor aplicado é igual ao valor do depósito, em C15, dê o comando "=  $B15$ "e arraste para a célula imediatamente abaixo para entender que é o mesmo comando anterior e, em seguida, arraste até a última célula dessa coluna que é  $C26$ ;

iv) Como as taxas de rendimento são iguais a  $0.85\%$  nos próximos meses, vá até a célula E15 e digite  $0,85\%$  e arraste até a célula E26;

v) Para o cálculo dos rendimentos, multiplicamos a taxa de rendimento mensal pelo saldo anterior. Na célula D15, dê o comando "=  $E15 * F14$ ", clique do lado direito do mouse

Fonte: o autor

no símbolo para reduzir casas decimais, arraste até a célula imediatamente abaixo para entender que é o mesmo comando anterior e, em seguida, arraste até a última célula dessa  $\text{column que } e \neq D26$ ;

vi) Para preencher a colula dos saldos, somamos o saldo anterior com os rendimentos do mês mais o depósito do mês. Para isso vá até a célula F15 e dê o comando "=  $F14 + D15 + C15$ ", arraste até a célula imediatamente abaixo para entender que é o mesmo comando anterior e, em seguida, arraste até a última célula dessa coluna que é F26.

a) De acordo com o item i) acima, a taxa de rendimento, em dezembro de 2014, foi de  $0,64\%$ .

b) Em  $30/09/16$ , Max terá um saldo de R\$13.703, 84 para ser retirado.

c) Se Max optar pelos depósitos, sua mãe depositaria  $R$156, 31$  a mais por mês, que nos  $12$  meses totalizava  $R$1875, 72$ , que é menos que o valor da bicicleta. Para ver o que acontece, após aplicado em seu plano, vá na planilha acima em B15 e troque o depósito de R\$143, 69 por R\$300, 00 e observe o que acontece com o saldo, em 30/09/16. Veja que passou de R\$13.703, 84 para R\$15.669, 78, aumentando em R\$1965, 94. Se Max pensar como um poupador, como já possui uma bicicleta que está lhe servindo, e que a nova sofrerá uma depreciação dentro de um ano, é muito melhor optar pelos aumentos nos depósitos em seu plano de previdência.

# 4.1.5 Compra Parcelada

E muito comum em nosso meio ouvir as pessoas dizerem "tudo que ganho eu gasto, ´ n˜ao sobra nada". Essas pessoas que n˜ao conseguem poupar hoje para ter uma reserva amanhã, vivem na chamada zona de conforto, porém esse conforto dura apenas até surgir um imprevisto. Quando esse imprevisto ´e uma compra que precisa ser feita e a pessoa não conseguiu juntar dinheiro, terá que encarar as famosas parcelas.

### Exemplo

Lara é uma jovem que trabalha, mas não consegue juntar dinheiro. No mês de agosto de 2015, Lara encontrou sua melhor amiga Ana, que h´a tempos n˜ao via, e foi surpreendida ao ser convidada para madrinha de seu casamento que acontecerá no dia 19 de dezembro de 2015. Diante da situação, mesmo sem dinheiro, Lara prometeu dar de presente a Ana uma televisão que teria que ser comprada a prazo. Fez algumas pesquisas e os dois melhores preços encontrados para a televisão foram na loja "Eletro +", com as seguintes alternativas de pagamento: 1) à vista, por  $R$1129, 00; 2$  em 2, 4, 6, 8 ou 10 parcelas,

com juros de  $1,5\%$  ao mês sem entrada; 3) em 12, 14, 16, 18 ou 20 parcelas, com juros de 2, 1% ao mˆes sem entrada e na loja "Eletro Bacana", com as seguintes alternativas: 1) à vista, por  $R$1019, 00; 2$  em 6, 7, 8, 9 ou 10 parcelas, com juros de  $2\%$  ao mês sem entrada; 3) em 11, 12, 13, 14 ou 15 parcelas, com juros de  $2,3\%$  ao mês sem entrada, sendo que, em qualquer situação acima, para compra parcelada, a primeira parcela deve ser paga 30 dias após a compra. Como Lara não tem dinheiro para comprar a televisão à vista, vai comprar a prazo, respeitando a seguinte ordem de prioridades: 1<sup>o</sup>) comprometer no máximo R\$125,00 de seu orçamento; 2<sup>o</sup>) pagar o menor preço final; 3<sup>o</sup>) pagar um menor número de parcelas. Em qual das duas lojas, Lara conseguirá comprar a televisão respeitando os critérios de prioridade?

### Resposta:

Para auxiliar Lara na sua tomada de decisão, vamos construir uma planilha com as informações dadas:

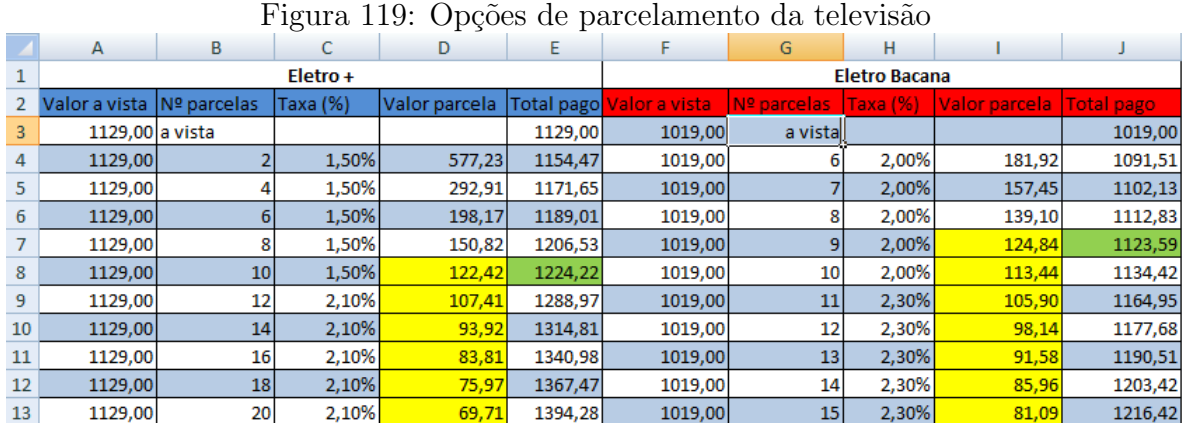

### Explorando a atividade no software Excel

Fonte: o autor

#### Passo a passo executado no software:

O preenchimento das informações de uma loja é idêntico ao da outra. Vamos preencher da loja "Eletro  $+$ ".

i) Como o valor à vista, que serve como base de cálculo é único, digite na célula A3 o valor  $1129,00$  e arraste até A13;

ii) Na coluna número de parcelas, digite os números de parcelas que a loja oferece para pagamento parcelado;

iii) Na coluna das taxas, vá em C4 e digite  $1, 5\%$ , arraste até C5 e, em seguida, até C8; em C9, digite 2, 10%, arraste até C10 e, em seguida, até C13;

iv) Para calcular o valor das parcelas, vá até a célula D4 e dê o comando

"=  $A4*C4/(1-(1+C4)-B4)$ "e, em seguida, arraste até D5 para entender que é o mesmo comando anterior e depois arraste até D13;

v) Para calcular o valor total pago pelo televisor, vá em E4 e dê o comando "=  $B4 * D4$ ". arraste até E5 e, em seguida, até E13.

Observando a tabela acima, as parcelas que cabem no bolso de Lara estão em amarelo. Como ela quer pagar em menor quantidade de vezes, devemos observar a parte superior dessa ´area amarela e, assim, ela pode pagar em 10 vezes de R\$122, 42, pagando um total de R\$1224, 22 na loja "Eletro +"ou pagar em 9 vezes de R\$124, 84, pagando um total de  $R$1123, 59$  na loja "Eletro Bacana". Respeitando as três condições colocadas por Lara, é melhor ela comprar a televisão na loja "Eletro Bacana", parcelada em 9 vezes.

## 4.1.6 Pronaf

O Pronaf (Programa Nacional de Fortalecimento da Agricultura Familiar) tem por objetivo trazer apoio financeiro às famílias que trabalham com agricultura ou agropecuária, buscando o seu fortalecimento e o crescimento da produção, aumentando, assim, a renda familiar dessa classe trabalhadora. Os incentivos financeiros são usados para implantação, ampliação ou modernização da estrutura de produção que podem ser acompanhados por cooperativas ou associações que dão apoio em algumas regiões, auxiliando também na comercialização dos produtos. Para um maior incentivo nessas áreas, as taxas de juros são bem atrativas e os períodos entre pagamentos são maiores, normalmente anuais.

### Exemplo

Tio Cesar é um pequeno agricultor que trabalha diariamente em seu sítio de 10 alqueires, e tem produção média de 70 litros de leite por dia. Como a renda é pequena e as despesas são altas, não sobra dinheiro para fazer melhorias em seu sítio, a fim de aumentar a sua produção. Quando os técnicos da EMATER ( Empresa de Assistência Técnica e Extensão Rural) fizeram uma visita em sua propriedade, o aconselharam a fazer um financiamento Pronaf, a fim de fazer as tais melhorias necessárias, e aumentar o seu rebanho, para num futuro próximo aumentar a sua produção de leite. Tio Cesar então procurou o gerente do banco da sua cidade e, em 07/10/14, fez o financiamento Pronaf, contratando um valor de R\$40200, 00, sendo descontado desse valor R\$1200, 00 referentes a seguro de vida que se diz obrigatório pelo funcionário, que precisa bater metas. Portanto, Tio Cesar retirou do financiamento R\$39000, 00, para serem pagos em 10 parcelas anuais e iguais de R\$4800, 00.

a) Se considerarmos o valor contratado por Tio Cesar de R\$40200, 00, qual foi a taxa de juros do financiamento?

b) Após o quarto pagamento, qual é o valor amortizado da dívida?

c) Quanto tio Cesar pagará de juros na segunda prestação?

d) Se tio Cesar for pagar a sétima prestação, em  $07/10/21$  e, no mesmo dia, quiser quitar o restante do financiamento, quanto deverá desembolsar?

e) Se for considerado apenas o valor retirado do financiamento, qual foi a taxa de juros cobrada?

# Resposta:

Como as parcelas são iguais foi utilizado o sistema Price de amortização no financiamento. Nesse sistema de cálculo, as parcelas são fixas, os juros são decrescentes e as amortizações são crescentes ao longo do tempo. Vamos usar o GeoGebra e calcular a taxa de juros do valor contratado e do valor retirado.

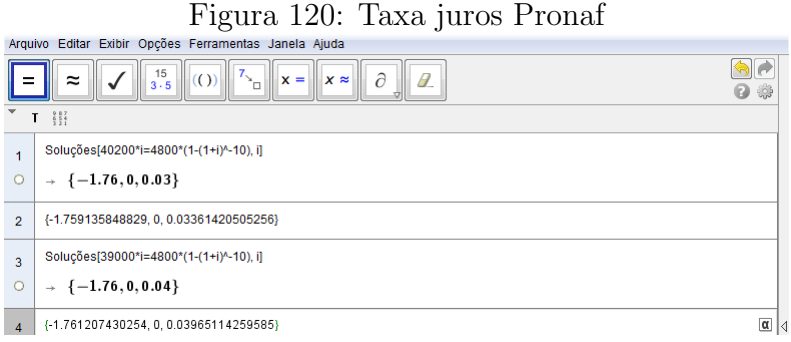

Fonte: o autor

Vamos construir uma planilha para responder as perguntas acima.

# Explorando a atividade no software Excel

| $\mathbf{F}$ $\mathbf{F}$ and $\mathbf{F}$ $\mathbf{F}$ $\mathbf{F}$ $\mathbf{F}$ $\mathbf{F}$ $\mathbf{F}$ $\mathbf{F}$ $\mathbf{F}$ $\mathbf{F}$ $\mathbf{F}$ $\mathbf{F}$ $\mathbf{F}$ $\mathbf{F}$ $\mathbf{F}$ $\mathbf{F}$ $\mathbf{F}$ $\mathbf{F}$ $\mathbf{F}$ $\mathbf{F}$ $\mathbf{F}$ $\mathbf{F}$ $\mathbf{F}$ |                    |          |                   |         |             |               |  |  |  |
|----------------------------------------------------------------------------------------------------|--------------------|----------|-------------------|---------|-------------|---------------|--|--|--|
|                                                                                                    | А                  | B        | C                 | D       | E           | F             |  |  |  |
| 1                                                                                                    | Tempo Amortização  | Parcela  | <b>Taxa Juros</b> | Juros   | Amortização | Saldo Devedor |  |  |  |
| 2                                                                                                    |                    |          |                   |         |             | 40200,00      |  |  |  |
| 3                                                                                                    |                    | 4800,00  | 3,3614%           | 1351,28 | 3448,72     | 36751,28      |  |  |  |
| 4                                                                                                    |                    | 4800,00  | 3,3614%           | 1235,36 | 3564,64     | 33186,64      |  |  |  |
| 5                                                                                                    |                    | 4800,00  | 3,3614%           | 1115,54 | 3684,46     | 29502,18      |  |  |  |
| 6                                                                                                    |                    | 4800,00  | 3,3614%           | 991,69  | 3808,31     | 25693,86      |  |  |  |
| 7                                                                                                    |                    | 4800,00  | 3,3614%           | 863,67  | 3936,33     | 21757,54      |  |  |  |
| 8                                                                                                    | 6                  | 4800,00  | 3,3614%           | 731,36  | 4068,64     | 17688,89      |  |  |  |
| 9                                                                                                    |                    | 4800,00  | 3,3614%           | 594,59  | 4205,41     | 13483,49      |  |  |  |
| 10                                                                                                    | 8                  | 4800,00  | 3,3614%           | 453,23  | 4346,77     | 9136,72       |  |  |  |
| 11                                                                                                    | 9                  | 4800,00  | 3,3614%           | 307,12  | 4492,88     | 4643,84       |  |  |  |
| 12                                                                                                    | 10                 | 4800,00  | 3,3614%           | 156,10  | 4643,90     | $-0,06$       |  |  |  |
| 13                                                                                                    | Total              | 48000,00 |                   | 7799,94 | 40200,06    |               |  |  |  |
| 14                                                                                                    |                    |          |                   |         |             |               |  |  |  |
| 15                                                                                                    | Respostas: c, b, d |          |                   | 1235,36 | 14506,14    | 18283,49      |  |  |  |

Figura 121: Amortização Pronaf

Fonte: o autor

#### Passo a passo executado no software:

i) Na data do financiamento, o saldo devedor em F2  $\acute{e}$  de  $R$40200, 00;$ 

ii) Em B3, digite o valor da parcela de R\$4800,00. Vá em B4 e dê o comando "=  $B3$ " e arraste até B12:

iii) A taxa de juros foi encontrada no GeoGebra como acima. Em C3, entre com o seu valor aproximado, em C4, dê o comando "=  $C3$ "e arraste até C12;

iv) Para o cálculo do valor dos juros, vá em D3 e dê o comando"=  $C3 * F2$ ", arraste até D<sub>4</sub> e, em seguida, até D<sub>12</sub>;

v) Para o cálculo das amortizações, vá em E3 e dê o comando "=  $B3 - D3$ ", arraste até E4 e, em seguida, até E12;

vi) Para o cálculo do saldo devedor, vá em F3 e dê o comando "=  $F2 - E3$ ", arraste até F4 e, em seguida, até F12;

a) Considerando o valor contratado, a taxa de juros foi de 3, 3614% ao ano

b) Após o quarto pagamento, as amortizações estão em amarelo na tabela e totalizam  $R$14505, 14$ . Para o seu cálculo, em uma célula fora da planilha, dê o comando "=  $SOMA(E3:E6)$ ".

c) Na segunda prestação, os juros estão na célula verde e serão de  $R$1235, 36$ .

d) Tio Cesar deverá desembolsar a parcela de  $R$4800,00$ , mais o saldo devedor após esse pagamento que é de R\$13483, 49, ambos em rosa na tabela, totalizando um valor de R\$18283, 49. Para o seu cálculo, em uma célula da planilha, dê o comando "=  $SOMA(B9 + F9)$ ".

e) Considerando apenas o valor retirado, e considerando as parcelas como uma série de pagamentos uniformes postecipados, temos que

 $C = p \times$  $1-(1+i)^{-n}$ i  $\Rightarrow$  39000 = 4800  $\times$  $1-(1+i)^{-10}$ i , cujo resultado positivo obtido no GeoGebra, na figura da taxa de juros do Pronaf acima, foi 0,03965114259585. Portanto, a taxa de juros cobrada foi de 3, 96511425% ao ano.

### 4.1.7 Financiamento Habitacional

Os bancos públicos tem injetado muito dinheiro na construção civil, onde milhões de brasileiros se submetem a um empréstimo de longo prazo a fim de ter a tranquilidade de seu "próprio lar". Nos últimos meses, com a crise enfrentada pelo país, e o grande individamento das famílias, as taxas de juros para o setor habitacional tiveram aumentos sucessivos na tentativa de ajudar a controlar a economia. E mais comum no sistema ´ habitacional usar o sistema de amortização SAC, cujas parcelas começam mais altas, mas são decrescentes, os juros são decrescentes e as amortizações constantes.

## Exemplo

Há alguns anos atrás, Neto fez o financiamento de um apartamento, mas, como a família cresceu, se viu obrigado a passar para uma casa. Procurou, ent˜ao, um banco para adquirir um outro financiamento e foi surpreendido com as taxas bem mais altas por ser a segunda aquisição. Como não estava tendo outra alternativa, fez o financiamento com parcelas a sumir de vista, conforme planilha de evolução fornecida pelo banco a Neto, que, entre outras coisas, possuem as seguintes informações:

Valor do Imóvel: R\$230000, 00;

Total Financiado: R\$165406, 46;

Taxa de Juros Nominal: 8, 7873%;

Taxa de Juros Efetiva: 9, 1500%;

Sistema de Amortização: SAC;

Prazo: 420 meses;

Vencimento  $1^a$  Parcela:  $28/02/15$ .

### Pergunta-se:

a) Após o pagamento da 10<sup>ª</sup> parcela, quanto Neto terá pago de juros e quanto amortizou de sua dívida?

b) É cobrado um seguro/FGHAB que sofre variações ao longo do tempo, com valor mínimo de  $R$19,00$  e máximo de  $R$101,00$ , com média aproximada de  $R$60,00$  para este contrato, e uma tarifa mensal constante de R\$25, 00. Durante os 420 meses, quanto Neto pagar´a por esse seguro e pela tarifa fixa?

c) Qual é a diferença entre o 1<sup>o</sup> valor pago e o 20<sup>o</sup> valor a ser pago por Neto?

d) Ao fim dos 420 meses, quanto Neto terá pago pelo financiamento de  $R$165406, 46$ ?

## Resposta:

Sabemos que nos financiamentos as taxas contratadas podem sofrer variações e os valores calculados também. Em nosso exemplo, vamos ser fiéis às taxas especificadas nos dados do contrato. Para responder com mais facilidade as perguntas acima, vamos fazer uma planilha de amortização para os anos de 2015 e 2016, porém, para responder a letra d, devemos fazer a planilha para 420 meses.

### Explorando a atividade no software Excel

|    | ິຕ         |             |         |           |              |                     |       |         |               |
|----|------------|-------------|---------|-----------|--------------|---------------------|-------|---------|---------------|
|    | A          | B           | C       | D         | E            | F                   | G     | H       |               |
| 1  | Data       | amortização | Juros   | Prestação | Nº prest.    | Seguro/FGHAB Tarifa |       | Encargo | Saldo Devedor |
| 2  | 30/01/2015 |             |         |           |              |                     |       |         | 165406,46     |
| 3  | 28/02/2015 | 393,82      | 1211,22 | 1605,05   | $\mathbf{1}$ | 52,55               | 25,00 | 1682,60 | 165012,64     |
| 4  | 28/03/2015 | 393,82      | 1208,34 | 1602,16   | 2            | 52,42               | 25,00 | 1679,58 | 164618,82     |
| 5  | 28/04/2015 | 393,82      | 1205,45 | 1599,27   | 3            | 52,30               | 25,00 | 1676,57 | 164225,00     |
| 6  | 28/05/2015 | 393,82      | 1202,57 | 1596,39   | 4            | 52,17               | 25,00 | 1673,56 | 163831,18     |
| 7  | 28/06/2015 | 393,82      | 1199,69 | 1593,51   | 5            | 52,05               | 25,00 | 1670,56 | 163437,36     |
| 8  | 28/07/2015 | 393,82      | 1196,80 | 1590,62   | 6            | 51,92               | 25,00 | 1667,55 | 163043,54     |
| 9  | 28/08/2015 | 393,82      | 1193,92 | 1587,74   | 7            | 51,80               | 25,00 | 1664,54 | 162649,72     |
| 10 | 28/09/2015 | 393,82      | 1191,04 | 1584,86   | 8            | 51,67               | 25,00 | 1661,53 | 162255,90     |
| 11 | 28/10/2015 | 393,82      | 1188,15 | 1581,97   | 9            | 51,55               | 25,00 | 1658,52 | 161862,08     |
| 12 | 28/11/2015 | 393,82      | 1185,27 | 1579,09   | 10           | 51,42               | 25,00 | 1655,51 | 161468,26     |
| 13 | 28/12/2015 | 393,82      | 1182,38 | 1576,20   | 11           | 51,30               | 25,00 | 1652,50 | 161074,44     |
| 14 | 28/01/2016 | 393,82      | 1179,50 | 1573,32   | 12           | 51,17               | 25,00 | 1649,49 | 160680,62     |
| 15 | 28/02/2016 | 393,82      | 1176,62 | 1570,44   | 13           | 51,05               | 25,00 | 1646,48 | 160286,80     |
| 16 | 28/03/2016 | 393,82      | 1173,73 | 1567,55   | 14           | 50,92               | 25,00 | 1643,48 | 159892,98     |
| 17 | 28/04/2016 | 393,82      | 1170,85 | 1564,67   | 15           | 50,80               | 25,00 | 1640,47 | 159499,16     |
| 18 | 28/05/2016 | 393,82      | 1167,96 | 1561,78   | 16           | 50,67               | 25,00 | 1637,46 | 159105,34     |
| 19 | 28/06/2016 | 393,82      | 1165,08 | 1558,90   | 17           | 50,55               | 25,00 | 1634,45 | 158711,52     |
| 20 | 28/07/2016 | 393,82      | 1162,20 | 1556,02   | 18           | 50,42               | 25,00 | 1631,44 | 158317,70     |
| 21 | 28/08/2016 | 393,82      | 1159,31 | 1553,13   | 19           | 50,30               | 25,00 | 1628,43 | 157923,88     |
| 22 | 28/09/2016 | 393,82      | 1156,43 | 1550,25   | 20           | 50,17               | 25,00 | 1625,42 | 157530,06     |
| 23 | 28/10/2016 | 393,82      | 1153,55 | 1547,37   | 21           | 50,05               | 25,00 | 1622,41 | 157136,24     |
| 24 | 28/11/2016 | 393,82      | 1150,66 | 1544,48   | 22           | 49,92               | 25,00 | 1619,40 | 156742,42     |
| 25 | 28/12/2016 | 393,82      | 1147,78 | 1541,60   | 23           | 49,80               | 25,00 | 1616,39 | 156348,60     |

Figura 122: Financiamento Habitacional

Fonte: o autor

#### Passo a passo executado no software:

i) A amortização é fixa e calculada, fazendo o saldo devedor anterior dividido pelo número total de parcelas. No nosso caso, vá em B3 e dê o comando " $=12/420$ "e arraste para as outras células da coluna até onde desejar;

ii) Como a taxa anual é de 9, 1500%, pela equivalência de taxas, temos que

 $(1 + I) = (1 + i)^n \Rightarrow (1 + 0,0915) = (1 + i)^{12} \Rightarrow i = (1,0915)^{1/12} - 1 \Rightarrow i = 0,0073227.$ Logo, sua taxa mensal equivalente é 0, 73227%. Para o cálculo dos juros, vá em C3 e dê o comando "=  $0,0073227 * I2$ ", arraste para a célula imediatamente abaixo e, em seguida, até onde desejar;

iii) O valor da prestação é igual a soma da amortização mais o juro do mês. Em D3 dê o comando " $=B3+C3$ ", arraste até a célula imediatamente abaixo e, em seguida, até onde desejar;

iv) O seguro sofre variações temporárias, portanto, usamos uma porcentagem aproximada de 0, 3177% nas primeiras prestações e a tarifa é fixa de R\$25, 00;

v) Para o cálulo do saldo devedor atual, faça o saldo anterior menos a amortização mensal, para isso, vá em I3 e dê o comando "=I2-B3".

a) Após a  $10^a$  parcela, Neto terá pago R\$11982, 45 em juros e R\$3938, 20 em amortizações. b) Considerando o valor médio de  $R$60, 00$ , entre o maior e o menor valor da série, nos 420 meses dará um valor aproximado de R\$25200, 00 de seguro/FGHAB e como  $25 \times 420 = 10500$ , totalizando R\$10500, 00 em tarifa.

c) O  $1^{\circ}$  valor pago foi de R\$1682, 60 e o  $20^{\circ}$  valor a ser pago será de R\$1625, 42. Portanto, a diferença será de  $R$57, 18$ .

d) As prestações dão um total de  $R$420369, 76$ , que, somados aos valores da letra b temos 420369, 76 + 25200, 00 + 10500 = 456069, 76. Portanto, pelo financiamento de  $R$165406, 46$ , Neto pagará um total de  $R$456069, 76$ . Observe que esse valor é quase o triplo do valor financiado.

# 5 CONCLUSÃO

A matem´atica financeira ocupa lugar de destaque na economia e desenvolvimento de um país. O Brasil atravessa uma fase em que a economia está instável, e todas as pessoas, desde um simples trabalhador até os grandes empresários, precisam ser cautelosos em seus negócios para controlar as despesas e receitas e não gastar mais do que ganham, adquirindo d´ıvidas. As pessoas, de maneira geral, tem um despreparo muito grande diante do mundo financeiro cheio de "armadilhas"em que vivemos, e isso as tornam "presas fáceis" diante daqueles mais espertos, que muitas vezes tem o poder do dinheiro e estão com o "bote" armado para explorá-las.

A escola é vista como um lugar para buscar conhecimentos e se preparar para a vida. Esperamos que este trabalho possa ser utilizado por professores da educação básica, como um recurso pedagógico, buscando melhorias no ensino da matemática financeira. Que os alunos possam utilizar os exemplos e, em especial, as aplicações do capítulo 4 como base, para que, quando tiverem que tomar alguma decisão sobre uma operação financeira, possam ser capazes de interpretar, analisar, simular e tirar conclus˜oes, verificando a sua viabilidade, evitando, assim, tomar decisões precipitadas. Muitas vezes, quando estamos com uma vontade incontrolável de comprar algo financiado, ou quando estamos endividados, procuramos um empréstimo e, no calor da negociação, parece que o negócio é interessante, mas devemos estar muito atentos aos prazos, taxas e valor total da operação, para n˜ao adquirirmos grandes d´ıvidas para o futuro e acabarmos com outros sonhos que, muitas vezes, tem que ser interrompidos.

A escolha dos softwares GeoGebra e WxMaxima, para exploração das situações expostas no trabalho, foi devido ao fato de serem softwares livres e de fácil acesso aos professores e alunos. Quanto ao software Excel, optamos em utilizá-lo por ser bem conhecido pelos alunos e pela facilidade da utilização de suas ferramentas. Como todos os nossos alunos tem acesso às tecnologias e quase todas as escolas possuem laboratórios de informática, embora muitos não funcionem, o professor pode fazer um paralelo entre a exploração dos conteúdos e a utilização desses softwares e das planilhas eletrônicas na resolução de exercícios propostos pelo professor ou pelos próprios alunos. É interessante o professor deixar que os alunos tragam situações vivenciadas por eles ou seus familiares que envolvam taxa, aumento, desconto, pagamento, parcela, aplicação, amortização, saldo devedor

e também proporcionar a eles a criação de outras situações que envolvam as que já foram propostas.

Neste trabalho, utilizamos os softwares livres para simplificar razões, efetuar operações fundamentais, fatorar, resolver equações e sistema de equações e plotar gráficos. A parte gr´afica possui comandos simples e tem melhores resultados utilizando o GeoGebra, enquanto as demais operações apresentam igual simplicidade tanto pelo WxMaxima, como pelo GeoGebra. Já as planilhas eletrônicas, exploramo-nas pelo software Excel, embora, todas podem ser desenvolvidas no software livre Geogebra. Fica como sugestão a criação e utilização de aplicativos de celulares e tabletes que simulem e controlem gastos e investimentos, aproveitando assim, as tecnologias que nossos alunos tem acesso.

Por fim, esperamos que este trabalho possa contribuir de maneira geral com leitores, professores e alunos, e que estes alunos se tornem cidadãos com uma formação crítica, e sejam capazes de tomar decisões acertadas no mundo financeiro que os cerca, e que em um futuro próximo, nosso país seja formado por pessoas menos endividadas e mais felizes.

### **Referências**

- [1] GIOVANNI, José Ruy e GIOVANNI JUNIOR, José Ruy **Pensar e Desco**brir - São Paulo - Editora FTD - 1996.
- [2] GIOVANNI, José Ruy; BONJORNO, José Roberto; GIOVANNI JUNIOR, José Rui - Matemática Completa - Volume Unico Ensino Médio - Editora FTD.
- [3] SMOLE, Kátia Stocco; DINIZ, Maria Ignez de Souza Matemática 1<sup>o</sup> ano Ensino Médio - São Paulo - Editora Saraiva - 5<sup>a</sup> Edição - 2005.
- [4] IEZZI, Gelson; DOLCE, Osvaldo; DEGENSZAJN, David, PÉRIGO, Roberto e ALMEIDA, Nilze de - Matemática - Ciência e Aplicações -São Paulo - Editora Saraiva - 7<sup>a</sup> edição - 2013.
- [5] PAIVA, Manoel Matemática Paiva São Paulo Editora Moderna  $2^a$ Edição - 2013.
- [6] SHINODA, Carlos Matemática Financeira para Usuários do Excel -São Paulo - Editora Atlas - 2ª Edição - 1998.
- [7] VIEIRA SOBRINHO, José Dutra Matemática Financeira Editora Atlas - São Paulo- 7ª Edição - 2000.
- [8] PUCCINI, Abelardo de Lima Matemática Financeira Objetiva e Aplicada - São Paulo - Editora Saraiva - 6<sup>a</sup> Edição - 2000.
- [9] ASSAF NETO, Alexandre Matemática Financeira e suas Aplicações - São Paulo - Editora Atlas - 6<sup>a</sup> Edição - 2001.
- [10] AYRES, Frank Jr Matemática Financeira São Paulo Editora McGraw-Hill do Brasil, ltda - 1976.
- [11] BRUNI, Adriano Leal; RUBENS Famá Matemática Financeira com HP 12C e Excel - São Paulo - Editora Atlas - 2ª Edição - 2003.
- [12] SOUZA, Herbert José Cavalcante de Matemática Financeira: uma aplicação direta no cotidiano - Dissertação de mestrado PROFMAT UFPB - Jo˜ao Pessoa - 2013.
- [13] RIBEIRO, Evandro Conceição Um novo olhar sobre a matemática Financeira no ensino médio - Dissertação de mestrado PROFMAT UESC - Ilhéus - 2013.
- [14] **INSTITUTO GEOGEBRA** UESB. O que é o GeoGebra? Disponível em: http://www2.uesb.br/institutogeogebra/. Acesso em: 25 de Agosto de 2015.
- [15] Ajuda GeoGebra 3.2 Disponível em: https://static.geogebra.org/help/ docuptPT. Acesso em: 5 de Novembro de 2015.
- [16] Introdução ao Software MAXIMA SourceForgemaxima.sourceforge.net/docs/tutorial. Acesso em: 5 de Novembro de 2015.
- $[17]$  WxMaxima: Software Livre para o ensino e aplicações da matem´atica- GESE gese.mucurilivre.org. Acesso em: 5 de Novembro de 2015.
- [18] **Manual do Excel** Disponível em: www.aprendercomastics.net. Acesso em: 13 de novembro 2015.
- [19] Elon Lages Lima **Números e Funções Reais**. SBM, 2013 (Coleção PROF-MAT).
- [20] Paulo Cezar Pinto Carvalho e Augusto César Morgado Matemática Discreta. SBM, 2013 (Coleção PROFMAT).
- [21] Tatiana Roque e João Bosco Pitombeira **Tópicos de História da Ma**temática. SBM, 2012 (Coleção PROFMAT).
- [22] Cálculo da Inflação no Brasil Advfnbr.advfn.com/economia/inflacao/ brasil/calculo. Acesso em: 1 de Novembro de 2015.
- [23] Inflação IPCA  $2015$  Advfnbr.advfn.com/Indicadores Econômicos/IPCA. Acesso em: 1 de Novembro de 2015.
- [24] **Pronaf** Disponível em: www.bndes.gov.br? Apoio Financeiro ? Programas e Fundos. Acesso em: 15 de novembro de 2015.
- [25] **Brasilprev Junior** Disponível em:www2.brasilprev.com.br/NossosPlanos/ ParaJunior. Acesso em: 15 de novembro de 2015.
- [26] Victor Giraldo; Paulo Antonio Silvani Caetano; Francisco Roberto Pinto Mattos - Recursos Computacionais no Ensino da Matemática - Editora SBM - (Coleção PROFMAT).